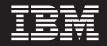

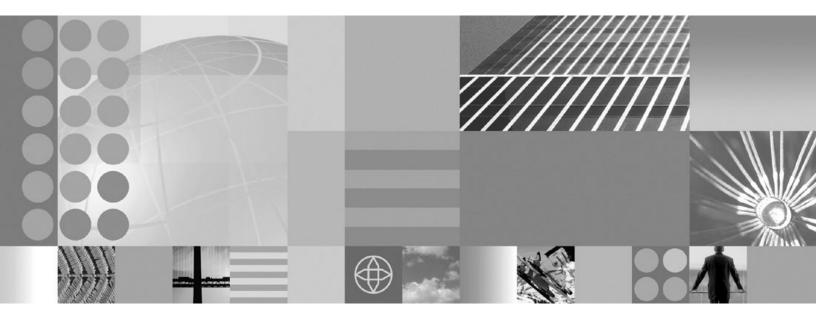

Tuning guide

#### Note

Before using this information, be sure to read the general information under "Notices" on page 117.

Compilation date: September 9, 2008

© Copyright International Business Machines Corporation 2008. US Government Users Restricted Rights – Use, duplication or disclosure restricted by GSA ADP Schedule Contract with IBM Corp.

# Contents

| How to send your comments                               | V                                                    |
|---------------------------------------------------------|------------------------------------------------------|
| Changes to serve you more quickly.                      | vii                                                  |
| Chapter 1. Planning for performance                     |                                                      |
| Chapter 2. Taking advantage of performance functions    | 5                                                    |
| Chapter 3. Obtaining advice from the advisors           | $\begin{array}{cccccccccccccccccccccccccccccccccccc$ |
| Chapter 4. Tuning parameter hot list                    | 23                                                   |
| Chapter 5. Tuning TCP/IP buffer sizes                   | 25                                                   |
| Chapter 6. Tuning the IBM virtual machine for Java.     | 27                                                   |
| Chapter 7. Tuning the Classic JVM (i5/OS)               | 37                                                   |
| Chapter 8. Tuning transport channel services            | 47                                                   |
| Chapter 9. Checking hardware configuration and settings | 53                                                   |
| Chapter 10. Tuning operating systems                    |                                                      |
| Chapter 11. Tuning Web servers                          | 57                                                   |
| Chapter 12. Tuning Web servers for i5/OS                | 59                                                   |
| Chapter 13. Using Collection Services performance data  | 62                                                   |
| Chapter 14. Tuning WebSphere applications               | 66<br>66<br>67<br>70                                 |

| Tuning messaging engines                                                                    |
|---------------------------------------------------------------------------------------------|
| Tuning messaging performance with service integration technologies                          |
| Tuning messaging engine data stores                                                         |
| Setting tuning properties for a mediation                                                   |
| Enabling CMP entity beans and messaging engine data stores to share database connections 80 |
| Tuning bus-enabled Web services                                                             |
| Security                                                                                    |
| Tuning, hardening, and maintaining                                                          |
| Learn about WebSphere programming extensions                                                |
| Dynamic cache                                                                               |
| Chapter 15. Troubleshooting performance problems                                            |
| Appendix. Directory conventions                                                             |
| Notices                                                                                     |
| Trademarks and service marks                                                                |

# How to send your comments

Your feedback is important in helping to provide the most accurate and highest quality information.

- To send comments on articles in the WebSphere Application Server Information Center
  - 1. Display the article in your Web browser and scroll to the end of the article.
  - 2. Click on the **Feedback** link at the bottom of the article, and a separate window containing an e-mail form appears.
  - 3. Fill out the e-mail form as instructed, and click on Submit feedback .
- To send comments on PDF books, you can e-mail your comments to: **wasdoc@us.ibm.com** or fax them to 919-254-5250.

Be sure to include the document name and number, the WebSphere Application Server version you are using, and, if applicable, the specific page, table, or figure number on which you are commenting.

When you send information to IBM, you grant IBM a nonexclusive right to use or distribute the information in any way it believes appropriate without incurring any obligation to you.

# Changes to serve you more quickly

#### Print sections directly from the information center navigation

PDF books are provided as a convenience format for easy printing, reading, and offline use. The information center is the official delivery format for IBM WebSphere Application Server documentation. If you use the PDF books primarily for convenient printing, it is now easier to print various parts of the information center as needed, quickly and directly from the information center navigation tree.

To print a section of the information center navigation:

- 1. Hover your cursor over an entry in the information center navigation until the **Open Quick Menu** icon is displayed beside the entry.
- 2. Right-click the icon to display a menu for printing or searching your selected section of the navigation tree.
- 3. If you select **Print this topic and subtopics** from the menu, the selected section is launched in a separate browser window as one HTML file. The HTML file includes each of the topics in the section, with a table of contents at the top.
- 4. Print the HTML file.

For performance reasons, the number of topics you can print at one time is limited. You are notified if your selection contains too many topics. If the current limit is too restrictive, use the feedback link to suggest a preferable limit. The feedback link is available at the end of most information center pages.

#### Under construction!

The Information Development Team for IBM WebSphere Application Server is changing its PDF book delivery strategy to respond better to user needs. The intention is to deliver the content to you in PDF format more frequently. During a temporary transition phase, you might experience broken links. During the transition phase, expect the following link behavior:

- Links to Web addresses beginning with http:// work
- · Links that refer to specific page numbers within the same PDF book work
- The remaining links will not work. You receive an error message when you click them

Thanks for your patience, in the short term, to facilitate the transition to more frequent PDF book updates.

# Chapter 1. Planning for performance

How well a Web site performs while receiving heavy user traffic is an essential factor in the overall success of an organization. This section provides online resources that you can consult to ensure that your site performs well under pressure.

· Consult the following Web resources for learning.

#### IBM<sup>®</sup> Patterns for e-Business

IBM Patterns for e-business is a group of reusable assets that can help speed the process of developing Web-based applications. The patterns leverage the experience of IBM architects to create solutions quickly, whether for a small local business or a large multinational enterprise.

#### Planning for availability in the enterprise

Availability is an achievable service-level characteristic that every enterprise struggles with. The worst case scenario is realized when load is underestimated or bandwidth is overloaded because availability planning was not carefully conducted. Applying the information in this article and the accompanying spreadsheet to your planning exercises can help you avoid such a scenario.

Hardware configurations for WebSphere® Application Server production environments

This article describes the most common production hardware configurations, and provides the reasons for choosing each one. It begins with a single machine configuration, and then proceeds with additional configurations that have higher fault tolerance, horizontal scaling, and a separation of Web and enterprise bean servers.

· See the documentation for the product functionality to improve performance .

# Application design consideration

This topic describes the architectural suggestions in design and how to tune applications.

Consult the Designing applications topic in the *Developing and deploying applications* PDF, which highlights Web sites and other ideas for finding best practices for designing WebSphere applications, particularly in the realm of WebSphere extensions to the Java<sup>™</sup> Platform, Enterprise Edition (Java EE) specification.

The Designing applications topic in the *Developing and deploying applications* PDF contains the architectural suggestions in design and the implementation of applications. For existing applications, the suggestions might require changing the existing implementations. Tuning the application server and resource parameters can have the greatest effect on performance of the applications that are well designed.

Note: Use the following information as an architectural guide when implementing applications:

- Persistence
- Model-view-controller pattern
- Statelessness
- Caching
- Asynchronous considerations
- Third-party libraries

#### Persistence

Java EE applications load, store, create, and remove data from relational databases, a process commonly referred to as *persistence*. Most enterprise applications have significant database access. The architecture

and performance of the persistence layer is critical to the performance of an application. Therefore, persistence is a very important area to consider when making architectural choices that require trade-offs related to performance. This guide recommends first focusing on a solution that has clean architecture. The clean architecture considers data consistency, security, maintenance, portability, and the performance of that solution. Although this approach might not yield the absolute peak performance obtainable from manual coding a solution that ignores the mentioned qualities of service, this approach can achieve the appropriate balance of data consistency, maintainability, portability, security, and performance.

Multiple options are available in Java EE for persistence: Session beans using entity beans including container-managed persistence (CMP) or bean-managed persistence (BMP), session beans using Java Database Connectivity (JDBC), and Java beans using JDBC. For the reasons previously mentioned, consider CMP entity persistence because it provides maximum security, maintenance, and portability. CMP is also recommended for good performance. Refer to the Tune the EJB container section of the Tuning application servers topic on tuning enterprise beans and more specifically, CMP.

If an application requires using enterprise beans not using EJB entities, the persistence mechanism usually involves the JDBC API. Because JDBC requires manual coding, the Structured Query Language (SQL) that runs against a database instance, it is critical to optimize the SQL statements that are used within the application. Also, configure the database server to support the optimal performance of these SQL statements. Finally, usage of specific JDBC APIs must be considered including prepared statements and batching.

Regardless of which persistence mechanism is considered, use container-managed transactions where the bean delegates management of transactions to the container. For applications that use JDBC, this is easily achieved by using the session façade pattern, which wraps all JDBC functions with a stateless session bean.

Finally, information about tuning the connection over which the EJB entity beans or JDBC communicates can be found in the Tune the data sources section of the Tuning application servers topic.

#### Model-view-controller pattern

One of the standard Java EE programming architectures is the model-view-controller (MVC) architecture, where a call to a controller servlet might include one or more child JavaServer Pages (JSP) files to construct the view. The MVC pattern is a recommended pattern for application architecture. This pattern requires distinct separation of the view (JSP files or presentation logic), the controller (servlets), and the model (business logic). Using the MVC pattern enables optimization of the performance and scalability of each layer separately.

#### Statelessness

Implementations that avoid storing the client user state scale and perform the best. Design implementations to avoid storing state. If state storage is needed, ensure that the size of the state data and the time that the state is stored are kept to the smallest possible values. Also, if state storage is needed, consider the possibility of reconstructing the state if a failure occurs, instead of guaranteeing state failover through replication.

Specific tuning of state affects HTTP session state, dynamic caching, and enterprise beans. Refer to the follow tuning guides for tuning the size, replication, and timing of the state storage:

- Session management tuning
- EJB 2.1 container tuning
- "Tuning dynamic cache with the cache monitor" on page 108

#### Caching

Most Java EE application workloads have more read operations than write operations. Read operations require passing a request through several topology levels that consist of a front-end Web server, the Web container of an application server, the EJB container of an application server, and a database. WebSphere Application Server provides the ability to cache results at all levels of the network topology and Java EE programming model that include Web services.

Application designers must consider caching when the application architecture is designed because caching integrates at most levels of the programming model. Caching is another reason to enforce the MVC pattern in applications. Combining caching and MVC can provide caching independent of the presentation technology and in cases where there is no presentation to the clients of the application.

Network designers must consider caching when network planning is performed because caching also integrates at most levels of the network topology. For applications that are available on the public Internet, network designers might want to consider Edge Side Include (ESI) caching when WebSphere Application Server caching extends into the public Internet. Network caching services are available in the proxy server for WebSphere Application Server, WebSphere Edge Component Caching Proxy, and the WebSphere plug-in.

#### Asynchronous considerations

Java EE workloads typically consist of two types of operations. You must perform the first type of operation to respond to a system request. You can perform the second type of operation asynchronously after the user request that initiated the operation is fulfilled.

An example of this difference is an application that enables you to submit a purchase order, enables you to continue while the system validates the order, queries remote systems, and in the future informs you of the purchase order status. This example can be implemented synchronously with the client waiting for the response. The synchronous implementation requires application server resources and you wait until the entire operations complete. If the process enables you to continue, while the result is computed asynchronously, the application server can schedule the processing to occur when it is optimal in relation to other requests. The notification to you can be triggered through e-mail or some other interface within the application.

Because the asynchronous approach supports optimal scheduling of workloads and minimal server resource, consider asynchronous architectures. WebSphere Application Server supports asynchronous programming through Java EE Java Message Service (JMS) and message-driven beans (MDB) as well as asynchronous beans that are explained in the Tuning Java Message Service and Tuning MDB topics.

#### Third-party libraries

Verify that all the libraries that applications use are also designed for server-side performance. Some libraries are designed to work well within a client application and fail to consider server-side performance concerns, for example, memory utilization, synchronization, and pooling. It is suggested that all libraries that are not developed as part of an application undergo performance testing using the same test methodologies as used for the application.

Additional reference:

IBM WebSphere Developer Technical Journal: The top 10 (more or less) Java EE best practices

Improve performance in your XML applications, Part 2

# Chapter 2. Taking advantage of performance functions

This topic highlights a few main ways you can improve performance through a combination of product features and application development considerations.

• Use this product functionality to improve performance.

#### Using the dynamic cache service to improve performance

The dynamic cache service improves performance by caching the output of servlets, commands, and JavaServer Pages (JSP) files. Dynamic caching features include cache replication among clusters, cache disk offload, Edge-side include caching, and external caching, which is the ability to control caches outside of the application server, such as that of your Web server.

· Ensure your applications perform well.

Details are available in the following topics:

- "Application design consideration" on page 1 (architectural suggestions)
- Designing applications.

See the *Developing and deploying applications* PDF for more information.(coding best practices)

# Chapter 3. Obtaining advice from the advisors

Advisors provide a variety of recommendations that help improve the performance of your application server.

## Before you begin

The advisors provide helpful performance as well as diagnostic advice about the state of the application server.

### About this task

Tuning WebSphere Application Server is a critical part of getting the best performance from your Web site. However, tuning WebSphere Application Server involves analyzing performance data and determining the optimal server configuration. This determination requires considerable knowledge about the various components in the application server and their performance characteristics. The performance advisors encapsulate this knowledge, analyze the performance data, and provide configuration recommendations to improve the application server performance. Therefore, the performance advisors provide a starting point to the application server tuning process and help you without requiring that you become an expert.

The Runtime Performance Advisor is extended to also provide diagnostic advice and is now called the Performance and Diagnostic Advisor. Diagnostic advice provides useful information regarding the state of the application server. Diagnostic advice is especially useful when an application is not functioning as expected, or simply as a means of monitoring the health of application server.

- Decide which performance advisor is right for the purpose, Performance and Diagnostic Advisor or Tivoli<sup>®</sup> Performance Viewer advisor.
- Use the chosen advisor to periodically check for inefficient settings, and to view recommendations.
- Analyze Performance Monitoring Infrastructure data with performance advisors.

### What to do next

Additionally, you can use the heap monitor feature to monitor the Java Virtual Machine (JVM) heap size of a WebSphere Application Server profile in comparison to pool size. The feature is available for new WebSphere Application Server profiles or profiles that are created after you update to the WebSphere Application Server. For existing WebSphere Application Server profiles, there is a script available to add the feature. See The heapMonitor script for more information.

# Why you want to use the performance advisors

The advisors analyze the Performance Monitoring Infrastructure (PMI) data of WebSphere Application Server using general performance principles, best practices, and WebSphere Application Server-specific rules for tuning. The advisors that are based on this information provide advice on how to set some of your configuration parameters to better tune WebSphere Application Server.

The advisors provide a variety of advice on the following application server resources:

- · Object Request Broker service thread pools
- · Web container thread pools
- Connection pool size
- · Persisted session size and time
- · Data source statement cache size
- Session cache size
- · Dynamic cache size

- · Java virtual machine heap size
- DB2<sup>®</sup> Performance Configuration wizard
- Connection use violations

For example, consider the data source statement cache. It optimizes the processing of *prepared statements* and *callable statements* by caching those statements that are not used in an active connection. (Both statements are SQL statements that essentially run repeatable tasks without the costs of repeated compilation.) If the cache is full, an old entry in the cache is discarded to make room for the new one. The best performance is generally obtained when the cache is large enough to hold all of the statements that are used in the application. The PMI counter, prepared statement cache discards, indicates the number of statements that are discarded from the cache. The performance advisors check this counter and provide recommendations to minimize the cache discards.

Another example is thread or connection pooling. The idea behind pooling is to use an existing thread or connection from the pool instead of creating a new instance for each request. Because each thread or connection in the pool consumes memory and increases the context-switching cost, the pool size is an important configuration parameter. A pool that is too large can hurt performance as much as a pool that is too small. The performance advisors use PMI information about current pool usage, minimum or maximum pool size, and the application server CPU utilization to recommend efficient values for the pool sizes.

The advisors can also issue diagnostic advice to help in problem determination and health monitoring. For example, if your application requires more memory than is available, the diagnostic adviser tells you to increase the size or the heap for application server.

# Performance advisor types and purposes

Two performance advisors are available: the Performance and Diagnostic Advisor and the performance advisor in Tivoli Performance Viewer.

The Performance and Diagnostic Advisor runs in the Java virtual machine (JVM) process of application server; therefore, it does not provide expensive advice. In a stand-alone application server environment, the performance advisor in Tivoli Performance Viewer runs within the application server JVM.

The performance advisor in Tivoli Performance Viewer (TPV) provides advice to help tune systems for optimal performance and provide recommendations on inefficient settings by using collected Performance Monitoring Infrastructure (PMI) data. Obtain the advice by selecting the performance advisor in TPV.

The following chart shows the differences between the Performance and Diagnostic Advisor and the Tivoli Performance Viewer advisor:

|                        | Performance and Diagnostic Advisor                                                                    | Tivoli Performance Viewer advisor                                                     |
|------------------------|----------------------------------------------------------------------------------------------------|---------------------------------------------------------------------------------------|
| Start location         | Application server                                                                                    | Tivoli Performance Viewer client                                                      |
| Invocation of tool     | Administrative console                                                                                | Tivoli Performance Viewer                                                             |
| Output                 | <ul><li>The SystemOut.log file</li><li>The administrative console</li><li>JMX notifications</li></ul> | Tivoli Performance Viewer in the administrative console                               |
| Frequency of operation | Configurable                                                                                          | When you select refresh in the Tivoli<br>Performance Viewer administrative<br>console |

| Types of advice                                                                                                    | Performance advice:                                                     | Performance advice:                  |
|----------------------------------------------------------------------------------------------------|-------------------------------------------------------------------------|--------------------------------------|
| <ul> <li>Object Request Broker (ORB) service<br/>thread pools</li> <li>Web container thread pools</li> <li>Connection pool size</li> <li>Persisted session size and time</li> <li>Prepared statement cache size</li> <li>Session cache size</li> <li>Memory leak detection</li> <li>Diagnostic advice:</li> <li>Connection factory diagnostics</li> </ul> | ORB service thread pools                                                |                                      |
|                                                                                                    | thread pools                                                            | Web container thread pools           |
|                                                                                                    | Web container thread pools                                              | Connection pool size                 |
|                                                                                                    | Connection pool size                                                    | Persisted session size and time      |
|                                                                                                    | <ul> <li>Persisted session size and time</li> </ul>                     | Prepared statement cache size        |
|                                                                                                    | Prepared statement cache size                                           | Session cache size                   |
|                                                                                                    | Session cache size                                                      | Dynamic cache size                   |
|                                                                                                    | Memory leak detection                                                   | Java virtual machine (JVM) heap size |
|                                                                                                    | Diagnostic advice:                                                      | DB2 Performance Configuration wizard |
|                                                                                                    | <ul> <li>Connection factory diagnostics</li> </ul>                      |                                      |
|                                                                                                    | Data source diagnostics                                                 |                                      |
|                                                                                                    | Connection usage diagnostics                                            |                                      |
|                                                                                                    | <ul> <li>Detection of connection use by<br/>multiple threads</li> </ul> |                                      |
|                                                                                                    | Detection of connection use across<br>components                        |                                      |

# Performance and Diagnostic Advisor

Use this topic to understand the functions of the Performance and Diagnostic Advisor.

The Performance and Diagnostic Advisor provides advice to help tune systems for optimal performance and is configured using the WebSphere Application Server administrative console or the wsadmin tool. Running in the Java virtual machine (JVM) of the application server, the Performance and Diagnostic Advisor periodically checks for inefficient settings and issues recommendations as standard product warning messages. These recommendations are displayed both as warnings in the administrative console under Runtime Messages in the WebSphere Application Server Status panel and as text in the application server SystemOut.log file. Enabling the Performance and Diagnostic Advisor has minimal system performance impact.

The Performance and Diagnostic Advisor provides performance advice and diagnostic advice to help tune systems for optimal performance, and also to help understand the health of the system. It is configured using the WebSphere Application Server administrative console or the wsadmin tool. Running in the Java virtual machine (JVM) of the application server, the Performance and Diagnostic Advisor periodically checks for inefficient settings and issues recommendations as standard product warning messages. These recommendations are displayed as warnings in the administrative console under Runtime Messages in the WebSphere Application Server Status panel, as text in the application server SystemOut.log file, and as Java Management Extensions (JMX) notifications. Enabling the Performance and Diagnostic Advisor has minimal system performance impact.

From WebSphere Application Server, Version 6.0.2, you can use the Performance and Diagnostic Advisor to enable the lightweight memory leak detection, which is designed to provide early detection of memory problems in test and production environments.

The advice that the Performance and Diagnostic Advisor gives is all on the server level. The only difference when running in a Network Deployment environment is that you might receive contradictory advice on resources that are declared at the node or cell level and used at the server level.

For example, two sets of advice are given if a data source is declared at the node level to have a connection pool size of {10,50} and is used by two servers (server1 and server2). If server1 uses only two connections and server2 uses all fifty connections during peak load, the optimal connection pool size is

different for the two servers. Therefore, the Performance and Diagnostic Advisor gives two sets of advice (one for server1 and another for server2). The data source is declared at the node level and you must make your decisions appropriately by setting one size that works for both, or by declaring two different data sources for each server with the appropriate level.

Read "Using the Performance and Diagnostic Advisor" on page 11 for startup and configuration steps.

### **Diagnostic alerts**

In WebSphere Application Server Version 7.0 the Performance and Diagnostic Advisors are extended to provide more diagnostic alerts to help common troubleshoot problems.

Several alerts are made available to monitor connection factory and data sources behavior. See the *Administering applications and their environment* PDF for more information. Some of these alerts are straightforward and easy to comprehend. Others are much more involved and are intended for use by IBM support only.

#### ConnectionErrorOccured diagnostic alert

When a resource adapter or data source encounters a problem with connections such that the connection might no longer be usable, it informs the connection manager that a connection error occurred. This causes the destruction of the individual connection or a pool purge, which is the destruction of all connections in the pool, depending on the pool purge policy configuration setting. An alert is sent, indicating a potential problem with the back-end if an abnormally high number of unusable connections are detected.

#### Connection low-percent efficiency diagnostic alert

If the percentage of time that a connection is used versus held for any individual connections drops below a threshold, an alert is sent with a call stack.

#### Cross-Component Use JCA Programming Model Violation Diagnostic Alert

When you enable cross-component use detection, the application server raises an alert when a connection handle is used by a Java EE application component that is different from the component that originally acquired the handle through a connection factory. This condition might inadvertently occur if an application passes a connection handle in a parameter or an application obtains a handle from a cache that is shared by multiple application components. If components use a connection handle in this manner, this might result in problems with application or data integrity. Enable the alert to detect the cross-component connection use during development to identify and avoid potential application problems.

#### Local transaction containment (LTC) nesting threshold exceeded diagnostic alert

For LTC definition, see the Local transaction containment (LTC) and Transaction type and connection behavior topics in the *Administering applications and their environment* PDF, and Default behavior of managed connections in WebSphere Application Server topic.

If a high number of LTCs are started on a thread before completing, an alert is raised. This alert is useful in debugging some situations where the connection pool is unexpectedly running out of connections due to multiple nested LTCs holding onto multiple shareable connections.

#### Multi-Thread Use JCA Programming Model Violation Diagnostic Alert

Multi-thread use detection raises an alert when an application component acquires a connection handle using a connection factory, and then the component uses the handle on a different thread from which the handle was acquired. If you use a connection in this manner, this behavior might cause data integrity

problems, especially if an application uses a connection handle on a thread that is not managed. Enable the alert to detect multi-thread connection usage during application development.

#### Pool low-percent efficiency diagnostic alert

If the average time that a connection is held versus used for the all connections in the pool drops below a threshold, an alert is sent.

#### Serial reuse violation diagnostic alert

For information on what serial reuse is, see the Transaction type and connection behavior topic in the *Administering applications and their environment* PDF. Some legitimate scenarios exist, where a serial reuse violation is appropriate, but in most cases this violation is not intended and might lead to data integrity problems.

If this alert is enabled, any time a serial reuse violation occurs within an LTC, an alert is sent.

#### Surge mode entered or exited diagnostic alert

When surge mode is configured, an alert is sent whenever surge mode engages or disengages. See the surge mode documentation in the *Administering applications and their environment* PDF for more information.

#### Stuck connection block mode entered or exited diagnostic alert

When stuck connection detection is configured, an alert is sent whenever stuck connection blocking starts or stops. See the stuck connection documentation in the *Administering applications and their environment* PDF.

#### Thread maximum connections exceeded diagnostic alert

When one or more LTCs on a thread ties too many managed connections, or poolable connections for data sources an alert is issued.

# Using the Performance and Diagnostic Advisor

The advisors analyze the Performance Monitoring Infrastructure (PMI) data of WebSphere Application Server using general performance principles, best practices, and WebSphere Application Server-specific rules for tuning.

- Ensure that PMI is enabled, which is default. If PMI is disabled, consult the Enabling PMI using the administrative console topic. To obtain advice, you must first enable PMI through the administrative console and restart the server. The Performance and Diagnostic Advisor enables the appropriate monitoring counter levels for all enabled advice when PMI is enabled. If specific counters exist that are not wanted, or when disabling the Performance and Diagnostic Advisor, you might want to disable PMI or the counters that the Performance and Diagnostic Advisor enabled.
- 2. Click **Servers** > **Application servers** in the administrative console navigation tree.
- 3. Click *server\_name* > **Performance and Diagnostic Advisor Configuration**.
- 4. Under the **Configuration** tab, specify the number of processors on the server. This setting is critical to ensure accurate advice for the specific configuration of the system.
- 5. Select the **Calculation Interval**. PMI data is taken over time and averaged to provide advice. The calculation interval specifies the length of time over which data is taken for this advice. Therefore, details within the advice messages display as averages over this interval.
- 6. Select the **Maximum Warning Sequence**. The maximum warning sequence refers to the number of consecutive warnings that are issued before the threshold is updated. For example, if the maximum

warning sequence is set to 3, then the advisor sends only three warnings, to indicate that the prepared statement cache is overflowing. After three warnings, a new alert is issued only if the rate of discards exceeds the new threshold setting.

- 7. Specify Minimum CPU for Working System. The minimum central processing unit (CPU) for a working system refers to the CPU level that indicates a application server is under production load. Or, if you want to tune your application server for peak production loads that range from 50-90% CPU utilization, set this value to 50. If the CPU is below this value, some diagnostic and performance advice are still issued. For example, regardless of the CPU level if you are discarding prepared statements at a high rate, you are notified.
- 8. Specify **CPU Saturated**. The CPU saturated level indicates at what level the CPU is considered fully utilized. The level determines when concurrency rules no longer increase thread pools or other resources, even if they are fully utilized.
- 9. Click Apply.
- 10. Click Save.
- 11. Click the **Runtime** tab.
- 12. Click **Restart**. Select **Restart** on the Runtime tab to reinitialize the Performance and Diagnostic Advisor using the last configuration information that is saved to disk.

This action also resets the state of the Performance and Diagnostic Advisor. For example, the current warning count is reset to zero (0) for each message.

- 13. Simulate a production level load. If you use the Performance and Diagnostic Advisor in a test environment, do any other tuning for performance, or simulate a realistic production load for your application. The application must run this load without errors. This simulation includes numbers of concurrent users typical of peak periods, and drives system resources, for example, CPU and memory, to the levels that are expected in production. The Performance and Diagnostic Advisor provides advice when CPU utilization exceeds a sufficiently high level only. For a list of IBM business partners that provide tools to drive this type of load, see the topic, Performance: Resources for learning in the subsection of Monitoring performance with third-party tools.
- 14. Select the check box to enable the Performance and Diagnostic Advisor.Tip: To achieve the best results for performance tuning, enable the Performance and Diagnostic

Advisor when a stable production-level load is applied.

- 15. Click OK.
- 16. Select **Runtime Warnings** in the administrative console under the Runtime Messages in the Status panel or look in the SystemOut.log file, which is located in the following directory:

profile\_root/logs/server\_name

Some messages are not issued immediately.

17. Update the product configuration for improved performance, based on advice. Although the performance advisors attempt to distinguish between loaded and idle conditions, misleading advice might be issued if the advisor is enabled while the system is ramping up or down. This result is especially likely when running short tests. Although the advice helps in most configurations, there might be situations where the advice hinders performance. Because of these conditions, advice is not guaranteed. Therefore, test the environment with the updated configuration to ensure that it functions and performs better than the previous configuration.

Over time, the advisor might issue differing advice. The differing advice is due to load fluctuations and the runtime state. When differing advice is received, you need to look at all advice and the time period over which it is issued. Advice is taken during the time that most closely represents the peak production load.

Performance tuning is an iterative process. After applying advice, simulate a production load, update the configuration that is based on the advice, and retest for improved performance. This procedure is continued until optimal performance is achieved.

## What to do next

You can enable and disable advice in the Advice Configuration panel. Some advice applies only to certain configurations, and can be enabled only for those configurations. For example, unbounded Object Request Broker (ORB) service thread pool advice is only relevant when the ORB service thread pool is unbounded, and can only be enabled when the ORB thread pool is unbounded. For more information on Advice configuration, see the topic, "Advice configuration settings" on page 14.

# Performance and Diagnostic Advisor configuration settings

Use this page to specify settings for the Performance and Diagnostic Advisor.

To view this administrative page, click **Servers** > **Application Servers** > *server\_name* > **Performance and Diagnostic Advisor Configuration** under the Performance section.

### **Enable Performance and Diagnostic Advisor Framework**

Specifies whether the Performance and Diagnostic Advisor runs on the server startup.

The Performance and Diagnostic Advisor requires that the Performance Monitoring Infrastructure (PMI) be enabled. It does not require that individual counters be enabled. When a counter that is needed by the Performance and Diagnostic Advisor or is not enabled, the Performance and Diagnostic Advisor enables it automatically. When disabling the Performance and Diagnostic Advisor, you might want to disable Performance Monitoring Infrastructure (PMI) or the counters that Performance and Diagnostic Advisor enabled. The following counters might be enabled by the Performance and Diagnostic Advisor:

- ThreadPools (module)
  - Web Container (module)
    - Pool Size
    - Active Threads
  - Object Request Broker (module)
    - Pool Size
    - Active Threads
- JDBC Connection Pools (module)
  - Pool Size
  - Percent used
  - Prepared Statement Discards
- Servlet Session Manager (module)
  - External Read Size
  - External Write Size
  - External Read Time
  - External Write Time
  - No Room For New Session
- System Data (module)
  - CPU Utilization
  - Free Memory

### Enable automatic heap dump collection

Specifies whether the Performance and Diagnostic Advisor automatically generates heap dumps for post analysis when suspicious memory activity is detected.

#### **Calculation Interval**

Specifies the length of time over which data is taken for this advice.

PMI data is taken over an interval of time and averaged to provide advice. The calculation interval specifies the length of time over which data is taken for this advice. Details within the advice messages display as averages over this interval. The default value is automatically set to four minutes.

### Maximum warning sequence

The maximum warning sequence refers to the number of consecutive warnings that are issued before the threshold is relaxed.

For example, if the maximum warning sequence is set to 3, the advisor only sends three warnings to indicate that the prepared statement cache is overflowing. After three warnings, a new alert is only issued if the rate of discards exceeds the new threshold setting. The default value is automatically set to one.

#### Number of processors

Specifies the number of processors on the server.

This setting is helpful to ensure accurate advice for the specific configuration of the system. Depending your configuration and system, there may be only one processor utilized. The default value is automatically set to two.

#### Minimum CPU For Working System

The minimum CPU for working system refers to the point at which concurrency rules do not attempt to free resources in thread pools.

There is a set of concurrency alerts to warn you if all threads in a pool are busy. This can affect performance, and it may be necessary for you to increase them. The CPU bounds are a mechanism to help determine when an application server is active and tunable.

The Minimum CPU for working system sets a lower limit as to when you should consider adjusting thread pools. For example, say you set this value to 50%. If the CPU is less than 50%, concurrency rules *do not* try to free up resources by decreasing pools to get rid of unused threads. That is, if the pool size is 50-100 and only 20 threads are consistently used then concurrency rules would like to decrease the minimum pool size to 20.

#### **CPU Saturated**

The CPU Saturated setting determines when the CPU is deemed to be saturated.

There is a set of concurrency alerts to warn you if all threads in a pool are busy. This can affect performance, and it may be necessary for you to increase them. The CPU bounds are a mechanism to help determine when an application server is active and tunable.

The CPU saturated setting determines when the CPU has reached its saturation point. For example, if this is set to 95%, when the CPU is greater than 95% the concurrency rules *do not* try to improve things, that is, increase the size of a thread pool.

# Advice configuration settings

Use this page to select the advice you wish to enable or disable.

To view this administrative page, click **Servers** > **Application Servers** > *server\_name*. Under the Performance section, click **Performance and Diagnostic Advisor Configuration** > **Performance and Diagnostic Advisor Configuration** > **Performan** 

#### Advice name

Specifies the advice that you can enable or disable.

#### Advice applied to component

Specifies the WebSphere Application Server component to which the advice applies.

#### Advice type

Categorizes the primary indent of a piece of Advice.

Use Advice type for grouping, and then enabling or disabling sets of advice that is based upon your purpose. Advice has the following types:

- Performance: Performance advice provides tuning recommendations, or identifies problems with your configuration from a performance perspective.
- Diagnostic: Diagnostic advice provide automated logic and analysis relating to problem identification and analysis. These types advice are usually issued when unexpected circumstances are encountered by the application server.

### **Performance impact**

Generalizes the performance overhead that an alert might incur.

The performance impact of a particular piece of advice is highly dependent upon the scenario being run and upon the conditions meet. The performance categorization of alerts is based upon worst case scenario measurements. The performance categorizations are:

- Low: Advice has minimal performance overhead. Advice might be run in test and production environments. Cumulative performance overhead is within run to run variance when all advice of this type is enabled.
- **Medium:** Advice has measurable but low performance overhead. Advice might be run within test environments, and might be run within production environments if deemed necessary. Cumulative performance overhead is less than 4% when all advice of this type is enabled.
- **High:** Advice impact is high or unknown. Advice might be run during problem determination tests and functional tests. It is not run in production simulation or production environments unless deemed necessary. Cumulative performance overhead might be significant when all advice of this type is enabled.

#### Advice status

Specifies whether the advice is stopped, started, or unavailable.

The advice status has one of three values: Started, Stopped or Unavailable.

- Started: The advice is enabled.
- **Stopped**: The advice is not enabled.
- **Unavailable**: The advice does not apply to the current configuration, for example, persisted session size advice in a configuration without persistent sessions.

# Viewing the Performance and Diagnostic Advisor recommendations

Runtime Performance Advisor uses Performance Monitoring Infrastructure (PMI) data to provide recommendations for performance tuning.

### About this task

The Performance and Diagnostic Advisor uses Performance Monitoring Infrastructure (PMI) data to provide recommendations for performance tuning. Running in the Java virtual machine (JVM) of the application server, this advisor periodically checks for inefficient settings, and issues recommendations as standard product warning messages.

The Performance and Diagnostic Advisor recommendations are displayed in two locations:

- 1. The WebSphere Application Server SystemOut.log log file.
- 2. The Runtime Messages panel in the administrative console. To view this administrative page, click **Troubleshooting > Runtime Messages > Runtime Warning**.

#### Example

The following log file is a sample output of advice on the SystemOut.log file:

[4/2/04 15:50:26:406 EST] 6a83e321 TraceResponse W CWTUN0202W: Increasing the Web Container thread pool Maximum Size to 48 might improve performance.

Additional explanatory data follows.

Average number of threads: 48.

Configured maximum pool size: 2.

This alert has been issued 1 time(s) in a row. The threshold will be updated to reduce the overhead of the analysis.

# Starting the lightweight memory leak detection

Use this task to start the lightweight memory leak detection using the Performance and Diagnostic Advisor.

## Before you begin

If you have a memory leak and want to confirm the leak, or you want to automatically generate heap dumps on Java virtual machines (JVM) in WebSphere Application Server, consider changing your minimum and maximum heap sizes to be equal. This change provides the memory leak detection more time for reliable diagnosis.

### About this task

To start the lightweight memory leak detection using the Performance and Diagnostic Advisor, perform the following steps in the administrative console:

- 1. Click Servers > Application servers in the administrative console navigation tree.
- 2. Click server\_name > Performance and Diagnostic Advisor Configuration.
- 3. Click the **Runtime** tab.
- 4. Enable the Performance and Diagnostic Advisor Framework.
- 5. Click OK.
- 6. From the Runtime or Configuration tab of Performance and Diagnostic Advisor Framework, click **Performance and Diagnostic Advice configuration**.
- 7. Start the memory leak detection advice and stop any other unwanted advice.

#### **Results**

The memory leak detection advice is started.

**Important:** To achieve the best results for performance tuning, start the Performance and Diagnostic Advisor when a stable production level load is running.

#### What to do next

You can monitor any notifications of memory leaks by checking the SystemOut.log file or Runtime Messages. For more information, see the "Viewing the Performance and Diagnostic Advisor recommendations" on page 15 topic.

#### Lightweight memory leak detection

This topic describes memory leaks in Java applications and introduces lightweight memory leak detection.

#### Memory leaks in Java applications

Although a Java application has a built-in garbage collection mechanism, which frees the programmer from any explicit object deallocation responsibilities, memory leaks are still common in Java applications. Memory leaks occur in Java applications when unintentional references are made to unused objects. This occurrence prevents Java garbage collection from freeing memory.

The term *memory leak* is overused; a memory leak refers to a memory misuse or mismanagement. Old unused data structures might have outstanding references but are never garbage collected. A data structure might have unbounded growth or there might not be enough memory that is allocated to efficiently run a set of applications.

#### Lightweight memory leak detection in WebSphere Application Server

Most existing memory leak technologies are based upon the idea that you know that you have a memory leak and want to find it. Because of these analysis requirements, these technologies have significant performance burdens and are not designed for use as a detection mechanism in production. This limitation means that memory leaks are generally not detected until the problem is critical; the application passes all system tests and is put in production, but it crashes and nobody knows why.

WebSphere Application Server has implemented a lightweight memory leak detection mechanism that runs within the WebSphere Performance and Diagnostic Advisor framework. This mechanism is designed to provide early detection of memory problems in test and production environments. This framework is not designed to provide analysis of the source of the problem, but rather to provide notification and help generating the information that is required to use analysis tools. The mechanism only detects memory leaks in the Java heap and does not detect native leaks.

The lightweight memory leak detection in WebSphere Application Server does not require any additional agents. The detection relies on algorithms that are based on information that is available from the Performance Monitoring Infrastructure service and has minimal performance overhead.

# Enabling automated heap dump generation

Use this task to enable automated heap dump generation. This function is not supported when using a Sun Java virtual machine (JVM) which includes WebSphere Application Server running on HP-UX and Solaris operating systems. You need to research taking heap dumps on Sun JVMs or call IBM Support.

# Before you begin

Although heap dumps are only generated in response to a detected memory leak, you must understand that generating heap dumps can have a severe performance impact on WebSphere Application Server for several minutes.

## About this task

To help you analyze memory leak problems when memory leak detection occurs, use the Heap Analysis Tools for Java<sup>™</sup>. Use the Heap Analysis Tools component (also known as Heap Analyzer) to perform Java application heap analysis and object create profiling (size and identification) over time. Heap Analyzer includes information about:

- · Java virtual machine (JVM) heap growth or size
- The objects being created that include type of object, count and object size, object heap size
- The application "Heap Footprint" for memory sizing and performance considerations
- Includes a call stack for every snapshot when running in profile mode so objects created can be correlated to functions in the application.

The Heap Analyzer tool is a component of the iDoctor for iSeries® suite of performance monitoring tools

Use the heap monitor feature to monitor the JVM heap size of a WebSphere Application Server profile in comparison to pool size.

# Using the performance advisor in Tivoli Performance Viewer

The performance advisor in Tivoli Performance Viewer (TPV) provides advice to help tune systems for optimal performance and provides recommendations on inefficient settings by using the collected Performance Monitoring Infrastructure (PMI) data.

## About this task

Obtain advice by clicking **Performance Advisor** in TPV. The performance advisor in TPV provides more extensive advice than the "Performance and Diagnostic Advisor" on page 9. For example, TPV provides advice on setting the dynamic cache size, setting the Java virtual machine (JVM) heap size and using the DB2 Performance Configuration wizard.

1. Enable data collection and set the PMI monitoring level to Extended.

The monitoring levels that determine which data counters are enabled can be set dynamically, without restarting the server. These monitoring levels and the data selected determine the type of advice you obtain. The performance advisor in TPV uses the extended monitoring level; however, the performance advisor in TPV can use a few of the more expensive counters (to provide additional advice) and provide advice on which counters can be enabled.

For example, the advice pertaining to session size needs the PMI statistic set to All. Or, you can use the PMI Custom Monitoring Level to enable the Servlet Session Manager SessionObjectSize counter. The monitoring of the SessionSize PMI counter is expensive, and is not in the Extended PMI statistic set. Complete this action in one of the following ways:

- a. Performance Monitoring Infrastructure settings.
- b. Enabling Performance Monitoring Infrastructure using the wsadmin tool.
- 2. In the administrative console, click **Monitoring and Tuning > Performance Viewer > Current**<sup>®</sup> **Activity**.
- 3. Simulate a production level load. Simulate a realistic production load for your application, if you use the performance advisor in a test environment, or do any other performance tuning. The application must run this load without errors. This simulation includes numbers of concurrent users typical of peak periods, and drives system resources, for example, CPU and memory to the levels that are expected in production. The performance advisor only provides advice when CPU utilization exceeds a sufficiently high level. For a list of IBM business partners providing tools to drive this type of load, see the article, Performance: Resources for learning in the subsection of Monitoring performance with third party tools.
- 4. Log performance data with TPV.
- 5. Clicking **Refresh** on top of the table of advice causes the advisor to recalculate the advice based on the current data in the buffer.
- 6. Tuning advice displays when the Advisor icon is chosen in the TPV Performance Advisor. Double-click an individual message for details. Because PMI data is taken over an interval of time and averaged to provide advice, details within the advice message display as averages.
  - **Note:** If the Refresh Rate is adjusted, the Buffer Size must also be adjusted to enable sufficient data to be collected for performing average calculations. Currently 5 minutes of data is required. Hence, the following guidelines intend to help you use the Tivoli Performance Advisor:
    - a. You cannot have a Refresh Rate of more than 300 seconds.
    - b. RefreshRate \* BufferSize > 300 seconds. Buffer Size \* Refresh Rate is the amount of PMI data available in memory and it must be greater than 300 seconds.
    - c. For the Tivoli Performance Advisor to work properly with TPV logs, the logs must be at least 300 seconds of duration.

For more information about configuring user and logging settings of TPV, refer to the Configuring TPV settings article.

7. Update the product configuration for improved performance, based on advice. Because Tivoli Performance Viewer refreshes advice at a single instant in time, take the advice from the peak load time. Although the performance advisors attempt to distinguish between loaded and idle conditions, misleading advice might be issued if the advisor is enabled while the system is ramping up or down. This result is especially likely when running short tests. Although the advice helps in most configurations, there might be situations where the advice hinders performance. Because of these conditions, advice is not guaranteed. Therefore, test the environment with the updated configuration to ensure it functions and performs well.

Over a period of time the advisor might issue differing advice. The differing advice is due to load fluctuations and run-time state. When differing advice is received, you need to look at all advice and the time period over which it was issued. You must take advice during the time that most closely represents the peak production load.

Performance tuning is an iterative process. After applying advice, simulate a production load, update the configuration that is based on the advice, and retest for improved performance. This procedure is continued until optimal performance is achieved.

# Performance advisor report in Tivoli Performance Viewer

View recommendations and data from the performance advisor in Tivoli Performance Viewer (TPV) by clicking the Advisor link in TPV for a server.

For more information on how to use the performance advisor in TPV, see the article, Using the performance advisor in Tivoli Performance Viewer.

#### Message

Specifies recommendations for performance tuning.

Click the message to obtain more details.

#### Performance data in the upper panel

Displays a summary of performance data for WebSphere Application Server. Data here corresponds to the same period that recommendations were provided for. However, recommendations might use a different set of data points during analysis than the set that is displayed by the summary page.

The first table represents the number of requests per second and the response time in milliseconds for both the Web and Enterprise JavaBeans<sup>™</sup> containers.

The pie graph displays the CPU activity as percentage busy and idle.

The second table displays the average thread activity for the Web container and Object Request Broker (ORB) thread pools, and the average database connection activity for connection pools. The activity is expressed as the number of threads or connections busy and idle.

## Activating the heap monitor

This task describes the steps used to activate the heap monitor. Heap monitor is used with WebSphere Application Server profiles to monitor heap size of a profile in comparison to pool size.

#### Before you begin

For existing WebSphere Application Server profiles, there is a script available to add the feature. See the *Using the administrative clients* PDF for more information.

## About this task

You can use the heap monitor feature to monitor the Java Virtual Machine (JVM) heap size of a WebSphere Application Server profile in comparison to pool size. The feature is available for new WebSphere Application Server profiles or profiles that are created.

To check if a WebSphere Application Server profile has the heap monitor enabled and to activate it if necessary, perform the following steps.

- 1. Start the server for the WebSphere Application Server profile.
- Run the heapMonitor script with the -status flag. For example, for a WebSphere Application Server Version 7 profile named default, enter the following command in the Qshell environment: /QIBM/ProdData/WebSphere/AppServer/V61/Base/bin/heapMonitor -profileName default -status

The output should look similar to the following:

```
WASX7209I: Connected to process "server1" on node MYSERVER using SOAP connector;
The type of process is: UnManagedProcess
WASX7303I: The following options are passed to the scripting
environment and are available as argument that is stored in the argv
variable: "[status, server1]"
HEAP0002I: The heap monitor is disabled.
$
```

3. To enable the heap monitor for this example, enter the following command in the Qshell environment: /QIBM/ProdData/WebSphere/AppServer/V61/Base/bin/heapMonitor -profileName default -enable

The output should look similar to the following:

```
WASX7209I: Connected to process "server1" on node MYSERVER using SOAP connector;
The type of process is: UnManagedProcess
WASX7303I: The following options are passed to the scripting environment and are
available as argument that is stored in the argv
variable: "[enable, server1]"
HEAP0005I: Enabling the heap monitor...
HEAP0003I: The heap monitor has been enabled.
$
```

4. Stop and start the server.

### Results

The following message typically appears in the Display Message command (DSPMSG QSYSOPR):

```
HEAP MONITOR STARTED FOR 012500/QEJBSVR/SERVER1 IN SUBSYSTEM QWAS7 IN POOL
*BASE POOL ID=2 POOLSIZE(B)=1687994368 RESERVED(B)=778240 HEAP
TOTAL(B)=202276864 FREE(B)=67037600 USEDHEAP=135239264
OS400.GC.HEAP.SIZE.MAX(KB) =240000000
```

The heap monitor is activated.

# Heap monitor default operation

The heap monitor follows default operation behavior as described in this file.

An active heap monitor typically sends a message to the QSYSOPR message queue when the WebSphere Application Server profile starts. For example, the Display Message command (DSPMSG QSYSOPR) displays the following message:

```
HEAP MONITOR STARTED FOR 012500/QEJBSVR/SERVER1 IN SUBSYSTEM QWAS7 IN POOL
*BASE POOL ID=2 POOLSIZE(B)=1687994368 RESERVED(B)=778240 HEAP
TOTAL(B)=202276864 FREE(B)=67037600 USEDHEAP=135239264
OS400.GC.HEAP.SIZE.MAX(KB) =240000000
```

In default operation, a similar message displays ENDED instead of STARTED when the WebSphere Application Server profile is ended. For example:

HEAP MONITOR ENDED FOR 012500/QEJBSVR/SERVER1 IN SUBSYSTEM QWAS7 IN POOL \*BASE POOL ID=2 POOLSIZE(B)=6662139904 RESERVED(B)=5165056 HEAP TOTAL(B)=312999936 FREE(B)=168637264 USEDHEAP=144362672 OS400.GC.HEAP.SIZE.MAX(KB) =240000000

The Display Log command (DSPLOG LOG(QHST) MSGID(CPI8859)) shows all STARTED and ENDED messages in the history log.

The default operation monitors the size of the Java virtual machine (JVM) Garbage Collection (GC) heap against the following:

- The size of the effective memory pool.
- The size of the memory pool size minus the reserved size.

It also issues a message if the effective memory pool size exceeds 85, 90, 95, or 100 percent. For example:

048241/QEJBSVR/SERVER1 GC HEAP USES 95% OF THE NON-RESERVED POOL. JVM GC HEAP SIZE(KB) EFFECTIVE POOLSIZE(KB):840282 882444. 048241/QEJBSVR/SERVER1 GC HEAP USES 110% OF THE NON-RESERVED POOL. JVM GC HEAP SIZE(KB) EFFECTIVE POOLSIZE(KB):974601 882392.

The first number is the size of the heap, such as 840282 or 974601. The second number is the effective pool size (or non-reserved pool size), such as 882444 or 882392. The Display Log command (DSPLOG LOG(QHST) MSGID(CPF9898)) shows warning messages in the history log.

For the maximum Garbage Collection heap size, the default operation is to monitor the size of the JVM Garbage Collection heap so that it does not exceed 85, 90, or 95 percent of the maximum. For example: 048358/QEJBSVR/USER JAVA USED 88% OF THE GC HEAP. USED HEAP SIZE(KB) AND MAX HEAP(KB):909088 1024001.

The maximum heap size is 1024001 Kbytes (-Xmx1000m), and the used heap size is 909088 Kbytes.

# Chapter 4. Tuning parameter hot list

The following hot list contains recommendations that have improved performance or scalability, or both, for many applications.

WebSphere Application Server provides several tunable parameters and options to match the application server environment to the requirements of your application.

#### · Review the hardware and software requirements

It is critical for proper functionality and performance to satisfy the minimum hardware and software requirements. Refer to IBM WebSphere Application Server supported hardware, software, and APIs Web site which details hardware and software requirements.

#### Check hardware configuration and settings

Check network connections to make sure that they are running at their highest speed. For more information, see Tuning the application serving environment.

• "Tuning i5/OS systems" on page 55

Operating system configuration plays a key role in performance. For example, adjustments such as TCP/IP parameters might be necessary for your application.

IBM Power Systems Performance Capabilities Reference IBM i operating system Version 6.1 Web Performance Advisor

#### Set the minimum and maximum Java virtual machine (JVM) heap sizes

Many applications need a larger heap size then the default for best performance. It is also advised to select an appropriate GC policy based on the application's characteristics.

 Use a type 2 JDBC driver for local data access and a type 4 (or pure Java) JDBC driver for remote data access

In general, the type 2 JDBC driver is recommended. Use the link above to view a list of database vendor-specific requirements, which can tell you if a type 4 JDBC driver is supported for your database.

See the Administering applications and their environment PDF for more information.

#### • Enable the pass by reference option

Use applications that can take advantage of the pass by reference option to avoid the cost of copying parameters to the stack.

Tune related components, for example, database

In many cases, some other component, for example, a database, needs adjustments to achieve higher throughput for your entire configuration.

For more information, see the *Administering applications and their environment* PDF for more information.

#### · Disable functions that are not required

For example, if your application does not use the Web services addressing (WS-Addressing) support, disabling this function can improve performance.

**Attention:** Use this property with care because applications might require WS-Addressing MAPs to function correctly. Setting this property also disables WebSphere Application Server support for the following specifications, which depend on the WS-Addressing support: Web Services Atomic Transactions, Web Services Business Agreement and Web Services Notification.

To disable the support for WS-Addressing, refer to Enabling Web Services Addressing support for JAX-RPC applications

#### Review your application design

You can track many performance problems back to the application design. Review the design to determine if it causes performance problems.

# Chapter 5. Tuning TCP/IP buffer sizes

WebSphere Application Server uses the TCP/IP sockets communication mechanism extensively. For a TCP/IP socket connection, the send and receive buffer sizes define the receive window. The receive window specifies the amount of data that can be sent and not received before the send is interrupted. If too much data is sent, it overruns the buffer and interrupts the transfer. The mechanism that controls data transfer interruptions is referred to as flow control. If the receive window size for TCP/IP buffers is too small, the receive window buffer is frequently overrun, and the flow control mechanism stops the data transfer until the receive buffer is empty.

## About this task

Flow control can consume a significant amount of CPU time and result in additional network latency as a result of data transfer interruptions. It is recommended that you increase buffer sizes avoid flow control under normal operating conditions. A larger buffer size reduces the potential for flow control to occur, and results in improved CPU utilization. However, a large buffer size can have a negative effect on performance in some cases. If the TCP/IP buffers are too large and applications are not processing data fast enough, paging can increase. The goal is to specify a value large enough to avoid flow control, but not so large that the buffer accumulates more data than the system can process.

The default buffer size is 8 KB. The maximum size is 8 MB (8096 KB). The optimal buffer size depends on several network environment factors including types of switches and systems, acknowledgment timing, error rates and network topology, memory size, and data transfer size. When data transfer size is extremely large, you might want to set the buffer sizes up to the maximum value to improve throughput, reduce the occurrence of flow control, and reduce CPU cost.

Buffer sizes for the socket connections between the Web server and WebSphere Application Server are set at 64KB. In most cases this value is adequate.

Flow control can be an issue when an application uses either the IBM Developer Kit for Java(TM) JDBC driver or the IBM Toolbox for Java JDBC driver to access a remote database. If the data transfers are large, flow control can consume a large amount of CPU time. If you use the IBM Toolbox for Java JDBC driver, you can use custom properties to configure the buffer sizes for each data source. It is recommended that you specify large buffer sizes, for example,1 MB.

Some system-wide settings can override the default 8 KB buffer size for sockets. With some applications, for exmaple, WebSphere Commerce Suite, a buffer size of 180 KB reduces flow control and typically does not adversely affect paging. The optimal value is dependent on specific system characteristics. You might need to try several values before you determine the ideal buffer size for your system. To change the system wide value, perform the following steps:

Tune the TCP/IP buffer sizes.

- 1. Change the TCP/IP configuration.
  - a. Run the Change TCP/IP Attribute, CHGTCPA command.
  - b. View and change the buffer sizes by pressing **F4** on the Change TCP/IP Attributes window. The buffer sizes are displayed as the TCP receive and send buffer sizes. Type new values and save your changes.
- 2. Recycle TCP/IP, then monitor CPU and paging rates to determine if they are within recommended system guidelines.

### Results

Repeat this process until you determine the ideal buffer size.

## What to do next

The TCP/IP buffer sizes are changed. Repeat this process until you determine the ideal buffer size.

For more information about TCP/IP performance, see Chapter 5 of the Performance Capabilities Reference. Links to several editions of the Performance Capabilities Reference are in the Performance Management Resource Library.

# Chapter 6. Tuning the IBM virtual machine for Java

An application server is a Java based server and requires a Java virtual machine (JVM) environment to run and support the enterprise applications that run on it. As part of configuring your application server, you can configure the Java SE Runtime Environment to tune performance and system resource usage. This topic applies to IBM virtual machines for Java.

### Before you begin

• Determine the type of JVM on which your application server is running.

Issue the dspwasinst command from the profile\_root/bin directory. The output from this command contains the JAVA\_HOME setting and other information about the JVM enabled for your application server profile.

If your application server is running on the i5/OS Java Developer Kit 6.0 JVM, which is also known as the Classic JVM, see the topic *Tuning the Classic JVM (i5/OS)*.

Use the enablejvm command, if you want to enable your application server profile to use a different  ${\sf JVM}$ 

- · Verify that the following statements are true for your system:
  - 1. The most recent supported version of the JVM is installed on your system.
  - 2. The most recent service update is installed on your system. Almost every new service level includes JVM performance improvements.

### About this task

Each JVM vendor provides detailed information on performance and tuning for their JVM. Use the information provided in this topic in conjunction with the information that is provided with the JVM that is running on your system.

A Java SE Runtime Environment provides the environment for running enterprise applications and application servers. Therefore the Java configuration plays a significant role in determining performance and system resource consumption for an application server and the applications that run on it.

The IBM virtual machine for Java Version 6.0 includes the latest in Java Platform, Enterprise Edition (Java EE) specifications, and provides performance and stability improvements over previous versions of Java.

Even though JVM tuning is dependent on the JVM provider you use, there are some general tuning concepts that apply to all JVMs. These general concepts include:

- Compiler tuning. All JVMs use Just-In-Time (JIT) compilers to compile Java byte codes into native instructions during server runtime.
- Java memory or heap tuning. Tuning the JVM memory management function, or garbage collection, is a good starting point for improving JVM performance.
- Class loading tuning.
- Start up versus runtime performance optimization

The following steps provide specific instructions on how to perform the following types of tuning for each JVM. The steps do not have to be performed in any specific order.

1. Optimize the startup and runtime performance.

In some environments, such as a development environment, it is more important to optimize the startup performance of your application server rather than the runtime performance. In other environments, it is more important to optimize the runtime performance. By default, IBM virtual machines for Java are optimized for runtime performance, while HotSpot-based JVMs are optimized for startup performance.

The Java Just-in-Time (JIT) compiler impacts whether startup or runtime performance is optimized. The initial optimization level that the compiler uses influences the length of time that is required to compile a class method, and the length of time that is required to start the server. For faster startups, reduce the initial optimization level that the compiler uses. However if you reduce the initial optimization level, the runtime performance of your applications might decrease because the class methods are now compiled at a lower optimization level.

#### -Xquickstart

This setting influences how the IBM virtual machine for Java uses a lower optimization level for class method compiles. A lower optimization level provides for faster server startups, but lowers runtime performance. If this parameter is not specified, the IBM virtual machine for Java defaults to starting with a high initial optimization level for compiles, which results in faster runtime performance, but slower server starts.

| Default     | High initial compiler optimization level              |
|-------------|-------------------------------------------------------|
| Recommended | High initial compiler optimization level              |
| Usage       | Specifying -Xquickstart improves server startup time. |

2. Configure the heap size.

The Java heap parameters influence the behavior of garbage collection. Increasing the heap size supports more object creation. Because a large heap takes longer to fill, the application runs longer before a garbage collection occurs. However, a larger heap also takes longer to compact and causes garbage collection to take longer.

The JVM uses defined thresholds to manage the storage that it is allocated. When the thresholds are reached, the garbage collector is invoked to free up unused storage. Therefore, garbage collection can cause significant degradation of Java performance. Before changing the initial and maximum heap sizes, you should consider the following information:

- In the majority of cases you should set the maximum JVM heap size to a value that is higher than the initial JVM heap size. This setting allows for the JVM to operate efficiently during normal, steady state periods within the confines of the initial heap. This setting also allows the JVM to operate effectively during periods of high transaction volume because the JVM can expand the heap up to the value specified for the maximum JVM heap size. In some rare cases, where absolute optimal performance is required, you might want to specify the same value for both the initial and maximum heap size. This setting eliminates some overhead that occurs when the JVM expands or contracts the size of the JVM heap. Before changing any of the JVM heap sizes, verify that the JVM storage allocation is large enough to accommodate the new heap size.
- Do not make the size of the initial heap so large that while it initially improves performance by delaying garbage collection, when garbage collection does occur, the collection process affects response time because the process has to run longer.

To use the administrative console to configure the heap size:

- a. In the administrative console, click **Servers > Server Types > WebSphere application servers >** *server\_name*.
- b. In the Server Infrastructure section, click Java and process management > Process definition > Java virtual machine.
- c. Specify a new value in either the Initial heap size or the Maximum heap size field.

You can also specify values for both fields if you need to adjust both settings.

For performance analysis, the initial and maximum heap sizes should be equal.

The Initial heap size setting specifies, in megabytes, the amount of storage that is allocated for the JVM heap when the JVM starts. The Maximum heap size setting specifies, in megabytes, the maximum amount of storage that can be allocated to the JVM heap. Both of these settings have a significant effect on performance.

If you are tuning a production system where you do not know the working set size of the enterprise applications that are running on that system, an appropriate starting value for the initial heap size is 25 percent of the maximum heap size. The JVM then tries to adapt the size of the heap to the working set size of the application.

The following illustration represents three CPU profiles, each running a fixed workload with varying Java heap settings. In the middle profile, the initial and maximum heap sizes are set to 128 MB. Four garbage collections occur. The total time in garbage collection is about 15 percent of the total run. When the heap parameters are doubled to 256 MB, as in the top profile, the length of the work time increases between garbage collections. Only three garbage collections occur, but the length of each garbage collection is also increased. In the third profile, the heap size is reduced to 64 MB and exhibits the opposite effect. With a smaller heap size, both the time between garbage collections, the total time in garbage collection is approximately 15 percent. This example illustrates an important concept about the Java heap and its relationship to object utilization. A cost for garbage collection always exists when running enterprise applications.

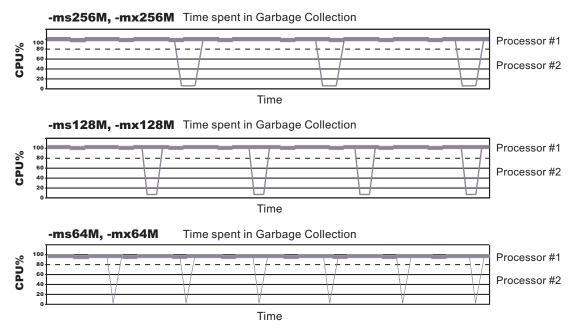

## Varying Java Heap Settings

Run a series of tests that vary the Java heap settings. For example, run experiments with 128 MB, 192 MB, 256 MB, and 320 MB. During each experiment, monitor the total memory usage. If you expand the heap too aggressively, paging can occur.

Use the i5/OS WRKSYSSTS command to check for paging. If paging occurs, reduce the size of the heap or add more memory to the system.

When all the runs are finished, compare the following statistics:

- Number of garbage collection calls
- · Average duration of a single garbage collection call

• Ratio between the length of a single garbage collection call and the average time between calls If the application is not over utilizing objects and has no memory leaks, the state of steady memory utilization is reached. Garbage collection also occurs less frequently and for short duration.

If the heap free space settles at 85 percent or more, consider decreasing the maximum heap size values because the application server and the application are under-utilizing the memory allocated for heap.

for the controller and the servant if the server is configured to run in 64-bit mode.

d. Click Apply.

- e. Click Save to save your changes to the master configuration.
- f. Stop and restart the application server.

You can also use the following command-line parameters to adjust these settings. These parameters apply to all supported JVMs and are used to adjust the minimum and maximum heap size for each application server or application server instance.

#### • -Xms

This parameter controls the initial size of the Java heap. Tuning this parameter reduces the overhead of garbage collection, which improves server response time and throughput. For some applications, the default setting for this option might be too low, which causes a high number of minor garbage collections.

| Default     | 50 MB                                                     |
|-------------|-----------------------------------------------------------|
| Recommended | Workload specific, but higher than the default.           |
| Usage       | Specifying -Xms256m sets the initial heap size to 256 MB. |

#### • -Xmx

This parameter controls the maximum size of the Java heap. Increasing this parameter increases the memory available to the application server, and reduces the frequency of garbage collection. Increasing this setting can improve server response time and throughput. However, increasing this setting also increases the duration of a garbage collection when it does occur. This setting should never be increased above the system memory available for the application server instance. Increasing the setting above the available system memory can cause system paging and a significant decrease in performance.

| Default     | 256 MB                                                                                                    |
|-------------|----------------------------------------------------------------------------------------------------|
| Recommended | Workload specific, but higher than the default value, depending on the amount of available physical memory. |
| Usage       | Specifying $-Xmx512m$ sets the maximum heap size to 512 MB.                                                 |

#### • -XIp

Use this parameter with the IBM virtual machine for Java to allocate the heap when using large pages, such as 16 MB pages. Before specifying this parameter, verify that your operating system is configured to support large pages. Using large pages can reduce the CPU overhead needed to keep track of heap memory, and might also allow the creation of a larger heap.

#### • –Xlp64k

This parameter can be used to allocate the heap using medium size pages, such as 64 KB. Using this virtual memory page size for the memory that an application requires can improve the performance and throughput of the application because of hardware efficiencies that are associated with a larger page size.

i5/OS and AIX<sup>®</sup> provide rich support around 64 KB pages because 64 KB pages are intended to be general purpose pages. 64 KB pages are easy to enable, and applications might receive performance benefits when 64 KB pages are used instead of 4 KB pages, which is the default setting. This setting can be changed without changing the operating system configuration. However, it is recommended that you run your application servers in a separate storage pool if you enable the use of 64KB pages.

| Default     | 4 KB                                                                                              |
|-------------|---------------------------------------------------------------------------------------------------|
| Recommended | -XIp64k enables the 64 KB page size support.                                                      |
|             | i5/OS POWER5+ <sup>™</sup> systems, and i5/OS Version 6,<br>Release 1, support a 64 KB page size. |

3. Tune Java memory.

Enterprise applications written in the Java language involve complex object relationships and use large numbers of objects. Although, the Java language automatically manages memory associated with object life cycles, understanding the application usage patterns for objects is important. In particular, verify that the following conditions exist:

- · The application is not over utilizing objects
- The application is not leaking objects
- The Java heap parameters are set properly to handle a given object usage pattern
- a. Check for over-utilization of objects.

You can review the counters for the JVM run time, that are included in Tivoli Performance Viewer reports, to determine if an application is overusing objects. You have to specify the -XrunpmiJvmtiProfiler command-line option, as well as the JVM module maximum level, to enable the Java virtual machine profiler interface, JVMTI, counters.

The optimal result for the average time between garbage collections is at least five to six times the average duration of a single garbage collection. If you do not achieve this number, the application is spending more than 15 percent of its time in garbage collection.

If the information indicates a garbage collection bottleneck, there are two ways to clear the bottleneck. The most cost-effective way to optimize the application is to implement object caches and pools. Use a Java profiler to determine which objects to target. If you can not optimize the application, try adding memory, processors and clones. Additional memory allows each clone to maintain a reasonable heap size. Additional processors allow the clones to run in parallel.

b. Test for memory leaks.

Memory leaks in the Java language are a dangerous contributor to garbage collection bottlenecks. Memory leaks are more damaging than memory overuse, because a memory leak ultimately leads to system instability. Over time, garbage collection occurs more frequently until the heap is exhausted and the Java code fails with a fatal out-of-memory exception. Memory leaks occur when an unused object has references that are never freed. Memory leaks most commonly occur in collection classes, such as Hashtable because the table always has a reference to the object, even after real references are deleted.

High workload often causes applications to crash immediately after deployment in the production environment. These application crashes if the applications are having memory leaks because the high workload accelerates the magnification of the leakage, and a memory allocation failures occur.

The goal of memory leak testing is to magnify numbers. Memory leaks are measured in terms of the amount of bytes or kilobytes that cannot be garbage collected. The delicate task is to differentiate these amounts between expected sizes of useful and unusable memory. This task is achieved more easily if the numbers are magnified, resulting in larger gaps and easier identification of inconsistencies. The following list provides insight on how to interpret the results of your memory leak testing:

#### Long-running test

Memory leak problems can manifest only after a period of time, therefore, memory leaks are found easily during long-running tests. Short running tests might provide invalid indications of where the memory leaks are occurring. It is sometimes difficult to know when a memory leak is occurring in the Java language, especially when memory usage has seemingly increased either abruptly or monotonically in a given period of time. The reason it is hard to detect a memory leak is that these kinds of increases can be valid or might be the intention of the developer. You can learn how to differentiate the delayed use of objects from completely unused objects by running applications for a longer period of time. Long-running application testing gives you higher confidence for whether the delayed use of objects is actually occurring.

#### Repetitive test

In many cases, memory leak problems occur by successive repetitions of the same test case. The goal of memory leak testing is to establish a big gap between unusable memory and used memory in terms of their relative sizes. By repeating the same scenario over and over again, the gap is multiplied in a very progressive way. This testing helps if the number of leaks caused by the execution of a test case is so minimal that it is hardly noticeable in one run.

You can use repetitive tests at the system level or module level. The advantage with modular testing is better control. When a module is designed to keep the private module without creating external side effects such as memory usage, testing for memory leaks is easier. First, the memory usage before running the module is recorded. Then, a fixed set of test cases are run repeatedly. At the end of the test run, the current memory usage is recorded and checked for significant changes. Remember, garbage collection must be suggested when recording the actual memory usage by inserting System.gc() in the module where you want garbage collection to occur, or using a profiling tool, to force the event to occur.

#### Concurrency test

Some memory leak problems can occur only when there are several threads running in the application. Unfortunately, synchronization points are very susceptible to memory leaks because of the added complication in the program logic. Careless programming can lead to kept or not-released references. The incident of memory leaks is often facilitated or accelerated by increased concurrency in the system. The most common way to increase concurrency is to increase the number of clients in the test driver.

Consider the following points when choosing which test cases to use for memory leak testing:

- A good test case exercises areas of the application where objects are created. Most of the time, knowledge of the application is required. A description of the scenario can suggest creation of data spaces, such as adding a new record, creating an HTTP session, performing a transaction and searching a record.
- Look at areas where collections of objects are used. Typically, memory leaks are composed of objects within the same class. Also, collection classes such as Vector and Hashtable are common places where references to objects are implicitly stored by calling corresponding insertion methods. For example, the get method of a Hashtable object does not remove its reference to the retrieved object.

You can use the Tivoli Performance Viewer to help find memory leaks.

For optimal results, repeat experiments with increasing duration, such as 1,000, 2,000, and 4,000 page requests. The Tivoli Performance Viewer graph of used memory should have a jagged shape. Each drop on the graph corresponds to a garbage collection. There is a memory leak if one of the following conditions is appears in the graph:

- The amount of memory used immediately after each garbage collection increases significantly. When this condition occurs, the jagged pattern looks more like a staircase.
- The jagged pattern has an irregular shape.
- The gap between the number of objects allocated and the number of objects freed increases over time.

Heap consumption that indicates a possible leak during periods when the application server is consistently near 100 percent CPU utilization, but disappears when the workload becomes lighter or near-idle, is an indication of heap fragmentation. Heap fragmentation can occur when the JVM can free sufficient objects to satisfy memory allocation requests during garbage collection cycles, but the JVM does not have the time to compact small free memory areas in the heap to larger contiguous spaces.

Another form of heap fragmentation occurs when objects that are less than 512 bytes are freed. The objects are freed, but the storage is not recovered, resulting in memory fragmentation until a heap compaction occurs.

Heap fragmentation can be reduced by forcing compactions to occur. However, there is a performance penalty for forcing compactions. Use the Java -X command to see the list of memory options.

4. Tune garbage collection

Examining Java garbage collection gives insight to how the application is utilizing memory. Garbage collection is a Java strength. By taking the burden of memory management away from the application writer, Java applications are more robust than applications written in languages that do not provide

garbage collection. This robustness applies as long as the application is not abusing objects. Garbage collection typically consumes from 5 to 20 percent of total run time of a properly functioning application. If not managed, garbage collection is one of the biggest bottlenecks for an application.

Monitoring garbage collection while a fixed workload is running, provides you with insight as to whether the application is over using objects. Garbage collection can even detect the presence of memory leaks.

You can use JVM settings to configure the type and behavior of garbage collection. When the JVM cannot allocate an object from the current heap because of lack of contiguous space, the garbage collector is invoked to reclaim memory from Java objects that are no longer being used. Each JVM vendor provides unique garbage collector policies and tuning parameters.

You can use the **Verbose garbage collection** setting in the administrative console to enable garbage collection monitoring. The output from this setting includes class garbage collection statistics. The format of the generated report is not standardized between different JVMs or release levels.

To adjust your JVM garbage collection settings:

- a. In the administrative console, click **Servers > Server Types > WebSphere application servers >** *server\_name*.
- b. In the Server Infrastructure section, click Java and process management > Process definition > Java virtual machine
- c. Enter the -X option you want to change in the Generic JVM arguments field.
- d. Click Apply.
- e. Click Save to save your changes to the master configuration.
- f. Stop and restart the application server.

The following list describes the -X options for the different JVM garbage collectors.

#### The IBM virtual machine for Java garbage collector.

A complete guide to the IBM implementation of the Java garbage collector is provided in the *IBM Developer Kit and Runtime Environment, Java2 Technology Edition, Version 5.0 Diagnostics Guide*. This document is available on the developerWorks<sup>®</sup> Web site.

Use the Java -X option to view a list of memory options.

#### -Xgcpolicy

The IBM virtual machine for Java provides four policies for garbage collection. Each policy provides unique benefits.

- optthruput is the default policy, and provides high throughput but with longer garbage collection pause times. During a garbage collection, all application threads are stopped for mark, sweep and compaction, when compaction is needed. The optthruput policy is sufficient for most applications.
- optavgpause is the policy that reduces garbage collection pause time by performing the mark and sweep phases of garbage collection while an application is running. This policy causes a small performance impact to overall throughput.
- gencon, is the policy that works with the generational garbage collector. The generational scheme attempts to achieve high throughput along with reduced garbage collection pause times. To accomplish this goal, the heap is split into new and old segments. Long lived objects are promoted to the old space while short-lived objects are garbage collected quickly in the new space. The gencon policy provides significant benefits for many applications. However, it is not suited for all applications, and is typically more difficult to tune.
- subpool is a policy that increases performance on multiprocessor systems, that commonly use more then 8 processors. This policy is only available on IBM System p<sup>™</sup> System p and System z<sup>™</sup> processors. The subpool policy is similar to the optthruput policy except that the heap is divided into subpools that provide improved scalability for object allocation.

| Default     | optthruput                                                                       |
|-------------|----------------------------------------------------------------------------------|
| Recommended | optthruput                                                                       |
| Usage       | Specifying Xgcpolicy:optthruput sets the garbage collection policy to optthruput |

Setting **gcpolicy** to optthruput disables concurrent mark. You should get optimal throughput results when you use the optthruput policy unless you are experiencing erratic application response times, which is an indication that you might have pause time problems

Setting **gcpolicy** to optavgpause enables concurrent mark with its default values. This setting alleviates erratic application response times that normal garbage collection causes. However, this option might decrease overall throughput.

#### -Xnoclassgc

By default, the JVM unloads a class from memory whenever there are no live instances of that class left. Therefore, class unloading can decrease performance.

You can use the -Xnoclassgc argument to disable class garbage collection so that your applications can reuse classes more easily. Turning off class garbage collection eliminates the overhead of loading and unloading the same class multiple times.

**Note:** This argument should be used with caution, if your application creates classes dynamically, or uses reflection, because for this type of application, the use of this option can lead to native memory exhaustion, and cause the JVM to throw an Out-of-Memory Exception. When this option is used, if you have to redeploy an application, you should always restart the application server to clear the classes and static data from the pervious version of the application.

| Default     | Class garbage collection is enabled.                    |
|-------------|---------------------------------------------------------|
| Recommended | Disable class garbage collection.                       |
| Usage       | Specify Xnoclassgc to disable class garbage collection. |

#### 5. Enable class sharing in a cache.

The share classes option of the IBM implementation of the Java 2 Runtime Environment (J2RE) Version 1.5.0 lets you share classes in a cache. Sharing classes in a cache can improve startup time and reduce memory footprint. Processes, such as application servers, node agents, and deployment managers, can use the share classes option.

This option is enabled by default in the application server. To clear the cache, either call the app\_server\_root/bin/clearClassCache utility or stop the application server and then restart the application server.

If you need to disable the share classes option for a process, specify the generic JVM argument -Xshareclasses:none for that process:

- a. In the administrative console, click **Servers > Server Types > WebSphere application servers >** *server\_name*.
- b. In the Server Infrastructure section, click Java and process management > Process definition > Java virtual machine
- c. Enter -Xshareclasses:none in the Generic JVM arguments field.
- d. Click OK.
- e. Click Save to save your changes to the master configuration.
- f. Stop and restart the application server.

| Default     | The Share classes in a cache option are enabled.   |
|-------------|----------------------------------------------------|
| Recommended | Leave the share classes in a cache option enabled. |

| Usage | Specifying -Xshareclasses:none disables the share |
|-------|---------------------------------------------------|
|       | classes in a cache option.                        |

6. Tune the configuration update process for a large cell configuration.

In a large cell configuration, you might have to determine whether configuration update performance or consistency checking is more important. When configuration consistency checking is turned on, a significant amount of time might be required to save a configuration change, or to deploy a several applications. The following factors influence how much time is required:

- The more application servers or clusters that are defined in a cell, the longer it takes to save a configuration change.
- The more applications that are deployed in a cell, the longer it takes to save a configuration change.

If the amount of time required to change a configuration change is unsatisfactory, you can add the config\_consistency\_check custom property to your JVM settings and set the value of this property to false.

- a. In the administrative console, click **Servers > Server Types > WebSphere application servers >** *server\_name.*
- b. In the Server Infrastructure section, click Java and process management > Process definition.
- c. In the Additional Properties section , click Java virtual machine > Custom properties > New.
- d. Enter config\_consistency\_check in the Name field and false in the Value field.
- e. Click **APPLY**.
- f. Click Save to save your changes to the master configuration.
- g. Restart the server.

If you are using the wsadmin command wsadmin -conntype none in local mode, you must set the **config\_consistency\_check** property to false before issuing this command.

## What to do next

Continue to gather and analyze data as you make tuning changes until you are satisfied with how the JVM is performing.

# Chapter 7. Tuning the Classic JVM (i5/OS)

An application server is a Java based server and requires a Java virtual machine (JVM) environment to run and support the enterprise applications that run on it. As part of configuring your application server, you can configure the Classic JVM to tune performance and system resource usage. The term Classic JVM refers to the i5/OS<sup>®</sup> Java Developer Kit 6.0 JVM that is provided with the i5/OS product.

## Before you begin

• Determine the type of JVM on which your application server is running.

Issue the dspwasinst command from the *profile\_root*/bin directory. The output from this command contains your JAVA\_HOME setting, and other information about the JVM that is enabled for your application server profile. If your application server is running on an IBM virtual machine for Java, refer to the topic *Tuning the IBM virtual machine for Java*. Use the enablejvm command if you want to change the JVM that your application server is using

- Verify that the following statements are true for your system:
  - 1. The most recent supported version of the JVM is installed on your system.
  - 2. The most recent service update is installed on your system. Almost every new service level includes JVM performance improvements.

## About this task

Each JVM vendor provides detailed information on performance and tuning for their JVM. Use the information provided in this topic in conjunction with the information that is provided with the JVM that is running on your system.

A Java SE Runtime Environment provides the environment for running enterprise applications and application servers. Therefore the Java configuration plays a significant role in determining performance and system resource consumption for an application server and the applications that run on it.

Version 6.0 of the Classic JVM includes the latest in Java Platform, Enterprise Edition (Java EE) specifications, and provides performance and stability improvements over previous versions.

Even though JVM tuning is dependent on the JVM provider you use, there are some general tuning concepts that apply to all JVMs. These general concepts include:

- Compiler tuning. All JVMs use Just-In-Time (JIT) compilers to compile Java byte codes into native instructions during server runtime.
- Java memory or heap tuning. Tuning the JVM memory management function, or garbage collection, is a good starting point for improving JVM performance.
- · Class loading tuning.
- Start up versus runtime performance optimization

The following steps provide specific instructions on how to perform the following types of tuning for each JVM. The steps do not have to be performed in any specific order.

1. Change the setting for the JIT compiler

A JIT compiler is a platform-specific compiler that generates machine instructions for each method as needed. For more information about running the JIT compiler on i5/OS, refer to the i5/OS Information Center.

- a. In the administrative console, click **Servers > Server Types > WebSphere application servers >** *server\_name*.
- b. In the section Server Infrastructure, click **Java and process management > Process definition > Java virtual machine**.
- c. Select the **Disable JIT** option if you want to disable the JIT.

You do not have to perform this substep if you are running on i5/OS Version 6.1 or higher. Starting with Version 6.1, the JIT compiler always runs with jitc. Earlier releases supported both the jitc and jitc\_de options, which includes direct processing.

- d. Enter -Djava.compiler=jitc in the Generic JVM arguments field if you want to run with the full JIT compiler.
- e. Click Apply.
- f. Click Save to save changes to the master configuration.
- g. Stop and restart the application server.

| Default:     | JIT is enabled.                                                                                                    |
|--------------|----------------------------------------------------------------------------------------------------|
| Recommended: | It is recommended that you do not disable the JIT<br>compiler, and that you enable the full JIT compiler. The<br>os400.jit.mmi.threshold can have a significant effect on<br>performance. For more information about the JIT compiler<br>and the os400.jit.mmi.threshold property, refer to the<br>i5/OS Information Center. |

2. Optimize the startup and runtime performance.

In some environments, such as a development environment, it is more important to optimize the startup performance of your application server rather than the runtime performance. In other environments, it is more important to optimize the runtime performance.

The Java Just-in-Time (JIT) compiler impacts whether startup or runtime performance is optimized. The initial optimization level that the compiler uses influences the length of time that is required to compile a class method, and the length of time that is required to start the server. For faster startups, reduce the initial optimization level that the compiler uses. However if you reduce the initial optimization level, the runtime performance of your applications might decrease because the class methods are now compiled at a lower optimization level.

3. Configure the heap size.

The heap size settings control garbage collection in the Java SE Development Kit 6 (Classic) that is provided with i5/OS. The initial heap size is a threshold that triggers new garbage collection cycles. For example, if the initial heap size is 10 MB, a new collection cycle is triggered as soon as the JVM detects that 10 MB have been allocated since the last collection cycle.

Smaller heap sizes result in more frequent garbage collections than larger heap sizes. If the maximum heap size is reached, the garbage collector stops operating asynchronously, and user threads are forced to wait for collection cycles to complete. This situation has a significantly negative impact on performance. A maximum heap size of 0 (\*NOMAX) assures that garbage collection operates asynchonously.

The maximum heap size can affect application performance. The maximum heap size specifies the maximum amount of object space that the garbage collected heap can consume. If the maximum heap size is too small, performance might decrease significantly, or the application might receive out of memory errors when the maximum heap size is reached.

Because of the complexity of determining a correct value for the maximum heap size, a value of 0, which indicates that there is no size limit, is recommended unless an absolute limit on the object space for the garbage collected heap size is required.

If , because of memory limitations, you need to set a maximum heap size other than \*NOMAX, you should run multiple tests to determine the proper value for the maximum heap size. Running multiple tests, helps to determine the appropriate value for your configurations and workload combinations. To prevent a run-away JVM, set the maximum heap size to a value that is larger than the size to which you expect the heap to grow, but not so large that it affects the performance of the rest of the machine.

For one of the tests you should complete the following actions:

a. Run your application server under a heavy workload with a maximum heap value of 0.

- b. Use the DMPJVM command or iDoctor to determine the maximum size of the garbage collected heap for the JVM.
- c. Multiply the size of the garbage collection heap by 1.25. The result is a reasonable estimate for maximum heap size because the smallest acceptable value for the maximum heap size is 125 percent of the garbage collected heap size.

Because you can specify a larger value for the maximum heap size without affecting performance, it is recommended that you set the largest possible value based on the resource restrictions of the JVM or the limitations of your system configuration.

After you determine an appropriate value for the maximum heap size, you might need to set up or adjust the pool in which the JVM runs. By default, application server jobs run in the base system pool, which is storage pool 2 as defined by system value WRKSYSSTS. However, you can specify a different pool. Do not set the maximum heap size to a value that is larger than 125 percent of the size of the pool in which the JVM is running. It is recommended that you run the JVM in its own memory pool with the memory permanently assigned to that pool, if possible.

If the performance adjuster is set to adjust the memory pools, that is, the system value QPFRADJ is set to a value other than 0, then it is recommended that you use the system value WRKSHRPOOL to specify a minimum size for the pool. The minimum size should be approximately equal to your garbage collected heap working set size. Setting a correct maximum heap size, and properly configuring the memory pool can prevent a JVM with a memory leak from consuming system resources, while yielding high performance.

When a JVM must run in a shared pool, it is more difficult to determine an appropriate value for the maximum heap size. Other jobs running in the pool can cause the garbage collected heap pages to be aged out of the pool. If the garbage collected heap pages are removed from the pool because of their age, the garbage collector must fault the pages back into the pool on the next garbage collected heap. The because the garbage collector requires access to all of the pages in the garbage collected heap. The Classic JVM does not stop all of the JVM threads to clean the heap, you might expect that excessive page faulting causes the garbage collector to slow down and the garbage collected heap to grow. However, the operating system automatically increases the size of the heap, and the threads continue to run.

This heap growth is an artificial inflation of the garbage collected heap working set size, and must be considered if you want to specify a maximum heap value. When a small amount of artificial inflation occurs, the garbage collector reduces the size of the heap over time if the space remains unused and the activity in the pool returns to a steady state. However, in a shared pool, you might experience the following problems if the maximum heap size is not set correctly:

- If the maximum heap size is too small, artificial inflation can result in severe performance degradation or system failure if the JVM experiences an out-of-memory error.
- If the maximum heap size is set too large, the garbage collector might reach a point where it is unable to recover the artificial inflation of the garbage collected heap. In this case, performance is also negatively affected. A value that is too large might also keep the garbage collector from preventing a JVM failure. Even if the value is too large, the garbage collector can still prevent the JVM from consuming excessive amounts of system resources.

If you must set the maximum heap size to guarantee that the heap size does not exceed a given level, specify an initial heap size that is 80 - 90 percent smaller than the maximum heap size. However, specify a value that is large enough to not negatively affect performance.

The JVM uses defined thresholds to manage the storage that it is allocated. When the thresholds are reached, the garbage collector is invoked to free up unused storage. Therefore, garbage collection can cause significant degradation of Java performance. Before changing the initial and maximum heap sizes, you should consider the following information:

• In the majority of cases you should set the maximum JVM heap size to a value that is higher than the initial JVM heap size. This setting allows for the JVM to operate efficiently during normal, steady state periods within the confines of the initial heap. This setting also allows the JVM to operate effectively during periods of high transaction volume because the JVM can expand the heap up to the value specified for the maximum JVM heap size. In some rare cases, where absolute optimal

performance is required, you might want to specify the same value for both the initial and maximum heap size. This setting eliminates some overhead that occurs when the JVM expands or contracts the size of the JVM heap. Before changing any of the JVM heap sizes, verify that the JVM storage allocation is large enough to accommodate the new heap size.

• Do not make the size of the initial heap so large that while it initially improves performance by delaying garbage collection, when garbage collection does occur, the collection process affects response time because the process has to run longer.

To use the administrative console to configure the heap size:

- a. In the administrative console, click **Servers > Server Types > WebSphere application servers >** *server\_name.*
- b. In the Server Infrastructure section, click **Java and process management > Process definition > Java virtual machine**.
- c. Specify a new value in either the Initial heap size or the Maximum heap size field.

You can also specify values for both fields if you need to adjust both settings.

For performance analysis, the initial and maximum heap sizes should be equal.

The Initial heap size setting specifies, in megabytes, the amount of storage that is allocated for the JVM heap when the JVM starts. The Maximum heap size setting specifies, in megabytes, the maximum amount of storage that can be allocated to the JVM heap. Both of these settings have a significant effect on performance.

**Note:** Unlike other JVM implementations, a large amount of heap free space is not generally a concern for the Java SE Development Kit 6 (Classic) that is provided with i5/OS.

The default maximum heap size is 0, which indicates that there is no maximum value. It is recommended that you do not change the maximum heap size. When the maximum heap size triggers a garbage collection cycle, the garbage collection stops operating asynchronously. When garbage collection stops operating asynchronously, the application server cannot process user threads until the garbage collection cycle ends, which significantly lowers performance. See the i5/OS Information Center for more information on initial and maximum heap sizes.

- d. Click Apply.
- e. Click Save to save your changes to the master configuration.
- f. Stop and restart the application server.

You can also use the following command-line parameters to adjust these settings. These parameters apply to all supported JVMs and are used to adjust the minimum and maximum heap size for each application server or application server instance.

### • -Xms

This parameter controls the initial size of the Java heap. Tuning this parameter reduces the overhead of garbage collection, which improves server response time and throughput. For some applications, the default setting for this option might be too low, which causes a high number of minor garbage collections.

| Default     | 96 MB                                                     |
|-------------|-----------------------------------------------------------|
| Recommended | Workload specific, but higher than the default.           |
| Usage       | Specifying -Xms256m sets the initial heap size to 256 MB. |

#### • -Xmx

This parameter controls the maximum size of the Java heap. Increasing this parameter increases the memory available to the application server, and reduces the frequency of garbage collection. Increasing this setting can improve server response time and throughput. However, increasing this setting also increases the duration of a garbage collection when it does occur. This setting should never be increased above the system memory available for the application server instance. Increasing the setting above the available system memory can cause system paging and a

significant decrease in performance.

| Default     | 0 MB                                                                                |
|-------------|-------------------------------------------------------------------------------------|
| Recommended | The default maximum heap size is 0, which indicates that there is no maximum value. |
| Usage       | Specifying -Xmx512m sets the maximum heap size to 512 MB.                           |

4. Tune Java memory.

Enterprise applications written in the Java language involve complex object relationships and use large numbers of objects. Although, the Java language automatically manages memory associated with object life cycles, understanding the application usage patterns for objects is important. In particular, verify that the following conditions exist:

- The application is not over utilizing objects
- The application is not leaking objects
- The Java heap parameters are set properly to handle a given object usage pattern
- a. Check for over-utilization of objects.

You can also use the following tools to monitor JVM object creation:

- The i5/OS DMPJVM command. The DMPJVM command dumps JVM information for a specific job.
- The i5/OS ANZJVM command. The ANZJVM (Analyze Java Virtual Machine) command collects information about the Java Virtual Machine (JVM) for a specified job. This command is available in i5/OS Version 5 Release 2 and higher.
- The Performance Trace Data Visualizer (PTDV)
- The Heap Analysis Tools for Java. This set of tools, which are sometimes referred to as Java Watcher or Heap Analyzer, are a component of the iDoctor for iSeries suite of performance monitoring tools. The Heap Analysis Tools perform Java application heap analysis and object create profiling, including size and identification, over time.

The optimal result for the average time between garbage collections is at least five to six times the average duration of a single garbage collection. If you do not achieve this number, the application is spending more than 15 percent of its time in garbage collection.

If the information indicates a garbage collection bottleneck, there are two ways to clear the bottleneck. The most cost-effective way to optimize the application is to implement object caches and pools. Use a Java profiler to determine which objects to target. If you can not optimize the application, try adding memory, processors and clones. Additional memory allows each clone to maintain a reasonable heap size. Additional processors allow the clones to run in parallel.

b. Test for memory leaks.

Memory leaks in the Java language are a dangerous contributor to garbage collection bottlenecks. Memory leaks are more damaging than memory overuse, because a memory leak ultimately leads to system instability. Over time, garbage collection occurs more frequently until the heap is exhausted and the Java code fails with a fatal out-of-memory exception. Memory leaks occur when an unused object has references that are never freed. Memory leaks most commonly occur in collection classes, such as Hashtable because the table always has a reference to the object, even after real references are deleted.

High workload often causes applications to crash immediately after deployment in the production environment. These application crashes if the applications are having memory leaks because the high workload accelerates the magnification of the leakage, and a memory allocation failures occur.

The goal of memory leak testing is to magnify numbers. Memory leaks are measured in terms of the amount of bytes or kilobytes that cannot be garbage collected. The delicate task is to differentiate these amounts between expected sizes of useful and unusable memory. This task is

achieved more easily if the numbers are magnified, resulting in larger gaps and easier identification of inconsistencies. The following list provides insight on how to interpret the results of your memory leak testing:

### Long-running test

Memory leak problems can manifest only after a period of time, therefore, memory leaks are found easily during long-running tests. Short running tests might provide invalid indications of where the memory leaks are occurring. It is sometimes difficult to know when a memory leak is occurring in the Java language, especially when memory usage has seemingly increased either abruptly or monotonically in a given period of time. The reason it is hard to detect a memory leak is that these kinds of increases can be valid or might be the intention of the developer. You can learn how to differentiate the delayed use of objects from completely unused objects by running applications for a longer period of time. Long-running application testing gives you higher confidence for whether the delayed use of objects is actually occurring.

### Repetitive test

In many cases, memory leak problems occur by successive repetitions of the same test case. The goal of memory leak testing is to establish a big gap between unusable memory and used memory in terms of their relative sizes. By repeating the same scenario over and over again, the gap is multiplied in a very progressive way. This testing helps if the number of leaks caused by the execution of a test case is so minimal that it is hardly noticeable in one run.

You can use repetitive tests at the system level or module level. The advantage with modular testing is better control. When a module is designed to keep the private module without creating external side effects such as memory usage, testing for memory leaks is easier. First, the memory usage before running the module is recorded. Then, a fixed set of test cases are run repeatedly. At the end of the test run, the current memory usage is recorded and checked for significant changes. Remember, garbage collection must be suggested when recording the actual memory usage by inserting System.gc() in the module where you want garbage collection to occur, or using a profiling tool, to force the event to occur.

#### Concurrency test

Some memory leak problems can occur only when there are several threads running in the application. Unfortunately, synchronization points are very susceptible to memory leaks because of the added complication in the program logic. Careless programming can lead to kept or not-released references. The incident of memory leaks is often facilitated or accelerated by increased concurrency in the system. The most common way to increase concurrency is to increase the number of clients in the test driver.

Consider the following points when choosing which test cases to use for memory leak testing:

- A good test case exercises areas of the application where objects are created. Most of the time, knowledge of the application is required. A description of the scenario can suggest creation of data spaces, such as adding a new record, creating an HTTP session, performing a transaction and searching a record.
- Look at areas where collections of objects are used. Typically, memory leaks are composed of objects within the same class. Also, collection classes such as Vector and Hashtable are common places where references to objects are implicitly stored by calling corresponding insertion methods. For example, the get method of a Hashtable object does not remove its reference to the retrieved object.

You can use the following tools to detect memory leaks:

- Tivoli Performance Viewer. The i5/OS Information Center provides more information about using the Tivoli Performance Viewer to detect memory leaks.
- The i5/OS DMPJVM command. The DMPJVM command dumps JVM information for a specific job.
- The ANZJVM command . The ANZJVM command collects information about the JVM for a specified job. This command is available in i5/OS Version 5 Release 2 and higher.
- The Heap Analysis Tools for Java. This set of tools, which are sometimes referred to as Java Watcher or Heap Analyzer, are a component of the iDoctor for iSeries suite of performance

monitoring tools. The Heap Analysis Tools perform Java application heap analysis and object create profiling, including size and identification, over time.

For optimal results, repeat experiments with increasing duration, such as 1,000, 2,000, and 4,000 page requests. The Tivoli Performance Viewer graph of used memory should have a jagged shape. Each drop on the graph corresponds to a garbage collection. There is a memory leak if one of the following conditions is appears in the graph:

- The amount of memory used immediately after each garbage collection increases significantly. When this condition occurs, the jagged pattern looks more like a staircase.
- The jagged pattern has an irregular shape.
- The gap between the number of objects allocated and the number of objects freed increases over time.

Heap consumption that indicates a possible leak during periods when the application server is consistently near 100 percent CPU utilization, but disappears when the workload becomes lighter or near-idle, is an indication of heap fragmentation. Heap fragmentation can occur when the JVM can free sufficient objects to satisfy memory allocation requests during garbage collection cycles, but the JVM does not have the time to compact small free memory areas in the heap to larger contiguous spaces.

Another form of heap fragmentation occurs when objects that are less than 512 bytes are freed. The objects are freed, but the storage is not recovered, resulting in memory fragmentation until a heap compaction occurs.

5. Tune garbage collection

The Classic JVM uses concurrent (asynchronous) garbage collection. This type of garbage collection results in shorter pause times and allows application threads to continue processing requests during the garbage collection cycle.

Examining Java garbage collection gives insight to how the application is utilizing memory. Garbage collection is a Java strength. By taking the burden of memory management away from the application writer, Java applications are more robust than applications written in languages that do not provide garbage collection. This robustness applies as long as the application is not abusing objects. Garbage collection typically consumes from 5 to 20 percent of total run time of a properly functioning application. If not managed, garbage collection is one of the biggest bottlenecks for an application.

Monitoring garbage collection while a fixed workload is running, provides you with insight as to whether the application is over using objects. Garbage collection can even detect the presence of memory leaks.

You can use JVM settings to configure the type and behavior of garbage collection. When the JVM cannot allocate an object from the current heap because of lack of contiguous space, the garbage collector is invoked to reclaim memory from Java objects that are no longer being used. Each JVM vendor provides unique garbage collector policies and tuning parameters.

You can use the **Verbose garbage collection** setting in the administrative console to enable garbage collection monitoring. The output from this setting includes class garbage collection statistics. The format of the generated report is not standardized between different JVMs or release levels.

To ensure meaningful statistics, run a fixed workload until the application state is steady. It typically takes several minutes to reach a steady state.

You can also use object statistics in the Tivoli Performance Viewer to monitor garbage collection statistics.

For more information about monitoring garbage collection, refer to the following documentation:

- The description of the DMPJVM command in the i5/OS Information Center. This command dumps JVM information for a specific job.
- The iDoctor for iSeries documentation for a description of the Heap Analysis Tools for Java. This set of tools, which are sometimes referred to as Java Watcher or Heap Analyzer, are a component of the iDoctor for iSeries suite of performance monitoring tools. The Heap Analysis Tools component performs Java application heap analysis and object create profiling (size and identification) over time.

• The description of Performance Explorer (PEX) contained in the i5/OS Information Center. You can use a Performance Explorer (PEX) trace to determine how much CPU is being used by the garbage collector.

To adjust your JVM garbage collection settings:

- a. In the administrative console, click **Servers > Server Types > WebSphere application servers >** *server\_name.*
- b. In the Server Infrastructure section, click Java and process management > Process definition > Java virtual machine
- c. Enter the -X option you want to change in the Generic JVM arguments field.
- d. Click Apply.
- e. Click Save to save your changes to the master configuration.
- f. Stop and restart the application server.

By default, the JVM unloads a class from memory whenever there are no live instances of that class left. Therefore, class unloading can decrease performance.

You can use the -Xnoclassgc argument to disable class garbage collection so that your applications can reuse classes more easily. Turning off class garbage collection eliminates the overhead of loading and unloading the same class multiple times.

**Note:** This argument should be used with caution, if your application creates classes dynamically, or uses reflection, because for this type of application, the use of this option can lead to native memory exhaustion, and cause the JVM to throw an Out-of-Memory Exception. When this option is used, if you have to redeploy an application, you should always restart the application server to clear the classes and static data from the pervious version of the application.

| Default     | Class garbage collection is enabled.                    |
|-------------|---------------------------------------------------------|
| Recommended | Do not disable class garbage collection.                |
| Usage       | Specify Xnoclassgc to disable class garbage collection. |

6. Tune the configuration update process for a large cell configuration.

In a large cell configuration, you might have to determine whether configuration update performance or consistency checking is more important. When configuration consistency checking is turned on, a significant amount of time might be required to save a configuration change, or to deploy a several applications. The following factors influence how much time is required:

- The more application servers or clusters that are defined in a cell, the longer it takes to save a configuration change.
- The more applications that are deployed in a cell, the longer it takes to save a configuration change. If the amount of time required to change a configuration change is unsatisfactory, you can add the

config\_consistency\_check custom property to your JVM settings and set the value of this property to false.

- a. In the administrative console, click **Servers > Server Types > WebSphere application servers >** *server\_name*.
- b. In the Server Infrastructure section, click Java and process management > Process definition.
- c. In the Additional Properties section , click Java virtual machine > Custom properties > New.
- d. Enter config\_consistency\_check in the **Name** field and false in the **Value** field.
- e. Click **APPLY**.
- f. Click Save to save your changes to the master configuration.
- g. Restart the server.

If you are using the wsadmin command wsadmin -conntype none in local mode, you must set the **config\_consistency\_check** property to false before issuing this command.

## What to do next

Continue to gather and analyze data as you make tuning changes until you are satisfied with how the JVM is performing. Refer to the i5/OS Information Center for more general information about tuning the Classic JVM.

If your application experiences slow response times at startup, or at first touch, you might want to use the Java user classloader cache.

## Chapter 8. Tuning transport channel services

The transport channel services manage client connections and I/O processing for HTTP and JMS requests. These I/O services are based on the non-blocking I/O (NIO) features that are available in Java. These services provide a highly scalable foundation to WebSphere Application Server request processing. Java NIO based architecture has limitations in terms of performance, scalability and end user usability. Therefore, integration of true asynchronous I/O is implemented. This implementation provides significant benefits in usability, reduces the complexity of I/O processing and reduces that amount of performance tuning you have to perform.

## About this task

Key features of the new transport channel services include:

- Scalability, which enables the product to handle many concurrent requests.
- Asynchronous request processing, which provides a many-to-one mapping of client requests to Web container threads
- Resource sharing and segregation, which enables thread pools to be shared between the Web container and a messaging service.
- · Improved usability and
- · Incorporation of autonomic tuning and configuration functions.

Changing the default values for settings on one or more of the transport channels associated with a transport chain can improve the performance of that chain.

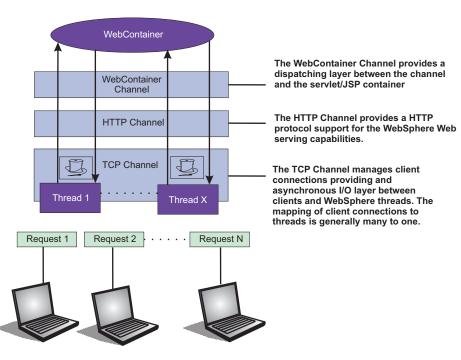

Figure 1. Transport Channel Service

- Adjust TCP transport channel settings. In the administration console, click Servers > Server Types
   > WebSphere application servers > server\_name > Ports. Then click View associated transports for the appropriate port.
  - 1. Select the transport chain whose properties you are changing.

- 2. Click on the TCP transport channel defined for that chain.
- 3. Lower the value specified for the Maximum open connections property. This parameter controls the maximum number of connections that are available for a server to use. Leaving this parameter at the default value of 20000, which is the maximum number of connections allowed, might lead to stalled web sites under failure conditions, because the product continues to accept connections, thereby increasing the connection, and associated work, backlog. The default should be changed to a significantly lower number, such as 500, and then additional tuning and testing should be performed to determine the optimal value that you should specify for a specific Web site or application deployment.
- 4. If client connections are being closed without data being written back to the client, change the value specified for the Inactivity timeout parameter. This parameter controls the maximum number of connections available for a server's use. Upon receiving a new connection, the TCP transport channel waits for enough data to arrive to dispatch the connection to the protocol specific channels above the TCP transport channel. If not enough data is received during the time period specified for the Inactivity timeout parameter, the TCP transport channel closes the connection.

The default value for this parameter is 60 seconds, which is adequate for most applications. You should increase the value specified for this parameter if your workload involves a lot of connections and all of these connections can not be serviced in 60 seconds.

- 5. Assign a thread pool to a specific HTTP port. Each TCP transport channel is assigned to a particular thread pool. Thread pools can be shared between one or more TCP transport channels as well as with other components. The default settings for a TCP transport channel is to have all HTTP based traffic assigned to the WebContainer thread pool and all other traffic assigned to the Default thread pool. Use the Thread pool pull-down to assign a particular thread pool to each TCP transport channel. The default settings for this parameter has all HTTP based traffic assigned to the WebContainer thread pool and all other traffic assigned to the CP transport channel. The default settings for this parameter has all HTTP based traffic assigned to the CO and all other traffic is assigned to the CO assigned to the CO and all other traffic is assigned to the CO assigned to the CO and all other traffic is assigned to the CO assigned to the CO and all other traffic is assigned to the CO assigned to the CO and all other traffic is assigned to the CO assigned to the CO and all other traffic is assigned to the CO assigned to the CO and all other traffic is assigned to the CO assigned to the CO assigned to the CO and all other traffic is assigned to the CO assigned to the CO and all other traffic is assigned to the CO assigned to the CO and all other traffic is assigned to the CO assigned to the CO assigned to the CO and all other traffic is assigned to the CO assigned to the CO assigne
- 6. Tune the size of your thread pools. By default, a thread pool can have a minimum of 10 threads and a maximum of 50 maximum threads. To adjust these values, click on Thread pools > threadpool\_name and adjust the values specified for the Minimum Size and Maximum Size parameters for that thread pool.

Typical applications usually do not need more than 10 threads per processor. One exception is if there is some off server condition, such as a very slow backend request, that causes a server thread to wait for the backend request to complete. In such a case, CPU usage is usually low and increasing the workload does not increase CPU throughput. Thread dumps show nearly all threads in a call out to the backend resource. If this condition exists, and the backend is tuned correctly, try increasing the minimum number of threads in the pooll until you see improvements in throughput and thread dumps show threads in other areas of the runtime besides the backend call.

The setting for the Grow as needed parameter should not be changed unless your backend is prone to hanging for long periods of time. This condition might indicate that all of your runtime threads are blocked waiting for the backend instead of processing other work that does not involve the hung backend.

- Adjust HTTP transport channel settings. In the administration console, click Servers > Server Types
   > WebSphere application servers > server\_name > Ports. Then click View associated transports for the appropriate port.
  - 1. Select the transport chain whose properties you are changing.
  - 2. Click on the HTTP transport channel defined for that chain.
  - 3. Tune HTTP keep-alive.

The Use persistent (keep-alive) connections setting controls whether or not connections are left open between requests. Leaving the connections open can save setup and teardown costs of sockets if your workload has clients that send multiple requests. The default value is true, which is typically the optimal setting.

If your clients only send single requests over substantially long periods of time, it is probably better to disable this option and close the connections right away rather than to have the HTTP transport channel setup the timeouts to close the connection at some later time.

4. Change the value specified for the Maximum persistent requests parameter to increase the number of requests that can flow over a connection before it is closed.

When the Use persistent connections option is enabled, the Maximum persistent requests parameter controls the number of requests that can flow over a connection before it is closed. The default value is 100. This value should be set to a value such that most, if not all, clients always have an open connection when they make multiple requests during the same session. A proper setting for this parameter helps to eliminate unnecessary setting up and tearing down of sockets.

For test scenarios in which the client will never close a socket or where sockets are always proxy or Web servers in front of your application server, a value of -1 will disable the processing which limits the number of requests over a single connection. The persistent timeout will still shutdown some idle sockets and protect your server from running out of open sockets.

- 5. Change the value specified for the Persistent timeout parameter to increase the length of time that a connection is held open before being closed due to inactivity. The Persistent timeout parameter controls the length of time that a connection is held open before being closed because there is no activity on that connection. The default value is 30 seconds This parameter should be set to a value that keeps enough connections open so that most clients can obtain a connection available when they need to make a request.
- 6. If clients are having trouble completing a request because it takes them more than 60 seconds to send their data, change the value specified for the Read timeout parameter. Some clients pause more than 60 seconds while sending data as part of a request. To ensure they are able to complete their requests, change the value specified for this parameter to a length of time in seconds that is sufficient for the clients to complete the transfer of data. Be careful when changing this value that you still protect the server from clients who send incomplete data and thereby utilize resources (sockets) for an excessive amount of time.
- 7. If some of your clients require more than 60 seconds to receive data being written to them, change the value specified for the Write timeout parameter. Some clients are slow and require more than 60 seconds to receive data that is sent to them. To ensure they are able to obtain all of their data, change the value specified for this parameter to a length of time in seconds that is sufficient for all of the data to be received. Be careful when changing this value that you still protect the server from malicious clients.
- Adjust the Web container transport channel settings. In the administration console, click Servers > Server Types > WebSphere application servers > server\_name > Ports. Then click View associated transports for the appropriate port.
  - 1. Select the transport chain whose properties need to be changed.
  - 2. Click on the Web container transport channel defined for that chain.
  - 3. If multiple writes are required to handle responses to the client, change the value specified for the Write buffer size parameter to a value that is more appropriate for your clients. The Write buffer size parameter controls the maximum amount of data per thread that the Web container buffers before sending the request on for processing. The default value is 32768 bytes, which is sufficient for most applications. If the size of a response is greater than the size of the write buffer, the response is chunked and written back in multiple TCP writes.

If you need to change the value specified for this parameter, make sure the new value enables most requests to be written out in a single write. To determined an appropriate value for this parameter, look at the size of the pages that are returned and add some additional bytes to account for the HTTP headers.

• Adjust the settings for the bounded buffer.

Even though the default bounded buffer parameters are optimal for most of the environments, you might need to change the default values in certain situations and for some operating systems to enhance

performance. Changing the bounded buffer parameters can degrade performance. Therefore, make sure that you tune the other related areas, such as the Web container and ORB thread pools, before deciding to change the bounded buffer parameters.

To change the bounded buffer parameters:

- 1. In the administrative console, click **Servers > Server Types > WebSphere application servers >** *server\_name.*
- 2. In the Server Infrastructure section, click **Java and process management > Process definition > Java virtual machine**.
- 3. Specify one of the following parameters in the Generic JVM arguments field.
- 4. Click **Apply** or **OK**.
- 5. Enter one of the following custom properties in the Name field and an appropriate value in the Value field, and then click **Apply** to save the custom property and its setting.
  - com.ibm.ws.util.BoundedBuffer.spins\_take=value

Specifies the number of times a Web container thread is allowed to attempt to retrieve a request from the buffer before the thread is suspended and enqueued. This parameter enables you to trade off the cost of performing possibly unsuccessful retrieval attempts, with the cost to suspending a thread and activating it again in response to a put operation.

| Default: | 4                                                                                                    |
|----------|----------------------------------------------------------------------------------------------------|
|          | Any non-negative integer value is allowed. In practice an integer between 2 and 8 have shown the best performance results. |
|          | com.ibm.ws.util.BoundedBuffer.spins_take=6. Six attempts are made before the thread is suspended.                          |

- com.ibm.ws.util.BoundedBuffer.yield\_take=true or false

Specifies that a thread yields the CPU to other threads after a set number of attempts to take a request from the buffer. Typically a lower number of attempts is preferable.

| Default:     | false                                                                    |
|--------------|--------------------------------------------------------------------------|
| Recommended: | The effect of yield is implementation specific for individual platforms. |
| Usage:       | com.ibm.ws.util.BoundedBuffer.spins_take=boolean value                   |

- com.ibm.ws.util.BoundedBuffer.spins\_put=value

Specifies the number of attempts an InboundReader thread makes to put a request into the buffer before the thread is suspended and enqueued. This value allows to trade off between the cost of repeated, possibly unsuccessful, attempts to put a request into the buffer with the cost to suspend a thread and reactivate it in response to a take operation.

| Default:     | 4                                                                                                    |
|--------------|----------------------------------------------------------------------------------------------------|
| Recommended: | Any non-negative integer value is allowed. In practice an integer between 2 and 8 have shown the best performance results. |
| Usage:       | com.ibm.ws.util.BoundedBuffer.spins_put=6. Six attempts are made before the thread is suspended.                           |

com.ibm.ws.util.BoundedBuffer.yield\_put=true or false

Specifies that a thread yields the CPU to other threads after a set number of attempts to put a request into the buffer. Typically a lower number of attempts is preferable.

| Detault: Taise |
|----------------|
|----------------|

| Recommended: | The effect of yield is implementation specific for individual platforms. |
|--------------|--------------------------------------------------------------------------|
| Usage:       | com.ibm.ws.util.BoundedBuffer.yield_put=boolean value                    |

- com.ibm.ws.util.BoundedBuffer.wait=number of milliseconds

Specifies the maximum length of time, in milliseconds, that a request might unnecessarily be delayed if the buffer is completely full or if the buffer is empty.

| Default:     | 10000 milliseconds                                                                                                    |
|--------------|----------------------------------------------------------------------------------------------------|
| Recommended: | A value of 10000 milliseconds usually works well. In rare<br>instances when the buffer becomes either full or empty, a<br>smaller value guarantee a more timely handling of<br>requests, but there is usually a performance impact to<br>using a smaller value. |
| Usage:       | com.ibm.ws.util.BoundedBuffer.wait=8000. A request might unnecessarily be delayed up to 8000 milliseconds.                                                                                                    |

• Click **Apply** and then click **Save** to save these changes.

# Chapter 9. Checking hardware configuration and settings

An optimal hardware configuration enables applications to get the greatest benefit from performance tuning. The hardware speed impacts all types of applications and is critical to overall performance.

## About this task

For proper system sizing for WebSphere Application Server workloads, use the IBM Systems Workload Estimator.

The following parameters include considerations for selecting and configuring the hardware on which the application servers run.

- Optimize disk speed
  - Description: Disk speed and the number of disk arms have a significant effect on application server performance in the following cases:
    - Your application is heavily dependent on database support .
    - Your application uses messaging extensively.
  - Recommendation: Use disk I/O subsystems that are optimized for performance, for example, Redundant Array of Independent Disks (RAID). Distribute the disk processing across as many disks as possible to avoid contention issues that occur with 1 or 2 disk systems. For more information about disk arms and how they can affect performance, see the iSeries Disk Arm Requirements documentation.
- Increase processor speed and processor cache
  - Description: In the absence of other bottlenecks, increasing the processing power can improve throughput, response times, or both. On WebSphere Application Server for i5/OS, processing power can be related to the Commercial Processing Workload (CPW) value of the system. For more information about CPW values, see the Performance Management Web site.
- Increase system memory
  - Description: If a large number of page faults occur, performing the following tasks to improve performance:
    - Increase the memory available to WebSphere Application Server.
    - Move WebSphere Application Server to another memory pool.
    - Remove jobs from the WebSphere Application Server memory pool
  - Recommendation: To determine the current page fault level, run the Work with System Status (WRKSYSSTS) command from an i5/OS command line. For information about the minimum memory requirements, see the IBM Support Web site.

#### • Run network cards and network switches at full duplex

- Description: Run network cards and network switches at full duplex and use the highest supported speed. Full duplex is much faster than half duplex. Verify that the network speed of adapters, cables, switches, and other devices can accommodate the required throughput. Some Web sites might require multiple gigabit links.
- **Recommendation** Make sure that the highest speed is in use on 10/100/1000 Ethernet networks.
- · Verify that the activity levels for storage pools are sufficient
  - Description: Verify that the activity levels for storage pools are sufficient. Increasing these values
    can prevent threads from transitioning into the ineligible condition.
  - Recommendation
    - To modify the activity level for the storage pool in which you are running WebSphere Application Server, run the following WRKSYSSTS command from the command line:
       WRKSYSSTS ASTLVL(\*INTERMED)
    - Perform the following steps to set the QMAXACTLVL system value to a value equal to or greater than the total activity level for all pools, or \*NOMAX:
      - Run the following **WRKSYSSTS** command from the command line:

WRKSYSSTS ASTLVL(\*INTERMED)

• Adjust the value in the Max Active column.

## Chapter 10. Tuning operating systems

Use this page to determine your operating system and configure tuning specifications.

## About this task

The following tuning parameters are specific to operating systems. Because these operating systems are not WebSphere Application Server products, be aware that the products can change and results can vary.

- **Note:** Check your operating system documentation to determine how to make the tuning parameters changes permanent and if a reboot is required.
- 1. Determine your operating system.
- 2. Select your operating system from the related links section.
- 3. Configure your settings to optimize performance of Websphere Application Server.

## Tuning i5/OS systems

This topic describes how to tune iSeries operating system to optimize the performance of WebSphere Application Server. Because the iSeries operating system is not a WebSphere Application Server product, be aware that the products can change and results can vary.

## About this task

When you have a performance concern, check the operating system settings to determine if they are appropriate for your application.

For detailed performance tuning, refer to the Tune server performance topic in the iSeries Information Center.

## Results

This tuning procedure improves performance of WebSphere Application Server on the iSeries operating system. After tuning your operating system for performance, consult other tuning topics for various tuning tips.

## Chapter 11. Tuning Web servers

WebSphere Application Server provides plug-ins for several Web server brands and versions. Each Web server operating system combination has specific tuning parameters that affect the application performance.

## About this task

Following is a list of tuning parameters specific to Web servers. The listed parameters may not apply to all of the supported Web servers. Check your Web server documentation before using any of these parameters.

• Tune the IBM HTTP Server 2.0.47.1, Apache 2.0.48, IBM HTTP Server 6.0, and IBM HTTP Server 6.1. Monitoring the CPU utilization and checking the IBM HTTP Server error\_log and http\_plugin.log files can help you diagnose Web server performance problems.

You can also configure the IBM HTTP Server to show a status page:

- Edit the IBM HTTP Server httpd.conf file and remove the comment character (#) from the following lines in this file:

```
#LoadModule status_module, modules/ApacheModuleStatus.dll,
#<Location/server-status>
#SetHandler server-status
#</Location>
```

- Save the changes and restart the IBM HTTP Server.
- In a Web browser, go to: http://yourhost/server-status. Alternatively, click **Reload** to update status.
   (Optional) If the browser supports refresh, go to http://your\_host/server-status?refresh=5 to refresh every five seconds.
- (Optional) If the browser supports refresh, go to http://your\_host/server-status?refresh=5 to refresh every five seconds.

All of these Web servers allocate a thread to handle each client connection. Ensuring that enough threads are available for the maximum number of concurrent client connections helps prevent this tier from being a bottleneck. The settings for these Web servers can be tuned by making changes to the httpd.conf file on the Web server system.

You can check the IBM HTTP Server error\_log file to see if there are any warnings about having reached the maximum number of clients (MaxClients). There are several parameters, depending on the specific operating system platform, that determine the maximum number of clients the Web server supports. See http://httpd.apache.org/docs-2.0/mod/mpm\_common.html#maxclients for a description of the MaxClients parameters.

- Support thousands of concurrent clients. It is not unusual for a single IBM HTTP Server system to support thousands of concurrent clients. If your requirements are to support more concurrent clients than the number of threads that are supported by the Web server operating system and hardware, consider using multiple Web servers.
- **Respond to a Connection Refused error message**. Some clients might receive a Connection Refused error message if there is a sudden increase in the number of clients. Increasing the ListenBacklog and StartServer parameters can reduce or eliminate this error.
  - The ListenBacklog parameter indicates to the operating system the maximum allowed number of pending connections. Although the IBM HTTP Server default is 511, the actual value can be much higher or lower depending on the corresponding operating system parameter. To handle large numbers of simultaneous connections, this parameter and the corresponding OS parameter might need to be set to the number (possibly thousands) of expected simultaneous connections. (See Chapter 10, "Tuning operating systems," on page 55 for additional information on how to tune your operating system.
  - The StartServers parameter indicates the number of IBM HTTP Server processes to initially start.
     Pre-starting these IBM HTTP Server threads/processes reduces the chance of a user having to wait

for a new process to start. You should set this parameter to a value equal to the MinSpareServers parameter so that the minimum number of IBM HTTP Server processes needed for this client load is started immediately.

- Prevent the frequent creation and destruction of client threads/processes as the number of users change. You can a use the MinSpareServers and MaxSpareServers to specify the minimum and maximum number of servers (client threads/processes) that can exist in an idle state. To prevent frequent creation and destruction of client threads/processes as the number of users change, set this range large enough to include the maximum number of simultaneous users.
- Change the setting on the Web server's Access logging parameter to reduce the load on the Web server. If you do not need to log every access to the Application Server, change the default value of the Web server's Access logging parameter. This change will reduce the load on the Web server.
- Modify the settings of the Load balancing option and Retry interval Web server plug-in properties to improve performance. You can improve the performance of IBM HTTP Server (with the WebSphere Web server plug-in) by modifying the following Web server plug-in configuration properties:
  - Load balancing option, which specifies the load balancing option that the plug-in uses in sending requests to the various application servers associated with that Web server.

The goal of the default load balance option, Round Robin, is to provide an even distribution of work across cluster members. Round Robin works best with Web servers that have a single process sending requests to the Application Server. If the Web server is using multiple processes to send requests to the Application Server, the Random option can sometimes yield a more even distribution of work across the cluster.

- Retry interval. which specifies the length of time to wait before trying to connect to a server that has been marked temporarily unavailable.

The plug-in marks a server temporarily unavailable if the connection to the server fails. Although a default value is 60 seconds, you might have to lower this value in order to increase throughput under heavy load conditions. Lowering the RetryInterval might help when the IBM HTTP Server is configured to have fewer than 10 threads per process.

How can lowering the RetryInterval affect throughput? If the plug-in attempts to connect to a particular application server while the application server threads are busy handling other connections, which happens under heavy load conditions, the connection might time out, causing the plug-in to mark the server temporarily unavailable. If the same plug-in process has other connections open to the same server and a response is received on one of these connections, the server is marked again. If there are only a few threads per IBM HTTP Server process, there might not be an established connection to this application server . When this situation occurs, the plug-in must wait for the entire retry interval.

**Note:** Although lowering the RetryInterval can improve performance, if all the application servers are running, a low value can have an adverse affect when one of the application servers is down. In this case, each IBM HTTP Server process attempts to connect and fail more frequently, resulting in increased latency and decreased overall throughput.

Making these changes can help the IBM HTTP Server to support more product users. To modify these properties, in the administrative console, click **Servers > Server Types > Web Servers >** *web\_server\_name > Plug-in properties > Request routing*.

## Chapter 12. Tuning Web servers for i5/OS

The product provides plug-ins for several Web server brands and versions. If you are running your Web server on a non-i5/OS platform, see the product documentation for performance tuning information.

## About this task

For additional information, refer to Chapter 6 of the Performance Capabilities Reference Manual. This manual is available in the Performance Management Resource Library.

The IBM HTTP Server (powered by Apache) is a multi-process, multi-threaded server. To tune this Web server:

• Enable the access logs. The access logs record all incoming HTTP requests. Logging can degrade performance even though logging occurs in a separate process from the Web server function.

By default, the access log is disabled. It is recommended that you do not enable the access logs unless you need a record of all incoming HTTP requests.

To enable the access logs:

- 1. Open the IBM HTTP Server httpd.conf file, located in the /QIBM/ProdData/HTTPA/conf directory.
- 2. Search for lines with the text CustomLog.
- 3. Remove the hash mark (#) at the beginning of the line to enable a custom access log.
- 4. Save and close the httpd.conf file.
- 5. Stop and restart the IBM HTTP Server.
- Change the ThreadsPerChild directive setting. The ThreadsPerChild directive specifies the maximum number of concurrent client requests that the server processes at any time. The Web server uses one thread for each request that it processes. The value specified for this directive does not represent the number of active clients.

To change the ThreadsPerChild directive setting:

- 1. Open the IBM HTTP Server httpd.conf file, located in the /QIBM/ProdData/HTTPA/conf directory.
- 2. Search for the ThreadsPerChild directive.
- 3. Change the setting. The default value is 40. It is recommended that you either use the default value or increase the value if you need to increase the number of concurrent client requests that the server can process at any time. You should not decrease the setting of this directive.
- 4. Save and close the httpd.conf file.
- 5. Stop and restart the IBM HTTP Server.
- Change the ListenBackLog directive setting. This directive specifies the length of the pending connections queue. When several clients request connections to the IBM HTTP Server, and all threads are in use, a queue is created to hold additional client requests.

If you use the default Fast Response Cache Accelerator (FRCA) feature, the value specified for the ListenBackLog directive is ignored, because FRCA uses its own internal queue.

To change the ListenBackLog directive setting:

- 1. Open the IBM HTTP Server httpd.conf file, located in the /QIBM/ProdData/HTTPA/conf directory.
- 2. Search for the ListenBackLog directive.
- 3. Change the setting. For the IBM HTTP Server 1.3.26, the default setting is 1024 if FRCA is enabled, and 511 if FRCA disabled. It is recommended that you use these default values.
- 4. Save and close the httpd.conf file.
- 5. Stop and restart the IBM HTTP Server.

# Chapter 13. Using Collection Services performance data

Collection Services, a component of WebSphere Application Server for i5/OS, collects Performance Monitoring Infrastructure (PMI) data at specified intervals, providing a snapshot of activity during that time.

## About this task

Perform the following steps enable Collection Services for WebSphere Application Server. When Collection Services is enabled, it writes the collected data into the following new database files:

### QAPMWASCFG

Server configuration data. This data includes information about the different WebSphere Application Server jobs. This information is static and therefore does not change during life of the server. There is one record per server.

### Server data

One record is created for each active server job per interval. Much of the data comes from WebSphere Application Server PMI data and transaction counters.

#### Application data

It contains one record for each application module per interval. WebSphere Application Server PMI counters are the source for many of the fields in this file. For the JavaServer Pages (JSP) section, the data in each field represents a sum over all JSPs running in a given application.

### • QAPMWASEJB EJB data

This data includes information about applications with Enterprise JavaBeans (EJB) running on the WebSphere Application Server. Each record represents one type of enterprise beans per application module per interval. If there is no bean activity for a particular EJB type, then no record is written.

### QAPMWASRSC

Pooled resource data. This data includes information about pooled resources associated with WebSphere Application Server. Each record represents one pooled resource per interval. The type of pooled resource might be a Java Database Connectivity (JDBC) connection pool, a J2EE Connector (J2C) connection pool, or a thread pool. Not all fields are applicable to each pooled resource type. If a resource exists but is not being used (nothing is created, destroyed, allocated or returned), no record is written.

- 1. Install and enable the Collection Services custom service:
  - a. Type the following command on an i5/OS command line to start the Qshell environment: STRQSH
  - b. Type the following command:
    - cd app\_server\_root/bin
  - c. Type the following command to install and enable the Collection Services custom service: manageWASCollectionServices -profileName pName -server.name sName -enable

where *pName* is the name of the WebSphere Application Server profile to manage and *sName* is the name of the Application Server to manage.

- 2. Enable PMI and set the level using the administrative console.
- 3. Stop and restart the application server.
- 4. Perform the following steps to configure Collection Services:
  - On an i5/OS command line, type CFGPFRCOL (Configure Performance Collection) and press the F4 key.
  - Make note of the collection library specified to create the management collection object (Collection library parameter, LIB keyword).

- Make note of whether or not database files are automatically created (Create database files parameter, CRTDBF keyword).
- 5. Type the following command to start the performance collection: STRPFRCOL
- 6. If you configured Collection Services with CRTDBF(\*YES), new records are written to all of the above files at every collection interval. If CRTDBF(\*NO) is specified, no database files are created automatically, you need to do it manually using the CRTPFRDTA command. Here are two examples:
  - To create all the Collection Services files, type the following command: CRTPFRDTA FROMMGTCOL(MYLIB/Q123456789)
  - To create the new WebSphere Application Server files only, type the following command: CRTPFRDTA FROMMGTCOL(MYLIB/Q123456789)

```
CRTPFRDTA FROMMGTCOL(MYLIB/Q123456789) CGY(*WAS)
```

## What to do next

For more information about Collection Services, see the eServer<sup>™</sup> iSeries Information Center at: http://www.ibm.com/eserver/iseries/infocenter

## The manageWASCollectionServices script

The manageWASCollectionServices script manages the WebSphere Application Server for i5/OS Collection Services custom service, which collects select Performance Monitoring Infrastructure (PMI) data and other information for i5/OS Collection Services.

## Syntax

The syntax of the script is:

```
manageWASCollectionServices [ -profileName profile_name ] [ wsadmin_options ]
[ -server.name server_name ] [-enable|-disable|-status] [-help]
```

## Parameters

The parameters of the script are:

-profileName

The name of the profile to manage. The default profile is used if no profile is specified.

-server.name

The name of the application server to manage. The default value is the name of the profile, or server1 if the profile is named default.

## -enablel-disablel-status

One of the following actions must be specified:

– -enable

Enables Collection Services on the specified server. If Collection Services is already enabled, it does nothing.

– -disable

Disables Collection Services on the specified server. If Collection Services is already disabled, it does nothing.

- status

Displays whether Collection Services is enabled on the specified server.

-help

Displays help for the script.

### **Related tasks**

Chapter 13, "Using Collection Services performance data," on page 61 Collection Services, a component of WebSphere Application Server for i5/OS, collects Performance Monitoring Infrastructure (PMI) data at specified intervals, providing a snapshot of activity during that time.

Using command line tools WebSphere Application Server - Express provides many tools that you can call from a command line.

## processStats script

The processStats script collects and summarizes Performance Monitoring Infrastructure (PMI) data, saving the results to a text file. This file is imported into the IBM Systems Workload Estimator as the basis for a WebSphere Application Server estimate.

## **Syntax**

```
processStats [ -host host_name ] [ -port soap_port ] [ -cycles cycles ]
[ sampleTime hours:minutes:seconds ] [ statLevel all|extended|base|noChange ]
[ -user user_name ] [ -password user_password ] [ -profileName profile_name ]
[-verbose] [-help | ? ]
```

## **Parameters**

-host

Application Server host name. Default is localhost.

-port

The Application Server SOAP port. Default is 8880.

-cycles

The total number of times statistics are sampled. Default is 12.

-sampleTime

The length of the interval between samples. Default is 5 minutes. The time format is *hours:minutes:seconds*, where:

- hours (required) is an integer less than or equal to 24
- minutes (optional) is an integer thess than 60
- seconds (optional) is a decimal less than or equal to 59.999
- Example: 0:12:3.23 specifies an interval of 12 minutes and 3.23 seconds.
- -statLevel

The PMI statistics level. Accepted values are: all, extended, base and noChange. Default is noChange.

-user

The user IDof the WebSphere Application Server administrator when the server is running in secure mode.

-profileName

The name of the profile to run processStats. If -profileName is not specified, the default profile is used.

-verbose

Enables tracing.

-help

Displays help for the script..

For further information on IBM Systems Workload Estimator refer to: Collecting and Importing PMI Data .

# Chapter 14. Tuning WebSphere applications

This topic provides quick links to information about tuning specific WebSphere application types, and the services and containers that support them.

**Note:** The WebSphere Application Server documentation contains a finite set of tuning topics to which the following table provides links. Installing the documentation plug-ins for additional components, such as Service integration, might add new entries to the information table of contents. The new entries will not be shown in the table. To see the complete set of application tuning topics available in this information center installation, expand **Tuning performance > Tuning WebSphere applications** in the table of contents.

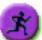

# Product architecture and programming model, at a glance

| Application serving environment See<br>Tuning the application serving<br>environment                                                                                                    | WebSphere applications                                                                                                    | WebSphere applications                                                                                                    |
|----------------------------------------------------------------------------------------------------|----------------------------------------------------------------------------------------------------|----------------------------------------------------------------------------------------------------|
| Servers                                                                                                    | Services                                                                                                    | J2EE resources                                                                                                    |
| <ul> <li>Application servers</li> <li>Java virtual machines</li> <li>Transport channels</li> <li>Web servers</li> <li>More server types</li> <li>Core groups</li> <li>Workload balancing</li> </ul> Environment <ul> <li>Hardware</li> <li>Operating system</li> <li>Virtual hosts</li> </ul> | <ul> <li>Security</li> <li>Naming</li> <li>ORB</li> <li>Transactions</li> <li>J2EE applications</li> <li>Web applications &gt; Sessions</li> <li>EJB applications</li> <li>Clients</li> <li>Client applications</li> <li>Web clients</li> <li>Web services clients</li> <li>Administrative clients</li> <li>Web services and Service Oriented Architecture (SOA)</li> <li>Web services security</li> </ul> | <ul> <li>Data access resources</li> <li>Messaging resources</li> <li>Mail, URLs, and more</li> <li>WebSphere extensions</li> <li>ActivitySessions</li> <li>Application profiling</li> <li>Asynchronous beans</li> <li>Dynamic caching</li> <li>Dynamic and EJB query</li> <li>Internationalization</li> <li>Object pools</li> <li>Scheduler</li> <li>Startup beans</li> <li>Work area</li> </ul> |
| <ul> <li>Variable settings</li> <li>Shared libraries</li> <li>System administration</li> <li>Administrative clients</li> <li>Configuration files</li> <li>Domains (cells, nodes)</li> </ul>                                                                                                   |                                                                                                    |                                                                                                    |
| <ul> <li>Performance tools</li> <li>Monitoring</li> <li>Tuning performance</li> <li>Troubleshooting tools</li> <li>Diagnostic tools</li> <li>Support and self-help</li> </ul>                                                                                                    |                                                                                                    |                                                                                                    |
| The product subsystems are discussed in<br>the Product architecture. For the most part,<br>they do not depend on the type of<br>applications being deployed                                                                                                    |                                                                                                    |                                                                                                    |

# Web services

# Monitoring the performance of Web services applications

You can monitor the performance of a Web service that is implemented in the WebSphere Application Server using Performance Monitoring Infrastructure (PMI) tooling.

# About this task

You can use the Performance Monitoring Infrastructure (PMI) to measure the time required to process Web services requests. To monitor the performance of a Web services application, follow the steps in this task:

- 1. Enable PMI services in an application server through the administrative console. Select the Web module named webServicesModule in step 7.
- 2. Monitor performance with Tivoli Performance Monitor In the left pane of the performance view, expand the host and server. Select **Web Services**. Run the Web services client application.

# Results

PMI provides detailed statistics that can help you gain clear insight into the runtime behavior and performance of Web services. Performance counters enable you to see key performance data for each individual Web service including:

- The number of requests dispatched to an implementation bean
- The number of requests dispatched with successful replies
- The average time in milliseconds to process full requests
- The average time in milliseconds between receiving the request and dispatching it to the bean
- The average time in milliseconds between the dispatch and receipt of a reply from the bean. This represents the time spent in business logic.
- The average time in milliseconds between the receipt of a reply from a bean to the return of a result to the client
- The average size of the SOAP request
- · The average size of the SOAP reply

To read about other Web services PMI counters, see PMI data organization.

# What to do next

If you are having problems with your Web services applications, read about problems and solutions in Troubleshooting Web services.

# Web services performance best practices

This topic presents best practices for the performance of Web services applications.

Web services are developed and deployed based on standards provided by the Web Services for Java Platform, Enterprise Edition (Java EE) specification and the Java API for XML-Based Web Services (JAX-WS) and Java Architecture for XML Binding (JAXB) programming models, and is the mechanism used to access a Web service. This article explains performance considerations for Web services supported by this specification.

When you develop or deploy a Web service, several artifacts are required, including a Web Services Description Language (WSDL) file. The WSDL file describes the format and syntax of the Web service input and output SOAP messages. When a Web service is implemented in the WebSphere Application Server runtime, the SOAP message is translated based on the Java EE request. The Java EE-based response is then translated back to a SOAP message.

The most critical performance consideration is the translation between the XML-based SOAP message and the Java object. Performance is high for a Web service implementation in WebSphere Application Server, however, application design, deployment and tuning can be improved. See Monitoring the performance of Web services applications for more information about analyzing and tuning Web services.

If you are using a Web service application that was developed for a WebSphere Application Server version prior to Version 6, you can achieve better performance by running the **wsdeploy** command. The **wsdeploy** command regenerates Web services artifact classes to increase the serialization and deserialization performance.

The wsdeploy command is supported by Java API for XML-based RPC (JAX-RPC) applications. The Java API for XML-Based Web Services (JAX-WS) programming model that is implemented by the application server does not support the wsdeploy command. If your Web services application contains only JAX-WS endpoints, you do not need to run the wsdeploy command, as this command is used to process only JAX-RPC endpoints.

# Basic considerations for a high-performance Web services application

The following are basic considerations you should know when designing a Web services application:

- Reduce the Web services requests by using a few highly functional APIs, rather than several simple APIs.
- Design your WSDL file interface to limit the size and complexity of SOAP messages.
- Use the document/literal style argument when you generate the WSDL file.
- Leverage the caching capabilities offered for WebSphere Application Server.
- Test the performance of your Web service.

#### Additional Web services performance features that you can leverage

- In-process optimizations for Web services to optimize the communication path between a Web services client application and a Web container that are located in the same application server process. For details and enabling this feature, see Web services client to Web container optimized communication.
- Access to Web services over multiple transport protocols extends existing Java API for XML-based remote procedure call (JAX-RPC) capabilities to support non-SOAP bindings such as RMI/IIOP and JMS. These alternative transports can improve performance and quality of service aspects for Web services. For more detailed information see RMI-IIOP using JAX-RPC.
- SOAP with Attachments API for Java (SAAJ) Version 1.2 provides a programming model for Web services relative to JAX-RPC. The SAAJ API provides features to create and process SOAP requests using an XML API. SAAJ supports just-in-time parsing and other internal algorithms. For information about SAAJ or Web services programming, see SOAP with Attachments API for Java.

SAAJ 1.3 provides support for Web services that are developed and implemented based on the Java API for XML Web Services (JAX-WS) programming model.

- The Web services tooling generates higher performance custom deserializers for all JAX-RPC beans. Redeploying a V5.*x* application into the V6 runtime can decrease the processing time for large messages.
- Serialization and deserialization runtime is enhanced to cache frequently used serializers and deserializers. This can decrease the processing time for large messages.
- The performance of WS-Security encryption and digital signature validation is improved because of the use of the SAAJ implementation.

IBM provides considerable documentation and best practices for Web services application design and development that details these items and more.

# **Tuning Web services security for Version 7.0 applications**

**Version 6 and later applications** 

The Java Cryptography Extension (JCE) is integrated into the software development kit (SDK) Version 1.4.*x* and later. This is no longer an optional package. However, the default JCE jurisdiction policy file shipped with the SDK enables you to use cryptography to enforce this default policy. In addition, you can modify the WS-Security configuration options to achieve the best performance for WS-Security protected applications.

# About this task

# Using the unrestricted JCE policy files

Due to export and import regulations, the default JCE jurisdiction policy file shipped with the SDK enables you to use strong, but limited, cryptography only. To enforce this default policy, WebSphere Application Server uses a JCE jurisdiction policy file that might introduce a performance impact. The default JCE jurisdiction policy might have a performance impact on the cryptographic functions that are supported by Web services security. If you have Web services applications that use transport level security for XML encryption or digital signatures, you might encounter performance degradation over previous releases of WebSphere Application Server. However, IBM and Sun Microsystems provide versions of these jurisdiction policy files that do not have restrictions on cryptographic strengths. If you are permitted by your governmental import and export regulations, download one of these jurisdiction policy files. After downloading one of these files, the performance of JCE and Web services security might improve.

For WebSphere Application Server platforms using IBM Developer Kit, Java Technology Edition Version 6, you can obtain unlimited jurisdiction policy files by completing the following steps:

- 1. Go to the following Web site: http://www.ibm.com/developerworks/java/jdk/security/index.html
- 2. Click Java SE 6
- 3. Scroll down and click IBM SDK Policy files.

The Unrestricted JCE Policy files for the SDK Web site is displayed.

- 4. Click **Sign in** and provide your IBM intranet ID and password or register with IBM to download the files.
- 5. Select the appropriate Unrestricted JCE Policy files and then click **Continue**.
- 6. View the license agreement and then click I Agree.
- 7. Click Download Now.

For the IBM i operating system (both 5.4 and 6.1) and the IBM Software Development Kit, Java Technology Edition Version 6, the restricted JCE jurisdiction policy files are configured, by default. You can download the unrestricted JCE jurisdiction policy files from the following Web site: http://www.ibm.com/ developerworks/java/jdk/security/60:

**Note:** If Java Platform, Standard Edition 6 (Java SE 6) 32-bit for IBM i is the enabled Java virtual machine (JVM) for your profile, substitute /Q0penSys/QIBM/ProdData/JavaVM/jdk50/32bit/jre for /QIBM/ProdData/Java400/jdk6 as the path name in the following steps.

To configure the unrestricted jurisdiction policy files for the IBM i operating system and the IBM Software Development Kit, complete the following steps:

1. Make backup copies of these files:

/QIBM/ProdData/Java400/jdk6/lib/security/local\_policy.jar /QIBM/ProdData/Java400/jdk6/lib/security/US\_export\_policy.jar

- 2. Download the unrestricted policy files from http://www.ibm.com/developerworks/java/jdk/security/ index.html to the /QIBM/ProdData/Java400/jdk6/lib/security directory.
- 3. Go to the following Web site: http://www.ibm.com/developerworks/java/jdk/security/index.html
  - a. Click Java SE 6
  - b. Scroll down and click **IBM SDK Policy files**. The Unrestricted JCE Policy files for the SDK Web site is displayed.

- c. Click Sign in and provide your IBM intranet ID and password.
- d. Select the appropriate Unrestricted JCE Policy files and then click Continue.
- e. View the license agreement and then click I Agree.
- f. Click Download Now.
- 4. Use the DSPAUT command to ensure that \*PUBLIC is granted \*RX data authority but that object authority is not provided to either of the local\_policy.jar and US\_export\_policy.jar files, which are located in the /QIBM/ProdData/Java400/jdk6/lib/security directory. For example:

DSPAUT OBJ('/qibm/proddata/java400/jdk6/lib/security/local\_policy.jar')

5. Use the CHGAUT command to change authorization, if needed. For example: CHGAUT OBJ('/qibm/proddata/java400/jdk6/lib/security/local\_policy.jar') USER(\*PUBLIC) DTAAUT(\*RX) OBJAUT(\*NONE)

# Example

#### Using configuration options to tune WebSphere Application Server

When using WS-Security for message-level protection of SOAP message in WebSphere Application Server, the choice of configuration options can affect the performance of the application. The following guidelines will help you achieve the best performance for your WS-Security protected applications.

1. Use WS-SecureConversation when appropriate for JAX-WS applications. The use of symmetric keys with a Secure Conversation typically performs better than asymmetric keys used with X.509.

**Note:** The use of WS-SecureConversation is supported for JAX-WS applications only, not JAX-RPC applications.

- 2. Use the standard token types provided by WebSphere Application Server. Use of custom tokens is supported, but higher performance is achieved with the use of the provided token types.
- 3. For signatures, use only the exclusive canonicalization transform algorithm. See the W3 Recommendation Web page (http://www.w3.org/2001/10/xml-exc-c14n#) for more information.
- 4. Whenever possible, avoid the use of the XPath expression to select which SOAP message parts to protect. The WS-Security policies shipped with WebSphere Application Server for JAX-WS applications use XPath expressions to specify the protection of some elements in the security header, such as Timestamp, SignatureConfirmation, and UsernameToken. The use of these XPath expressions is optimized, but other uses are not.
- 5. Although there are Websphere Application Server extensions to WS-Security that can be used to insert nonce and timestamp elements into SOAP message parts before signing or encrypting the message parts, you should avoid the use of these extensions for improved performance.
- 6. There is an option to send the base-64 encoded CipherValue of WS-Security encrypted elements as MTOM attachments. For small encrypted elements, the best performance is achieved by avoiding this option. For larger encrypted elements, the best performance is achieved by using this option.
- 7. When signing and encrypting elements in the SOAP message, specify the order as sign first, then encrypt.
- 8. When adding a timestamp element to a message, the timestamp should be added to the security header before the signature element. This is accomplished by using the **Strict** or **LaxTimestampFirst** security header layout option in the WS-Security policy configuration.
- 9. For JAX-WS applications, use the policy-based configuration rather than WSS API-based configuration.

## What to do next

In IBM WebSphere Application Server Version 6.1 and later, Web services security supports the use of cryptographic hardware devices. There are two ways in which to use hardware cryptographic devices with Web services security. See Hardware cryptographic device support for Web Services Security for more information.

# Tuning Web services security for Version 5.x applications

#### Version 5.x application

The Java Cryptography Extension (JCE) policy is integrated into the IBM Software Development Kit (SDK) Version 1.4.*x* and is no longer an optional package. However, due to export and import regulations, the default JCE jurisdiction policy file shipped with the SDK enables you to use strong, but limited, cryptography only.

# About this task

To enforce this default policy, WebSphere Application Server uses a JCE jurisdiction policy file that might introduce a performance impact. The default JCE jurisdiction policy might have a performance impact on the cryptographic functions that are supported by Web services security. If you have Web services applications that use transport level security for XML encryption or digital signatures, you might encounter performance degradation over previous releases of WebSphere Application Server. However, IBM and Sun Microsystems provide versions of these jurisdiction policy files that do not have restrictions on cryptographic strengths. If you are permitted by your governmental import and export regulations, download one of these jurisdiction policy files. After downloading one of these files, the performance of JCE and Web Services security might improve.

## **Results**

After following either of these sets of steps, two Java Archive (JAR) files are placed in the JVM directory.

# Service integration

# **Tuning messaging engines**

Use this task to set tuning properties for the service integration environment.

# About this task

The service integration environment includes properties that you can set to improve the performance of a messaging engine or the component of the messaging engine that manages the data store. These properties are known collectively as tuning properties. You can set these properties either with the WebSphere Application Server administrative console or by editing the sib.properties file.

**Note:** Properties set with the administrative console take precedence over properties set in the sib.properties file.

- Set tuning properties by using the administrative console:
  - Set the tuning properties of a messaging engine.
  - Control the memory buffers used by a messaging engine.
- Use the administrative console to tune the data source.
- Set tuning properties for any of the components mentioned above by editing the sib.properties file.

## Setting tuning properties of a messaging engine

You can set the tuning properties for a messaging engine to improve its performance.

#### About this task

You can set the following tuning property for a messaging engine:

#### sib.trm.retry

The messaging engine to messaging engine connection retry interval, in seconds. The retry interval is the time delay left between attempts to contact neighboring messaging engines with which communications exist. The default retry interval is 30 seconds.

To set the tuning properties for a messaging engine, use the administrative console to complete the following steps.

- 1. In the navigation pane, click Service integration → Buses → *bus\_name* → [Topology] Messaging engines → *engine\_name* → [Additional Properties] Custom properties.
- 2. Type the name of the property that you want to set.
- 3. Type the value that you want to set for that property.
- 4. Click OK.
- 5. Save your changes to the master configuration.
- 6. Restart the messaging engine for the changes to take effect.

#### Controlling the memory buffers used by a messaging engine

Every messaging engine manages two memory buffers that contain messages and message-related data. You can improve the interaction of a messaging engine with its data store by tuning the properties that set the sizes of the two buffers.

#### About this task

You can set the following properties to improve the interaction of a messaging engine with its data store:

#### sib.msgstore.discardableDataBufferSize

The size in bytes of the data buffer that the messaging engine uses to contain data for which the quality of service attribute is best effort nonpersistent. The default value is 320000, which is approximately 320 kilobytes.

The discardable data buffer contains all data for which the quality of service attribute is best effort nonpersistent. That data comprises both data that is involved in active transactions, and any other best effort nonpersistent data that the messaging engine has neither discarded nor consumed. The messaging engine holds this data entirely within this memory buffer and never writes the data to the data store. When the messaging engine adds data to the discardable data buffer, for example when the messaging engine receives a best effort nonpersistent message from a client, the messaging engine might discard data already in the buffer to make space. The messaging engine can discard only data that is not involved in active transactions. This behavior enables the messaging engine to discard best effort nonpersistent messages.

Increasing the size of the discardable data buffer allows more best effort nonpersistent data to be handled before the messaging engine begins to discard messages.

If the messaging engine attempts to add data to the discardable data buffer when insufficient space remains after discarding all the data that is not involved in active transactions, the messaging engine throws a com.ibm.ws.sib.msgstore.OutOfCacheSpace exception. Client applications can catch this exception, wrapped inside API-specific exceptions such as javax.jms.JMSException.

#### sib.msgstore.cachedDataBufferSize

The size in bytes of the data buffer that the messaging engine uses to contain data for which the quality of service attribute is *better than* best effort nonpersistent and which is held in the data store. The default value is 320000, which is approximately 320 kilobytes.

The purpose of the cached data buffer is to optimize the performance of the messaging engine by caching in memory the data that the messaging engine might otherwise need to read from the data store. As it writes data to the data store and reads from the data store, the messaging engine attempts to add that data to the cached data buffer. The messaging engine might discard data already in the buffer to make space.

#### sib.msgstore.transactionSendLimit

The maximum number of operations that the messaging engine includes in each transaction. For example, each JMS send or receive is an operation that counts towards the transaction send limit. The default value is 100.

**Note:** The messaging engine uses approximate calculations to manage the data it holds in the memory buffers. Neither of the **DataBufferSize** properties gives an accurate indication of the amount of memory that the messaging engine consumes in the JVM heap. The messaging engine can consume considerably more heap storage than the **DataBufferSize** properties indicate.

To set the properties of a messaging engine to improve its interaction with its data store, use the administrative console to complete the following steps:

- 1. In the navigation pane, click Service integration → Buses → *bus\_name* → [Topology] Messaging engines → *engine\_name* → [Additional Properties] Custom properties.
- 2. Type the name of the property that you want to set.
- 3. Type the value that you want to set for that property.
- 4. Click OK.
- 5. Save your changes to the master configuration.

## What to do next

**Note:** When you change any of these properties, the new values do not take effect until you restart the messaging engine.

# Tuning the JDBC data source of a messaging engine

The messaging engine needs to have the correct configuration for JDBC data source to achieve messaging performance on a service integration bus.

## Before you begin

Consider whether you need to configure the connection pool for the JDBC data source to achieve your requirements for messaging performance.

## About this task

The messaging engine uses the connection pool to obtain its connections to the database. With a heavy workload, a messaging engine might require a large number of concurrent connections to avoid delays waiting for connections to become available in the pool. For example, a very heavily loaded messaging engine might need 50 or more connections. Perform the following steps to configure the connection pool to meet your performance requirements:

- 1. Ensure that the configuration of your relational database management system (RDBMS) permits the number of connections that you require. Refer to the documentation for your RDBMS for more information.
- Use the administrative console to set the connection pool parameters for your data source. Navigate to Resources → JDBC → Data sources → data\_source\_name → [Additional Properties] Connection pool properties.
  - a. Set the **Maximum connections** to the number of connections you require, for example, at least 50. The default number of connections is 10.
    - **Note:** If your messaging engine times out when requesting a database connection, check the error log. If the error log contains error message CWSIS1522E, increase the number of connections and ensure that the configuration of your RDBMS permits that number of connections.

b. Set the **Purge policy** to *EntirePool*. This policy enables the connection pool to release all connections when the messaging engine stops.

# Setting tuning properties by editing the sib.properties file

Use this task to set tuning properties for the service integration environment by editing the sib.properties file

#### About this task

You can set tuning properties to improve the performance of components in the service integration environment. The properties you can set are listed in the tables below:

#### Properties for a messaging engine

#### sib.trm.retry

The messaging engine to messaging engine connection retry interval, in seconds. The retry interval is the time delay left between attempts to contact neighboring messaging engines with which communications exist. The default retry interval is 30 seconds.

#### Properties for the component of a messaging engine that manages the data store

#### sib.msgstore.discardableDataBufferSize

The size in bytes of the data buffer that the messaging engine uses to contain data for which the quality of service attribute is best effort nonpersistent. The default value is 320000, which is approximately 320 kilobytes.

The discardable data buffer contains all data for which the quality of service attribute is best effort nonpersistent. That data comprises both data that is involved in active transactions, and any other best effort nonpersistent data that the messaging engine has neither discarded nor consumed. The messaging engine holds this data entirely within this memory buffer and never writes the data to the data store. When the messaging engine adds data to the discardable data buffer, for example when the messaging engine receives a best effort nonpersistent message from a client, the messaging engine might discard data already in the buffer to make space. The messaging engine can discard only data that is not involved in active transactions. This behavior enables the messaging engine to discard best effort nonpersistent messages.

Increasing the size of the discardable data buffer allows more best effort nonpersistent data to be handled before the messaging engine begins to discard messages.

If the messaging engine attempts to add data to the discardable data buffer when insufficient space remains after discarding all the data that is not involved in active transactions, the messaging engine throws a com.ibm.ws.sib.msgstore.OutOfCacheSpace exception. Client applications can catch this exception, wrapped inside API-specific exceptions such as javax.jms.JMSException.

#### sib.msgstore.cachedDataBufferSize

The size in bytes of the data buffer that the messaging engine uses to contain data for which the quality of service attribute is *better than* best effort nonpersistent and which is held in the data store. The default value is 320000, which is approximately 320 kilobytes.

The purpose of the cached data buffer is to optimize the performance of the messaging engine by caching in memory the data that the messaging engine might otherwise need to read from the data store. As it writes data to the data store and reads from the data store, the messaging engine attempts to add that data to the cached data buffer. The messaging engine might discard data already in the buffer to make space.

#### sib.msgstore.transactionSendLimit

The maximum number of operations that the messaging engine includes in each transaction. For example, each JMS send or receive is an operation that counts towards the transaction send limit. The default value is 100.

To set these properties by editing the sib.properties file, perform the following steps:

- 1. Navigate to the *profile\_root*/properties directory, where *profile\_root* is the directory in which profile-specific information is stored.
- 2. If the directory does not contain a sib.properties file, then copy the template sib.properties files from the *app\_server\_root*/properties directory, where *app\_server\_root* is the root directory for the installation of WebSphere Application Server.
- 3. Using a text editor, open the sib.properties file and add the name and value of the property that you want to set. The format is *name=value*. For example sib.trm.retry=60

# Tuning messaging performance with service integration technologies

To help optimize performance, you can set tuning properties that control the performance of message-driven beans and other messaging applications deployed to use service integration technologies.

# About this task

To optimize the performance of messaging with service integration technologies, you can use the administrative console to set various parameters as described in the steps below. You can also set these parameters using the wsadmin tool.

• View the Available Message Count on a destination.

Viewing the Available Message Count on a destination enables you to determine whether your message consumers are able to cope with your current workload. If the available message count on a given destination is too high, or is increasing over time, consider some of the tuning recommendations in this topic.

- 1. Enable AvailableMessageCount statistics for a queue. If you restart the administrative server, you need to enable AvailableMessageCount statistics again because such runtime settings are not preserved when the server is restarted.
  - a. In the navigation pane, click Monitoring and Tuning → Performance Monitoring Infrastructure (PMI).
  - b. In the content pane, click *server\_name*.
  - c. Click the Runtime tab.
  - d. In the Currently monitored statistic set, click Custom.
  - e. On the Custom monitoring level panel, click SIB Service → SIB Messaging Engines → engine\_name → Destinations → Queues → queue\_name.
  - f. Select the AvailableMessageCount option.
  - g. Click the Enable button at the top of the panel.
- 2. View the available message count for a queue.
  - a. In the navigation pane, click Monitoring and Tuning -> Performance Viewer -> Current activity.
  - b. In the content pane, click *server\_name*.
  - c. Click Performance Modules → SIB Service → SIB Messaging Engines → *engine\_name* → Destinations → Queues → *queue\_name*.
  - d. Click the View Module(s) button at the top of the Resource Selection panel, located on the left side. This displays the AvailableMessageCount data in the Data Monitoring panel, located on the right side.

You can use the Data Monitoring panel to manage the collection of monitoring data; for example, you can use the buttons to start or stop logging, or to change the data displayed as either a table or graph.

• Monitor MDB Thread Pool Size for the Default Message Provider.

You might experience a performance bottleneck if there are insufficient threads available for the message-driven beans. There is a trade-off between providing sufficient threads to maximize the throughput of messages and configuring excessive threads, which can lead to CPU starvation of the

threads in the application server. If you notice that the throughput for express nonpersistent, reliable nonpersistent, or reliable persistent messaging has fallen as a result of increasing the size of the default thread pool, then decrease the size of the thread pool and reassess the message throughput.

- 1. View or change the number of threads in the default thread pool for an application server. By default, message-driven beans use the default thread pool.
  - a. Click Servers → Server Types → WebSphere application servers → server\_name → [Additional Properties] Thread Pools → Default. By default the Minimum size value is set to 5 and the Maximum size value is set to 20. The best performance is obtained by setting the Maximum size value to the expected maximum concurrency for all message-driven beans. For high throughput using a single message bean, 41 was found to be the optimal Maximum size value.
  - b. Change the Maximum size value, then click **OK**.
- 2. Optional: Create your own thread pool. The default thread pool is also used by other WebSphere Application Server components, so you might want to define a separate thread pool for the message-driven beans. This reduces thread contention for the default thread pool.
  - a. Click Servers → Server Types → WebSphere application servers → server\_name → [Additional Properties] Thread Pools.
  - b. Create a new thread pool.
  - c. Create sufficient threads to support the maximum amount of concurrent work for the message-driven beans.
  - d. Change the SIB JMS Resource Adapter to use the new thread pool:
    - 1) Click Resources -> Resource Adapters -> Resource adapters.
    - 2) If you cannot see any SIB JMS Resource Adapter instances in the list, expand **Preferences** and enable **Show built-in resources**.
    - 3) Select the **SIB JMS Resource Adapter** with the appropriate scope depending upon the scope of the connection factories.
    - 4) Add the name of the new thread pool in the **Thread pool alias** box.
    - 5) Click Apply.
- 3. Save your changes to the master configuration.
- Tune MDB performance with the default messaging provider.
  - 1. Click Resources 

    → JMS 
    → Activation specifications 

    → activation\_specification\_name.
  - 2. Set the maximum batch size for this activation specification.

Delivering batches of messages to each MDB endpoint can improve performance, particularly when used with Acknowledge mode set to Duplicates-ok auto-acknowledge. However, if message ordering must be retained across failed deliveries, set this parameter to 1.

3. Set the maximum number of concurrent endpoints for this activation specification.

The maximum concurrent endpoints parameter controls the amount of concurrent work that can be processed by a message bean. The parameter is applicable to message-driven beans using an activation specification. Increasing the number of concurrent endpoints can improve performance but can increase the number of threads in use at one time. To benefit from a change in this parameter, there should be sufficient threads available in the MDB thread pool to support the concurrent work. However, if message ordering must be retained across failed deliveries, set this parameter to 1.

4. Save your changes to the master configuration.

For additional information about tuning the throttling of message-driven beans, including controlling the maximum number of instances of each message bean and the message batch size for serial delivery, see Configuring MDB throttling on the default messaging provider.

• Ensure that application servers hosting one or more messaging engines are provided with an appropriate amount of memory for the message throughput you require.

You can tune the initial and maximum Java Virtual Machine (JVM) heap sizes when adding a server to a messaging bus, that is when you create a messaging engine. You have the option to do this in any of the following cases:

- When adding a single server to a bus
- When adding a cluster to a bus
- When adding a new server to an existing cluster that is itself a bus member

For an application server that is a bus member of at least one bus, or a member of a cluster that is a bus member of at least one bus, the recommended initial and maximum heap sizes are 768MB.

When you are adding a cluster to a bus, you are recommended to increase the initial and maximum JVM heap sizes for every server in the cluster to 768MB.

- Increasing the initial heap size improves the performance for small average message sizes
- Increasing the maximum heap size improves the performance for higher average message sizes
- · Reduce the occurrence of OutOfMemoryError exceptions

If the cumulative size of the set of messages being processed within a transaction by the service integration bus is large enough to exhaust the JVM heap, OutOfMemoryError exceptions occur. Consider one of the following options for reducing the occurrence of OutOfMemoryError exceptions when processing a large set of messages within a transaction.

- Increase the JVM heap sizes for the application server.
- Reduce the cumulative size of the set of messages being processed within the transaction.
- Change the maximum connections in a connection factory for the default messaging provider.

The maximum connections parameter limits the number of local connections. The default is 10. This parameter should be set to a number equal to or greater than the number of threads (enterprise beans) concurrently sending messages.

- 1. Click Resources → JMS → Topic connection factories → *factory\_name* → [Additional Properties] Connection pool properties.
- 2. Enter the required value in the Maximum connections field.
- 3. Click Apply.
- 4. Save your changes to the master configuration.
- Tune reliability levels for messages.

The reliability level chosen for the messages has a significant impact on performance. In order of decreasing performance (fastest first), the reliability levels are:

- 1. Best-Effort Nonpersistent
- 2. Express Nonpersistent
- 3. Reliable Nonpersistent
- 4. Reliable Persistent
- 5. Assured Persistent

For MDB point-to-point messaging, best-effort nonpersistent throughput is more than six times greater than assured persistent. For more information about reliability levels, see Message reliability levels.

# Tuning messaging engine data stores

Obtain an overview of improving the performance of messaging engine data stores.

# About this task

- "Tuning the JDBC data source of a messaging engine" on page 72
- "Controlling the memory buffers used by a messaging engine" on page 71
- Sharing connections to benefit from one-phase commit optimization

## Tuning the JDBC data source of a messaging engine

The messaging engine needs to have the correct configuration for JDBC data source to achieve messaging performance on a service integration bus.

# Before you begin

Consider whether you need to configure the connection pool for the JDBC data source to achieve your requirements for messaging performance.

## About this task

The messaging engine uses the connection pool to obtain its connections to the database. With a heavy workload, a messaging engine might require a large number of concurrent connections to avoid delays waiting for connections to become available in the pool. For example, a very heavily loaded messaging engine might need 50 or more connections. Perform the following steps to configure the connection pool to meet your performance requirements:

- 1. Ensure that the configuration of your relational database management system (RDBMS) permits the number of connections that you require. Refer to the documentation for your RDBMS for more information.
- Use the administrative console to set the connection pool parameters for your data source. Navigate to Resources → JDBC → Data sources → data\_source\_name → [Additional Properties] Connection pool properties.
  - a. Set the **Maximum connections** to the number of connections you require, for example, at least 50. The default number of connections is 10.
    - **Note:** If your messaging engine times out when requesting a database connection, check the error log. If the error log contains error message CWSIS1522E, increase the number of connections and ensure that the configuration of your RDBMS permits that number of connections.
  - b. Set the **Purge policy** to *EntirePool*. This policy enables the connection pool to release all connections when the messaging engine stops.

## Controlling the memory buffers used by a messaging engine

Every messaging engine manages two memory buffers that contain messages and message-related data. You can improve the interaction of a messaging engine with its data store by tuning the properties that set the sizes of the two buffers.

#### About this task

You can set the following properties to improve the interaction of a messaging engine with its data store:

#### sib.msgstore.discardableDataBufferSize

The size in bytes of the data buffer that the messaging engine uses to contain data for which the quality of service attribute is best effort nonpersistent. The default value is 320000, which is approximately 320 kilobytes.

The discardable data buffer contains all data for which the quality of service attribute is best effort nonpersistent. That data comprises both data that is involved in active transactions, and any other best effort nonpersistent data that the messaging engine has neither discarded nor consumed. The messaging engine holds this data entirely within this memory buffer and never writes the data to the data store. When the messaging engine adds data to the discardable data buffer, for example when the messaging engine receives a best effort nonpersistent message from a client, the messaging engine might discard data already in the buffer to make space. The messaging engine can discard only data that is not involved in active transactions. This behavior enables the messaging engine to discard best effort nonpersistent messages.

Increasing the size of the discardable data buffer allows more best effort nonpersistent data to be handled before the messaging engine begins to discard messages.

If the messaging engine attempts to add data to the discardable data buffer when insufficient space remains after discarding all the data that is not involved in active transactions, the messaging engine

throws a com.ibm.ws.sib.msgstore.OutOfCacheSpace exception. Client applications can catch this exception, wrapped inside API-specific exceptions such as javax.jms.JMSException.

#### sib.msgstore.cachedDataBufferSize

The size in bytes of the data buffer that the messaging engine uses to contain data for which the quality of service attribute is *better than* best effort nonpersistent and which is held in the data store. The default value is 320000, which is approximately 320 kilobytes.

The purpose of the cached data buffer is to optimize the performance of the messaging engine by caching in memory the data that the messaging engine might otherwise need to read from the data store. As it writes data to the data store and reads from the data store, the messaging engine attempts to add that data to the cached data buffer. The messaging engine might discard data already in the buffer to make space.

#### sib.msgstore.transactionSendLimit

The maximum number of operations that the messaging engine includes in each transaction. For example, each JMS send or receive is an operation that counts towards the transaction send limit. The default value is 100.

**Note:** The messaging engine uses approximate calculations to manage the data it holds in the memory buffers. Neither of the **DataBufferSize** properties gives an accurate indication of the amount of memory that the messaging engine consumes in the JVM heap. The messaging engine can consume considerably more heap storage than the **DataBufferSize** properties indicate.

To set the properties of a messaging engine to improve its interaction with its data store, use the administrative console to complete the following steps:

- 1. In the navigation pane, click Service integration → Buses → *bus\_name* → [Topology] Messaging engines → *engine\_name* → [Additional Properties] Custom properties.
- 2. Type the name of the property that you want to set.
- 3. Type the value that you want to set for that property.
- 4. Click OK.
- 5. Save your changes to the master configuration.

## What to do next

**Note:** When you change any of these properties, the new values do not take effect until you restart the messaging engine.

## Increasing the number of data store tables to relieve concurrency bottleneck

Service integration technologies enables users to spread the data store for a messaging engine across several tables. In typical use this is unlikely to have a significant influence. However, if statistics suggest a concurrency bottleneck on the *SIBnnn* tables for a data store, you might try to solve the problem by increasing the number of tables.

#### About this task

For more information on the set of tables in a data store see Data store tables

| SIB000 | contains information about the structure of the data in the other two tables – the "stream table"                                                          |
|--------|----------------------------------------------------------------------------------------------------|
| SIB001 | contains persistent objects - the "permanent item table"                                                                                                   |
| SIB002 | contains nonpersistent objects that have been saved to<br>the data store to reduce the messaging engine memory<br>requirement – the "temporary item table" |

Having multiple tables means you can relieve any performance bottleneck you might have in your system. You can modify *SIBnnn* tables of the data store of a messaging engine. You can increase the number of permanent and temporary tables (*SIB001* and *SIB002*), although there is no way to increase the number of stream tables (*SIB000*).

# Example

This example illustrates what the *SIBnnn* tables for a data store might look like after modification:

| SIB000 | contains information about the structure of the data in the other two tables – the "stream table"                                                          |
|--------|----------------------------------------------------------------------------------------------------|
| SIB001 | contains persistent objects - the "permanent item table"                                                                                                   |
| SIB002 | contains persistent objects - the "permanent item table"                                                                                                   |
| SIB003 | contains persistent objects - the "permanent item table"                                                                                                   |
| SIB004 | contains nonpersistent objects that have been saved to<br>the data store to reduce the messaging engine memory<br>requirement – the "temporary item table" |
| SIB005 | contains nonpersistent objects that have been saved to<br>the data store to reduce the messaging engine memory<br>requirement – the "temporary item table" |

For instructions on how to configure the data store to use multiple item table, see the following topics:

# One-phase commit optimization tuning

If you have configured your messaging engine to use a data store, you can achieve better performance by configuring both the messaging engine and container-managed persistent (CMP) beans.

## About this task

You need to configure both the CMP bean and the messaging engine resource authorization so that they share the same data source.

- 1. Open the administrative console.
- 2. Click Applications → Application Types → WebSphere enterprise applications → application\_name → [Enterprise Java Bean Properties] Map data sources for all 2.x CMP beans.
- 3. On the content pane, select the check boxes next to all the CMP beans.
- 4. Select *Per application* in the **Resource authorization** selection list.
- 5. Modify the messaging engine's resource authorization to *Per application* by modifying the property file sib.properties and adding the custom property cib.msgstane\_ideplesAuthForConnections\_Application

 $\verb|sib.msgstore.jdbcResAuthForConnections=Application.||$ 

# Setting tuning properties for a mediation

Use this task to tune a mediation for performance by using the administrative console.

# Before you begin

Review the guidance on when it is appropriate to tune a mediation for performance in the topic Guidance for tuning mediations for performance.

# About this task

You can set the following tuning property in the administrative console to improve the performance of a mediation:

#### sib:SkipWellFormedCheck

Whether you want to omit the well formed check that is performed on messages after they have been processed by the mediation. Either true or false.

**Note:** This property is overridden for messages that have the delivery option assured persistent, and a well formed check is always performed.

To set, or unset, one or more tuning properties for a mediation, use the administrative console to complete the following steps:

- 1. Display the mediation context information:
  - a. Click Service integration -> Buses -> bus\_name -> [Destination resources] Mediations.
  - b. In the content pane, select the name of the mediation for which you want to configure tuning information.
  - c. Click [Additional Properties] Context information.
- 2. In the content pane, click New.
- 3. Type the name of the property in the Name field.
- 4. Select the type Boolean in the list box.
- 5. Type true in the Context Value field to set the property, or type false to unset the property.
- 6. Click OK.
- 7. Save your changes to the master configuration.

# Enabling CMP entity beans and messaging engine data stores to share database connections

Use this task to enable container-managed persistence (CMP) entity beans to share the database connections used by the data store of a messaging engine. This has been estimated as a potential performance improvement of 15% for overall message throughput, but can only be used for entity beans connected to the application server that contains the messaging engine.

## About this task

To enable CMP entity beans to share the database connections used by the data store of a messaging engine, complete the following steps.

- 1. Configure the data store to use a data source that is not XA-capable. For more information about configuring a data store, see Configuring a JDBC data source for a messaging engine.
- 2. Select the Share data source with CMP option.

This option is provided on the JMS connection factory or JMS activation specification used to connect to the service integration bus that hosts the bus destination that is used to store and process messages for the CMP bean.

For example, to select the option on a unified JMS connection factory, complete the following steps:

- a. Display the default messaging provider. In the navigation pane, click **Resources** → **JMS** → **JMS providers**.
- b. Select the default provider for which you want to configure a unified connection factory.
- c. Optional: Change the **Scope** check box to set the level at which the connection factory is to be visible, according to your needs.
- d. In the content pane, under Additional Properties, click Connection factories
- e. Optional: To create a new unified JMS connection factory, click **New**. Specify the following properties for the connection factory:

Name Type the name by which the connection factory is known for administrative purposes.

#### JNDI name

Type the JNDI name that is used to bind the connection factory into the name space.

#### **Bus name**

Type the name of the service integration bus that the connection factory is to create connections to. This service integration bus hosts the destinations that the JMS queues and topics are assigned to.

- f. Optional: To change the properties of an existing connection factory, click one of the connection factories displayed. This displays the properties for the connection factory in the content pane.
- g. Select the check box for the Share data source with CMP field
- h. Click OK.
- i. Save your changes to the master configuration.

The JMS connection factory can only be used to connect to a "local" messaging engine that is in the application server on which the CMP beans are deployed.

- 3. Deploy the CMP beans onto the application server that contains the messaging engine, and specify the same data source as used by the messaging engine. You can use the administrative consoles to complete the following steps:
  - a. Optional: To determine the data source used by the messaging engine, click Servers → Server Types → WebSphere application servers → server\_name → [Server messaging] Messaging engines → engine\_name → [Additional Properties] Message store The Data source name field displays the name of the data source; by default:

jdbc/com.ibm.ws.sib/engine\_name

- b. Click Applications -> New Application -> New Enterprise Application.
- c. On the first Preparing for application install page, specify the full path name of the source application file (.ear file otherwise known as an EAR file), then click **Next**
- d. On the second Preparing for application install page, complete the following steps:
  - Select the check box for the Generate Default Bindings property. Data source bindings (for EJB 1.1 JAR files) are generated based on the JNDI name, data source user name password options. This results in default data source settings for each EJB JAR file. No bean-level data source bindings are generated.
  - Under Connection Factory Bindings, click the check box for the Default connection factory bindings: property, then type the JNDI name for the data source and optionally select a Resource authorization value.
  - 3) Click Next
- 4. If your application uses EJB modules that contain Container Managed Persistence (CMP) beans that are based on the EJB 1.x specification, for Step: Provide default data source mapping for modules containing 1.x entity beans, specify a JNDI name for the default data source for the EJB modules. The default data source for the EJB modules is optional if data sources are specified for individual CMP beans.
- 5. If your application has CMP beans that are based on the EJB 1.x specification, for Step: Map data sources for all 1.x CMP, specify a JNDI name for data sources to be used for each of the 1.x CMP beans. The data source attribute is optional for individual CMP beans if a default data source is specified for the EJB module that contains CMP beans. If neither a default data source for the EJB module nor a data source for individual CMP beans are specified, then a validation error displays after you click **Finish** (step 13) and the installation is cancelled.
- 6. Complete other panels as needed.
- 7. On the Summary panel, verify the cell, node, and server onto which the application modules will install:
  - a. Beside Cell/Node/Server, click the **Click here** link.
  - b. Verify the settings on the Map modules to servers page displayed. Ensure that the application server that is specified contains the messaging engine and its data store.

- c. Specify the Web servers as targets that will serve as routers for requests to this application. This information is used to generate the plug-in configuration file (plugin-cfg.xml) for each Web server.
- d. Click Finish.

# Results

For more information about installing applications, see Installing application files with the console.

# **Tuning bus-enabled Web services**

You can use the administrative console or a Jacl script to tune performance settings for service integration bus-enabled Web services.

# About this task

Bus-enabled Web services dynamically use a fast-path route through the bus where possible. This fast-path route is used if the following criteria are met:

- The inbound port and outbound port for the service are on the same server.
- There are no mediations on the path from the inbound port to the outbound port.

Further optimizations can be made, if your configuration also meets the following criteria:

- The inbound template WSDL URI is the same location as the Outbound Target Service WSDL location URI.
- The inbound service template WSDL service name matches the outbound WSDL service name.
- The inbound service template port name matches the outbound WSDL port name.
- The mapping of the namespaces is disabled (that is, you have set the inbound service property **com.ibm.websphere.wsgw.mapSoapBodyNamespace** to false).
- Operation-level security is not enabled on the outbound service.

If your Web services use the fast-path route, you need not tune mediations or the service integration bus. However it is good practise to do so, because a typical environment will have at least one non-fast-path (for example, mediated) service.

To improve the performance of bus-enabled Web services you can tune the following parameters:

- The Java virtual machine heap size. This helps ensure there is enough memory available to process large messages, or messages with large attachments.
- The maximum number of instances of a message-driven bean that are permitted by the activation specification for the service integration technologies resource adapter. This throttles the number of concurrent clients serviced.
- The maximum batch size for batches of messages to be delivered to a client. By default, only a single message is delivered to a message-driven bean instance at one time; you can improve performance by allowing messages to be sent in batches to a message-driven bean.
- The number of threads available to service requests for each client. That is, the number of threads available in the default thread pool, the Web container thread pool and the mediation thread pool for a given application server.
- The number of threads available in the mediation thread pool. This assumes that your mediations use concurrent support where appropriate, as explained in Concurrent mediations.

If you have mediations that act on SOAP headers, you can improve performance by inserting the associated header schemas (.xsd files) into the SDO repository.

To tune bus-enabled Web services, complete one of the following two steps:

· Use the administrative console to tune bus-enabled Web services, or

· Use a Jacl script to tune bus-enabled Web services.

If you have mediations that act on SOAP headers, also complete the following step:

- Insert the header schemas into the SDO repository.
- Optional: To use the administrative console to tune bus-enabled Web services, complete the following steps:
  - 1. Use the topic Tuning Java virtual machines to set the JVM heap size to a larger value than the default value (256 megabytes). The value should generally be as large as possible without incurring paging.
  - 2. Use the topic Tuning service integration messaging to tune the maximum number of instances of a message-driven bean, the maximum batch size for batches of messages for a bean, and the number of threads available to service requests for a bean.
  - 3. Use the topic Tuning the application serving environment to tune the general application serving environment, in particular the size of the Web Container Thread Pool. In a server which is exclusively serving requests to bus-enabled Web services, the default thread pool and the Web Container thread pool should be the same size.
  - 4. Use the topic Configuring the mediation thread pool to configure the number of threads available to concurrent mediations.
- To use a script to tune bus-enabled Web services, use the wsadmin scripting client to run a script similar to the following example. Whilst the values in this script indicate parameters that you should investigate in terms of performance, you must ensure that you understand the impact that changing these parameters will have on the system, especially in cases where bus-enabled Web services may not be the only work that your application server handles.

Note: Run the script from within QShell.

```
#_____
# Bus-enabled Web services WebSphere Tuning Script
#_____
##
# This script is designed to modify some of the tuning pertinent to a
# bus-enabled Web services deployment.
# In order to tune the config parameters, simply change the values
# provided below. This script assumes that all server names in a
# cluster configuration are unique.
# To invoke the script, type:
  wsadmin -f tuneWAS.py <scope> <id>
     scope - 'cluster' or 'server'
id - name of target object within scope (i.e. servername)
#
#
# Example:
  wsadmin -f tuneWAS.py server server1
#
  wsadmin -f tuneWAS.py cluster WSGWCluster
#
#_____
import sys
AdminConfig.setValidationLevel("NONE")
print "Starting script..."
print "Reaqding config parameters..."
#_____
# COMMON CONFIG PARAMETERS
# - Adjust these parameters based on the intended target system (Defaults in parentheses)
#_____
# WebContainer Thread Pool (10,50)
```

```
minWebPool=10
maxWebPool=15
# Default Thread Pool - (Multiprotocol MDB) (10,50)
minDefaultPool=10
maxDefaultPool=15
# Mediations Thread Pool (1,5)
minMediationPool=10
maxMediationPool=15
# HTTP KeepAlive settings (true, 100)
keepAliveEnabled="true"
maxPersistentRequests=-1
# Inactivity Timeouts for thread pools (3500)
inactivity=3500
# JVM properties
minHeap=1280
maxHeap=1280
verboseGC="false"
genericArgs=""
# J2CActivationSpec for the SIB RA Resource adapter
SIB_RA_maxConcurrency=40
SIB_RA_maxBatchSize=5
# Jav2 Security (false for 5.1 and true for 6.0)
j2Security="false"
# Parallel server startup
parallelStart="false"
#-----
# Check/Print Usage
#-----
def printUsageAndExit():
 print
 print "Usage: wsadmin -f tuneWAS.py <cluster | server> <name>"
 sys.exit(0)
#_____
# Misc Procedures
#------
def getName(objectid):
 endIndex=objectid.index("(")
 return objectId[0:endIndex]
#-----
# Parse command line arguments
#_____
print "Parsing command line arguments..."
if len(sys.argv)<2:
 printUsageAndExit()
else:
 scope=sys.argv[0]
               -
%s" % scope
 print "Scope:
 if scope=="cluster":
   clustername=sys.argv[1]
   print "Cluster: %s" % clustername
 elif scope=="server":
```

```
servername=sys.argv[1]
   print "Server: %s" % servername
 else:
   print "Error: Invalid Argument (%s)" % scope
   printUsageAndExit()
#-----
# Obtain server list
#-----
print
print "Obtaining server list..."
serverList=[]
if scope=="cluster":
 cluster=AdminConfig.getid("/ServerCluster:%s/" % clustername)
 temp=AdminConfig.showAttribute(cluster , "members")
 memberList=" ".split(temp[1:-1])
 for member in memberList:
   memberName=getName(member)
   serverList.insert(0,AdminConfig.getid("/Server:%s/" % memberName))
else:
 server=AdminConfig.getid("/Server:%s/" % servername)
 serverList.insert(0,server)
#-----
# Print config properties
#-----
print
print "WebSphere configuration"
print "-----"
print ""
print " Enforce Java2 Security: %s" % j2Security
print
print "Servers:"
for server in serverList:
 print " %s" % getName(server)
print
print " Web ------"
print " Min WebContainer Pool Size: %s" % minWebPool
print " Max WebContainer Pool Size: %s" % maxWebPool
print " JVM ------"
print "
print
#-----
# Modify cell parameters
#_____
# Accessing cell based security config
print "Accessing security configuration..."
sec=AdminConfig.list("Security")
attrs=[["enforceJava2Security",j2Security]]
print "Updating secuirty..."
AdminConfig.modify(sec,attrs)
#-----
# Modify server parameters
#-----
```

```
for server in serverList:
 servername=getName(server)
  print
 print "Serevr: %s" % servername
 print
  # Accessing server startup config
 print "Accessing server startup configuration..."
 print "Parallel Startup (old/new): %s/%s"
  print % (AdminConfig.showAttribute(server,"parallelStartEnabled") , parallelStart)
  attrs=[['parallelStartEnabled' , parallelStart]]
 print "Updating server startup...
  print
  AdminConfig.modify(server , attrs)
  # Accessing web container thread pool config
  print "Accessing web container thread pool configuration..."
  tpList=AdminConfig.list('ThreadPool', server).splitlines()
 webPool=filter(lambda x: re.search("WebContainer" , x) , tpList)[0]
  print "ThreadPool MaxSize (old/new):
                                                  %s/%s'
 print % (AdminConfig.showAttribute(webPool , "maximumSize") , maxWebPool)
 print "ThreadPool MinSize (old/new):
                                                 %s/%s"
 print % (AdminConfig.showAttribute(webPool, "minimumSize"), minWebPool)
 print "ThreadPool Inactivity Timeout (old/new): %s/%s"
  print % (AdminConfig.showAttribute(webPool , "inactivityTimeout") , inactivity)
  attrs=[["maximumSize" , maxWebPool] , ["minimumSize" , minWebPool] ,
         ["inactivityTimeout" , inactivity]]
  print "Updating web container thread pool..."
  print
 AdminConfig.modify(webPool , attrs)
  # Accessing default thread pool config
 print "Accessing default thread pool configuration..."
  tpList=AdminConfig.list("ThreadPool" , server)
  webPool=filter(lambda x: re.search("Default" , x) , tpList)[0]
  print "ThreadPool MaxSize (old/new):
                                                 %s/%s"
  print % (AdminConfig.showAttribute(webPool , "maximumSize") , maxDefaultPool)
  print "ThreadPool MinSize (old/new):
                                                   %s/%s"
 print % (AdminConfig.showAttribute(webPool , "minimumSize") , minDefaultPool)
 print "ThreadPool Inactivity Timeout (old/new): %s/%s"
 print % (AdminConfig.showAttribute(webPool , "inactivityTimeout") , inactivity)
  attrs=[["maximumSize" , maxDefaultPool] , ["minimumSize" , minDefaultPool] ,
         ["inactivityTimeout", inactivity]]
  print "Updating default thread pool...
  print
 AdminConfig.modify(webPool , attrs)
  # Creating Mediations Thread Pool
 print "Creating Mediations thread pool"
 me=AdminConfig.list(SIBMessagingEngine)
 mtpName="%s-mediationThreadPool" % AdminConfig.showAttribute(me , "name")
  tpAttrs=[["name" , mtpName] , ["minimumSize" , minMediationPool] ,
 ["maximumSize", maxMediationPool]]
print "ThreadPool Name : %s" % mtpName
  print "ThreadPool MaxSize : %s" % maxMediationPool
  print "ThreadPool MinSize : %s" % minMediationPool
 AdminConfig.create("ThreadPool" , me , tpAttrs , "mediationThreadPool")
  print "Mediations Thread Pool Created"
 print
  # Accessing HTTP keepalive config
  print "Accessing HTTP KeepAlive configuration..."
 HTTPInbound=AdminConfig.list("HTTPInboundChannel", server)
 http2=filter(lambda x: re.search("HTTP_2", x), HTTPInbound)[0]
 print "KeepAlive Enabled (old/new):
                                            %s/%s"
```

```
print % (AdminConfig.showAttribute(http2 , "keepAlive") ,keepAliveEnabled)
print "Max Persistent Requests (old/new): %s/%s"
 print % (AdminConfig.showAttribute(http2 ,
 print "maximumPersistentRequests") , maxPersistentRequests)
 attrs=[["keepAlive" , keepAliveEnabled]
 print ["maximumPersistentRequests" , maxPersistentRequests]]
 print "Updating HTTP KeepAlives"
 print
 AdminConfig.modify(http2 , attr)
 # Accessing JVM config
 print "Accessing JVM configuration..."
 jvm=AdminConfig.list("JavaVirtualMachine", server)
 print "Initial Heap Size (old/new): %s/%s"
 print % (AdminConfig.showAttribute(jvm , "initialHeapSize") , minHeap)
 print "Maximum Heap Size (old/new): %s/%s"
 print % (AdminConfig.showAttribute(jvm , "maximumHeapSize") , maxHeap)
 print "VerboseGC Enabled (old/new): %s/%s"
 print "Updating JVM..."
 print
 AdminConfig.modify(jvm , attrs)
 # Accessing J2CActivationSpec for the SIB Resource Adapter
 print "Modifying the J2CActivationSpec for the SIB Resource Adapter"
 actSpec=AdminConfig.getid("/J2CActivationSpec:SIBWS OUTBOUND MDB/")
 propSet=AdminConfig.showAttribute(actSpec , "resourceProperties").splitlines()
 propSet=propSet[0]
 maxConcurrency=["value", SIB RA maxConcurrency]
 maxConcurrency=[maxConcurrency]
 maxBatchSize=["value" , SIB_RA_maxBatchSize]
 maxBatchSize=[maxBatchSize]
  for propId in propSet:
    if AdminConfig.showAttribute(propId , "name")=="maxConcurrency":
     AdminConfig.modify(propId , maxConcurrency)
     print "Custom property changed : %s" % AdminConfig.showall(propId)
    if AdminConfig.showAttribute(propId , "name")=="maxBatchSize":
     AdminConfig.modify(propId , maxBatchSize)
     print "Custom property changed : %s" % AdminConfig.showall(propId)
 print "J2CActivationSpec modifications complete"
print
print "Script completed..."
print "Saving config..."
AdminConfig.save()
```

• Optional: If you have mediations that act on SOAP headers, insert the associated schemas (.xsd files) into the SDO repository as described in "Including SOAP header schemas in the SDO repository."

# Including SOAP header schemas in the SDO repository About this task

Mediations accessing SOAP headers should ensure that the SOAP header schema is made available to the SDO repository. This simplifies access to the header fields (see Web Services code example) and can provide a significant performance benefit. Normally the schema (.xsd file) for a SOAP header is already available to the application developer.

Here is an example of a header (used for routing) that is passed in the SOAP message:

```
<soapenv:Header>
<hns0:myClientToken xmlns:hns0="http://www.ibm.com/wbc">
<UseRoutingId>true</ UseRoutingId >
<RoutingID>5</ RoutingID >
</hns0: myClientToken >
</soapenv:Header>
```

Here is an example of an associated header schema:

To insert the schema into the SDO repository, complete the following steps:

1. Create a script that contains the following code:

```
    For Jython, create a script called sdoXSDImport.py:
        #
            xsdFile=sys.argv[0]
            xsdKey=sys.argv[1]
            sdoRep=AdminControl.queryNames("*,type=SdoRepository,node=%s" % AdminControl.
            getNode)
            print AdminControl.invoke(sdoRep , importResource([xsdKey , xsdFile]))

• For Jacl, create a script called sdoXSDImport.jacl:
```

```
#
set xsdFile [lindex $argv 0]
set xsdKey [lindex $argv 1]
set sdoRep [$AdminControl queryNames *,type=SdoRepository,node=[$AdminControl
getNode]]
puts [$AdminControl invoke $sdoRep importResource [list $xsdKey $xsdFile]]
```

- **Note:** To create an equivalent script for removing a resource from the SDO repository, take a copy of this script and modify the final line as follows:
  - Using Jython: AdminControl.invoke(sdoRep , "removeResource" , [[xsdKey , "false"]])
  - Using Jacl:

```
$AdminControl invoke $sdoRep removeResource [list $xsdKey false]
```

2. Use the wsadmin scripting client to insert the schema into the SDO repository by entering the following command.

Note: Run the command from within QShell.

• To use the Jython script:

```
wsadmin -lang jython -f sdoXSDImport.py your_header.xsd your_header_namespace
```

• To use the Jacl script:

```
wsadmin -f sdoXSDImport.jacl your_header.xsd your_header_namespace
```

where

- *your\_header*.xsd is the name of the file that contains your header schema.
- *your\_header\_namespace* is the target namespace for the header. For example http:// yourCompany.com/yourNamespace.

# Security

# Tuning, hardening, and maintaining

After installing WebSphere Application Server, there are several considerations for tuning, strengthening, and maintaining your security configuration.

# About this task

The following topics are covered in this section:

- Tuning security configurations You can tune your security configuration to balance performance with function. You can achieve this balance following considerations for tuning general security, Common Secure Interoperability version 2 (CSIv2), Lightweight Directory Access Protocol (LDAP) authentication, Web authentication, and authorization. For more information on tuning security, see "Tuning security configurations."
- Hardening security configurations Several methods exist that you can use to protect your infrastructure and applications from different forms of attack. For more information on hardening your security, see "Hardening security configurations" on page 94.
- Securing passwords in files Password encryption and encoding can add protect to passwords existing in files. For more information on encoding and encrypting passwords, see "Securing passwords in files" on page 95.

# **Tuning security configurations**

You can tune security to balance performance with function. You can achieve this balance following considerations for tuning general security, Common Secure Interoperability version 2 (CSIv2), Lightweight Directory Access Protocol (LDAP) authentication, Web authentication, and authorization.

# About this task

Performance issues typically involve trade-offs between function and speed. Usually, the more function and the more processing that are involved, the slower the performance. Consider what type of security is necessary and what you can disable in your environment. For example, if your application servers are running in a Virtual Private Network (VPN), consider whether you can disable Secure Sockets Layer (SSL). If you have a lot of users, can they be mapped to groups and then associated to your Java Platform, Enterprise Edition (Java EE) roles? These questions are things to consider when designing your security infrastructure.

- Consider the following recommendations for tuning general security.
  - Consider disabling Java 2 security manager if you know exactly what code is put onto your server and you do not need to protect process resources. Remember that in doing so, you put your local resources at some risk.
  - Consider increasing the cache and token timeout if you feel your environment is secure enough. By increasing these values, you have to re-authenticate less often. This action supports subsequent requests to reuse the credentials that already are created. The downside of increasing the token timeout is the exposure of having a token hacked and providing the hacker more time to hack into the system before the token expires. You can use security cache properties to determine the initial size of the primary and secondary hashtable caches, which affect the frequency of rehashing and the distribution of the hash algorithms.

See the article Authentication cache settings for a list of these properties.

- Consider changing your administrative connector from Simple Object Access Protocol (SOAP) to Remote Method Invocation (RMI) because RMI uses stateful connections while SOAP is completely stateless. Run a benchmark to determine if the performance is improved in your environment.
- Use the wsadmin script to complete the access IDs for all the users and groups to speed up the application startup. Complete this action if applications contain many users or groups, or if applications are stopped and started frequently. WebSphere Application Server maps user and group

names to unique access IDs in the authorization table. The exact format of the access ID depends on the repository. The access ID can only be determined during and after application deployment. Authorization tables created during assembly time do not have the proper access IDs. See Commands for the AdminApp object for more information about how to update access IDs.

- Consider tuning the Object Request Broker (ORB) because it is a factor in enterprise bean performance with or without security enabled. Refer to the ORB tuning guidelines topic.
- If using SSL, enable the SSL session tracking mechanism option as described in the article, Session management settings.
- In some cases, using the unrestricted Java Cryptography Extension (JCE) policy file can improve performance. Refer to the article, Tuning Web services security.
- Distributing the workload to multiple Java virtual machines (JVMs) instead of a single JVM on a single machine can improve the security performance because there is less contention for authorization decisions.
- · Consider the following steps to tune Common Secure Interoperability version 2 (CSIv2).
  - Consider using Secure Sockets Layer (SSL) client certificates instead of a user ID and password to authenticate Java clients. Because you are already making the SSL connection, using mutual authentication adds little overhead while it removes the service context that contains the user ID and password completely.
  - If you send a large amount of data that is not very security sensitive, reduce the strength of your ciphers. The more data you have to bulk encrypt and the stronger the cipher, the longer this action takes. If the data is not sensitive, do not waste your processing with 128-bit ciphers.
  - Consider putting only an asterisk (\*) in the trusted server ID list (meaning trust all servers) when you use identity assertion for downstream delegation. Use SSL mutual authentication between servers to provide this trust. Adding this extra step in the SSL handshake performs better than having to fully authenticate the upstream server and check the trusted list. When an asterisk (\*) is used, the identity token is trusted. The SSL connection trusts the server through client certificate authentication.
  - Ensure that stateful sessions are enabled for CSIv2. This is the default, but requires authentication only on the first request and on any subsequent token expirations.
  - If you are communicating only with WebSphere Application Server Version 5 or higher servers, make the Active Authentication Protocol CSI, instead of CSI and SAS. This action removes an interceptor invocation for every request on both the client and server sides.

**Note:** SAS is supported only between Version 6.0.x and previous version servers that have been federated in a Version 6.1 cell.

- Consider the following steps to tune Lightweight Directory Access Protocol (LDAP) authentication.
  - 1. In the administration console, click **Security > Global security**.
  - 2. Under User account repository, click the **Available realm definitions** drop-down list, select **Standalone LDAP registry** and click **Configure**.
  - 3. Select the **Ignore case for authorization** option in the standalone LDAP registry configuration, when case-sensitivity is not important.
  - 4. Select the **Reuse connection** option.
  - 5. Use the cache features that your LDAP server supports.
  - 6. Choose either the IBM Tivoli Directory Server or SecureWay<sup>®</sup> directory type, if you are using an IBM Tivoli Directory Server. The IBM Tivoli Directory Server yields improved performance because it is programmed to use the new group membership attributes to improve group membership searches. However, authorization must be case insensitive to use IBM Tivoli Directory Server.
  - 7. Choose either iPlanet Directory Server (also known as Sun ONE) or Netscape as the directory if you are an iPlanet Directory user. Using the iPlanet Directory Server directory can increase performance in group membership lookup. However, use **Role** only for group mechanisms.
- Consider the following steps to tune Web authentication.

- Increase the cache and token timeout values if you feel your environment is secure enough. The Web authentication information is stored in these caches and as long as the authentication information is in the cache, the login module is not invoked to authenticate the user. This supports subsequent requests to reuse the credentials that are already created. A disadvantage of increasing the token timeout is the exposure of having a token stolen and providing the thief more time to hack into the system before the token expires.
- Enable single sign-on (SSO). To configure SSO, click Security > Global security. Under Web security, click Single sign-on (SSO).

SSO is only available when you configure **LTPA** as the authentication mechanism in the Authentication mechanisms and expiration panel. Although you can select Simple WebSphere Authentication Mechanism (SWAM) as the authentication mechanism on the Authentication mechanisms and expiration panel, SWAM is deprecated in Version 7.0 and does not support SSO. When you select SSO, a single authentication to one application server is enough to make requests to multiple application servers in the same SSO domain. Some situations exist where SSO is not a desirable and you do not want to use it in those situations.

- Disable or enabling the Web Inbound Security Attribute Propagation option on the Single sign-on (SSO) panel if the function is not required. In some cases, having the function enabled can improve performance. This improvement is most likely for higher volume cases where a considerable number of user registry calls reduces performance. In other cases, having the feature disabled can improve performance. This improvement is most likely when the user registry calls do not take considerable resources.
- The following two custom properties might help to improve performance when security attribute propagation is enabled:
  - com.ibm.CSI.propagateFirstCallerOnly

When this custom property is set to true the first caller in the propagation token that stays on the thread is logged when security attribute propagation is enabled. Without setting this property, all of the caller switches are logged, which can affect performance.

- com.ibm.CSI.disablePropagationCallerList

When this custom property is set to true the ability to add a caller or host list in the propagation token is completely disabled. This function is beneficial when the caller or host list in the propagation token is not needed in the environment.

- Consider the following steps to tune authorization.
  - Map your users to groups in the user registry. Associate the groups with your Java Platform, Enterprise Edition (Java EE) roles. This association greatly improves performance when the number of users increases.
  - Judiciously assign method-permissions for enterprise beans. For example, you can use an asterisk
     (\*) to indicate all the methods in the method-name element. When all the methods in enterprise
     beans require the same permission, use an asterisk (\*) for the method-name to indicate all methods.
     This indication reduces the size of deployment descriptors and reduces the memory that is required
     to load the deployment descriptor. It also reduces the search time during method-permission match
     for the enterprise beans method.
  - Judiciously assign security-constraints for servlets. For example, you can use the \*.jsp URL pattern to apply the same authentication data constraints to indicate all JavaServer Pages (JSP) files. For a given URL, the exact match in the deployment descriptor takes precedence over the longest path match. Use the \*.jsp, \*.do, \*.html extension match if no exact matches exist and longest path matches exist for a given URL in the security constraints.
- Use new tuning parameters when using Java 2 security. The new tuning parameters can improve performance significantly, and introduce a new concept called *Read-only Subject*, which enables a new cache for J2C Auth Subjects when using container-managed auth data aliases. If the J2C auth subject does not need to be modified after it is created, the following new tuning parameters can be used to improve Java 2 Security performance:
  - com.ibm.websphere.security.auth.j2c.cacheReadOnlyAuthDataSubjects=true

- com.ibm.websphere.security.auth.j2c.readOnlyAuthDataSubjectCacheSize=50 (This is the maximum number of subjects in the hashtable of the cache. Once the cache reaches this size, some of the entries are purged. For better performance, this size should be equal to the number of unique subjects (cache based on uniqueness of user principal + auth data alias + managed connection factory instance) when role-based security and Java 2 security are used together).
- Use new tuning parameters to improve the performance of Security Attribute Propagation. The new tuning parameters can be set through custom properties in the administrative console to reduce the extra overhead of Security Attribute Propagation:
  - com.ibm.CSI.disablePropagationCallerList=true
  - com.ibm.CSI.propagateFirstCallerOnly=true (use if you want to track the first caller only).

# Results

You always have a trade off between performance, feature, and security. Security typically adds more processing time to your requests, but for a good reason. Not all security features are required in your environment. When you decide to tune security, create a benchmark before making any change to ensure that the change is improving performance.

## What to do next

In a large scale deployment, performance is very important. Running benchmark measurements with different combinations of features can help you to determine the best performance versus the benefit of configuration for your environment. Continue to run benchmarks if anything changes in your environment, to help determine the impact of these changes.

#### Secure Sockets Layer performance tips:

Use this page to learn about Secure Sockets Layer (SSL) performance tips. Be sure to consider that performance issues typically involve trade-offs between function and speed. Usually, the more function and the more processing that are involved, the slower the performance.

The following are two types of Secure Sockets Layer (SSL) performance:

- Handshake
- Bulk encryption and decryption

When an SSL connection is established, an SSL handshake occurs. After a connection is made, SSL performs bulk encryption and decryption for each read-write. The performance cost of an SSL handshake is much larger than that of bulk encryption and decryption.

To enhance SSL performance, decrease the number of individual SSL connections and handshakes.

Decreasing the number of connections increases performance for secure communication through SSL connections, as well as non-secure communication through simple Transmission Control Protocol/Internet Protocol (TCP/IP) connections. One way to decrease individual SSL connections is to use a browser that supports HTTP 1.1. Decreasing individual SSL connections can be impossible if you cannot upgrade to HTTP 1.1.

Another common approach is to decrease the number of connections (both TCP/IP and SSL) between two WebSphere Application Server components. The following guidelines help to verify the HTTP transport of the application server is configured so that the Web server plug-in does not repeatedly reopen new connections to the application server:

 Verify that the maximum number of keep alives are, at minimum, as large as the maximum number of requests per thread of the Web server (or maximum number of processes for IBM HTTP Server on UNIX<sup>®</sup>). Make sure that the Web server plug-in is capable of obtaining a keep alive connection for every possible concurrent connection to the application server. Otherwise, the application server closes the connection after a single request is processed. Also, the maximum number of threads in the Web container thread pool should be larger than the maximum number of keep alives, to prevent the keep alive connections from consuming the Web container threads.

**Note:** HTTP Transports have been deprecated. For instructions on how to set a maximum keep alive value for channel based configurations, see HTTP transport channel settings.

- Increase the maximum number of requests per keep alive connection. The default value is 100, which
  means the application server closes the connection from the plug-in after 100 requests. The plug-in then
  has to open a new connection. The purpose of this parameter is to prevent denial of service attacks
  when connecting to the application server and preventing continuous send requests to tie up threads in
  the application server.
- Use a hardware accelerator if the system performs several SSL handshakes.

Hardware accelerators currently supported by WebSphere Application Server only increase the SSL handshake performance, not the bulk encryption and decryption. An accelerator typically only benefits the Web server because Web server connections are short-lived. All other SSL connections in WebSphere Application Server are long-lived.

The IBM Cryptographic Coprocessor is not supported for use with WebSphere Application Server. However, you can use the IBM Cryptographic Coprocessor to improve SSL performance for other products, such as IBM HTTP Server for iSeries, which is powered by Apache.

• Use an alternative cipher suite with better performance.

The performance of a cipher suite is different with software and hardware. Just because a cipher suite performs better in software does not mean a cipher suite will perform better with hardware. Some algorithms are typically inefficient in hardware, for example, Data Encryption Standard (DES) and triple-strength DES (3DES); however, specialized hardware can provide efficient implementations of these same algorithms.

The performance of bulk encryption and decryption is affected by the cipher suite used for an individual SSL connection. The following chart displays the performance of each cipher suite. The test software calculating the data was Java Secure Socket Extension (JSSE) for both the client and server software, which used no cryptographic hardware support. The test did not include the time to establish a connection, but only the time to transmit data through an established connection. Therefore, the data reveals the relative SSL performance of various cipher suites for long running connections.

Before establishing a connection, the client enables a single cipher suite for each test case. After the connection is established, the client times how long it takes to write an integer to the server and for the server to write the specified number of bytes back to the client. Varying the amount of data had negligible effects on the relative performance of the cipher suites.

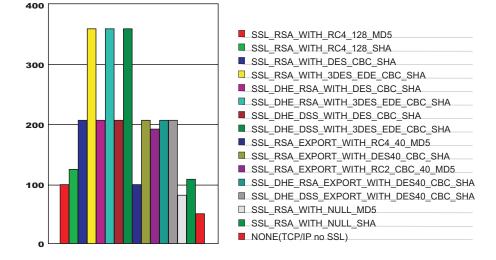

An analysis of the above data reveals the following:

- Bulk encryption performance is only affected by what follows the WITH in the cipher suite name. This is
  expected since the portion before the WITH identifies the algorithm used only during the SSL
  handshake.
- MD5 and Secure Hash Algorithm (SHA) are the two hash algorithms used to provide data integrity. MD5 is generally faster than SHA, however, SHA is more secure than MD5.
- DES and RC2 are slower than RC4. Triple DES is the most secure, but the performance cost is high when using only software.
- The cipher suite providing the best performance while still providing privacy is SSL\_RSA\_WITH\_RC4\_128\_MD5. Even though SSL\_RSA\_EXPORT\_WITH\_RC4\_40\_MD5 is cryptographically weaker than RSA\_WITH\_RC4\_128\_MD5, the performance for bulk encryption is the same. Therefore, as long as the SSL connection is a long-running connection, the difference in the performance of high and medium security levels is negligible. It is recommended that a security level of high be used, instead of medium, for all components participating in communication only among WebSphere Application Server products. Make sure that the connections are long running connections.

#### Tuning security:

Use the following procedures to tune the performance, without compromising your security settings.

#### About this task

Enabling security decreases performance. The following tuning parameters provide ways to minimize this performance impact.

- Disable security on any application servers that do not need security. You can disable security in the administrative console by clicking Security > Global security and deselecting the Enable administrative security option.
- Fine-tune the **Authentication cache timeout** value on the Authentication mechanisms and expiration panel in the administrative console. For more information, see the Global security settings topic.
- Configure the security cache properties. For more information, see the Authentication cache settings topic.
- Enable the **Enable SSL ID tracking** option on the Session management panel in the administrative console. For more information, see the Session management settings topic.
- Improve the performance of Web services security by downloading a Java Cryptography Extension (JCE) unlimited jurisdiction policy file that does not have restrictions on cryptography strength. For more information, see the "Tuning Web services security for Version 7.0 applications" on page 67 topic.
- Read the Secure Sockets Layer performance tips and "Tuning security configurations" on page 89 topics for more information.

# Hardening security configurations

There are several methods that you can use to protect the WebSphere Application Server infrastructure and applications from different forms of attack. Several different techniques can help with multiple forms of attack. Sometimes a single attack can leverage multiple forms of intrusion to achieve the end goal.

## About this task

For example, in the simplest case, network sniffing can be used to obtain passwords and those passwords can then be used to mount an application-level attack. The following issues are discussed in IBM WebSphere Developer Technical Journal: WebSphere Application Server V5 advanced security and system hardening:

- Take preventative measures to protect the infrastructure.
- Make applications less vulnerable to attack.

- At a minimum, ensure administrative security is enabled in all WebSphere processes. This protects access to the administrative ConfigService interface and managed beans (MBeans) that enables control over the WebSphere process if it is compromised.
- Ensure Secure Sockets Layer (SSL) is used whenever possible, and mutual SSL whenever possible. However, mutual SSL requires all clients to supply a trusted personal certificate in order to connect.
- Remove any unnecessary certificate authority (CA) signer certificates from your trust stores.
- Change default keystore passwords during or after profile creation using the AdminTask changeMultipleKeyStorePasswords command.
- Change your Lightweight Third-Party Authentication (LTPA) keys periodically. By default, this occurs automatically every 12 weeks. If you want to disable this automatic regeneration, remember to manually generate a new set of keys on occasion.
- Common Secure Interoperability version 2 (CSIv2) inbound Basic authentication is supported in this
  release of WebSphere Application Server. This means that the authentication process is optional.
  Consider changing the authentication default to 'required'.

# Securing passwords in files

Password encoding and encryption deters the casual observation of passwords in server configuration and property files.

# About this task

The following topics can be used to add protection for passwords located in files:

- Password encoding and encryption Passwords are automatically encoded with a simple masking algorithm in various WebSphere Application Server ASCII configuration files. Additionally, you can manually encode passwords in properties files that are used by Java clients and by administrative commands for WebSphere Application Server. For more information on password encoding and encryption, see "Password encoding and encryption."
- Encoding passwords in files WebSphere Application Server contains some encoded passwords that are not encrypted. The **PropFilePasswordEncoder** utility is included to encode these passwords. For more information on encoding passwords in a file, see "Encoding passwords in files" on page 98.
- Enabling custom password encryption You need to protect passwords that are contained in your WebSphere Application Server configuration. You can added protection by creating a custom class for encrypting the passwords. For more information on custom password encryption, see "Enabling custom password encryption" on page 105.

#### Password encoding and encryption:

Password encoding deters the casual observation of passwords in server configuration and property files.

By default, passwords are automatically encoded with a simple masking algorithm in various WebSphere Application Server ASCII configuration files. Additionally, you can manually encode passwords in properties files that are used by Java clients and by administrative commands for WebSphere Application Server.

The default encoding algorithm is referred to as XOR. An alternate OS400 encoding algorithm can be used with WebSphere Application Server for i5/OS that exploits native validation list (\*VLDL) objects only. With the OS400 algorithm, passwords are stored in an encrypted form within a validation list. The configuration files contain indexes to the stored passwords instead of the masked passwords, as is done with the XOR algorithm.

Encoded passwords use the following syntax:

{algorithm}encoded\_password

where {algorithm} is a tag that specifies the algorithm that is used to encode the password, which is either XOR or OS400. The *encoded\_password* variable is the encoded value of the password. When a server or client needs to decode a password, it uses the tag to determine what algorithm to use and then uses that algorithm to decode the encoded password.

Java clients use passwords from the sas.client.props file, which is in the *profile\_root*/properties directory.

To use password encoding with Java clients, the passwords must be manually encoded in the sas.client.props file using the **PropFilePasswordEncoder** tool.

The administrative commands for WebSphere Application Server use passwords from the soap.client.props file, which is also located in the profile\_root/properties directory, for SOAP connections.
Some administrative commands optionally use passwords from the sas.client.props file in the profile\_root/properties for Remote Method Invocation (RMI) connections. To use password encoding with administrative commands, you must manually encode the passwords in the soap.client.props and sas.client.props files using the PropFilePasswordEncoder tool.

**Note:** Whether you select to use the OS400 encoding algorithm or the default encoding algorithm, encoding is not sufficient to fully protect passwords. Native security is the primary mechanism for protecting passwords that are used in the configuration and property files for WebSphere Application Server.

#### Issues to consider when you use the OS400 password encoding algorithm

The following issues are important for you to consider before deciding to use the OS400 password encoding algorithm:

- You must set the QRETSVRSEC operating system value to 1 to use on the system that hosts the Java client application or WebSphere Application Server. With this setting, WebSphere Application Server can retrieve the encrypted passwords from the validation list.
  - **Note:** The QRETSVRSEC system value affects access to the encrypted data in all of the validation lists on your operating system. Do not use the OS400 password encoding algorithm if this setting is not consistent with your security policy for your operating system.
- You can use the OS400 algorithm with server instances only when all of the server instances within the administrative domain for WebSphere Application Server reside on the same i5/OS system. Consider the following related issues:
  - Administrative domains for WebSphere Application Server can extend across multiple i5/OS systems.
     You can use the OS400 password algorithm only when all of the servers within an administrative domain reside on the same i5/OS system.
  - Server configuration XML files contain encoded passwords. If the passwords that are contained in the XML files are encoded using the OS400 encoding algorithm, those encodings are valid only for the Application Server profiles on the same i5/OS system on which the passwords were originally encoded. Copies of configuration files that contain passwords that are encoded using the OS400 encoding algorithm cannot be used to configure servers on other i5/OS systems.
  - All server instances within an administrative domain must be configured to use the same native validation list (\*VLDL) object.
- For Java clients, you can use the OS400 password algorithm on any i5/OS system. However, option 1 must be installed on the system that hosts the Java client.
- If an error occurs while a password is encoded using the OS400 encoding algorithm, the XOR encoding
  algorithm is used to encode the password. An error might occur if an administrator manually creates the
  validation list object and grants insufficient authority to the validation list object for the i5/OS QEJB user
  profile.

#### Object and file security:

This topic discusses the various objects and files that contain sensitive information and need to be protected.

#### Secure integrated file system files

In addition to enterprise beans and servlets, WebSphere Application Server accesses integrated file system stream files. The following files might contain sensitive information. It is recommended that you give these files close consideration to ensure that unauthorized access is not granted.

- In the /properties subdirectory of your profile, the following files can contain user IDs and passwords:
  - sas.client.props
  - soap.client.props
  - sas.stdclient.properties
  - sas.tools.properties
  - wsserver.key

By default, the /properties subdirectory is located in the *profile\_root* directory. Each of the previous files is shipped with \*PUBLIC authority set to \*EXCLUDE. The QEJBSVR user profile is granted \*RW authority to these files. Additional protection is available through password encoding. For more information, see "Password encoding and encryption" on page 95.

• In the /etc subdirectory if your profile, protect all of the key (KDB) files and trust (JKS) files that you create for your WebSphere Application Server profile.

For the JKS files, the QEJBSVR user profiles should have \*R authority and \*PUBLIC should have \*EXCLUDE authority.

For the KDB files, the user profile that the Web server is running under should have \*RX authority and \*PUBLIC should have \*EXCLUDE authority.

#### Secure database resources for WebSphere Application Server

WebSphere Application Server uses tables to persist data for user applications such as enterprise beans persistence and servlet session data. You have several options for controlling which user profiles are allowed access to this user data. For more information, see Database access security.

#### Secure WebSphere Application Server files

When you enable WebSphere Application Server security, the server user profile and password are placed into server configuration files, which should be maintained in a secure way using operating system security. Additionally, you can password protect some WebSphere Application Server resources. These passwords are also placed in server configuration files. The server automatically encodes passwords to deter casual observation, but password encoding alone is not sufficient protection.

The following files are located in the /config subdirectory of your profile and they can contain user identifiers and passwords:

- cells/cell\_name/security.xml
- cells/cell\_name/nodes/node\_name/resources.xml
- cells/cell\_name/nodes/node\_name/servers/server\_name/server.xml

For example, for the default profile, the *server\_name* is server1.

The server user profile and password are used for authenticating the server when it initializes. This authentication is required for the following reasons:

- The user ID and password are used as the system identity for the server when an enterprise bean security is deployed to use SYSTEM\_IDENTITY for method delegation. In this case, the user ID and password are used when method calls are made from one enterprise bean to another.
- The user ID and password are used to authenticate servers for inter-server communication. Because security for these files can be compromised, use a non-default user profile for the server identity and password. The default user profile is QEJBSVR. If you use the local OS user registry, you might choose to create and use a user profile that has no special authorities. For more information, see Running application servers under specific user profiles.

#### Secure user profiles for WebSphere Application Server

When WebSphere Application Server is first installed, by default, it uses the following user profiles:

**QEJB** This profile provides access to some administrative data, including passwords.

#### QEJBSVR

This profile provides the context in which your WebSphere Application Server runs. For security or administrative purposes, you might want to create other user profiles under which to run various parts of WebSphere Application Server. For more information, see Running application servers under specific user profiles.

## **Related tasks**

Troubleshooting security configurations

The following topics help to troubleshoot specific problems that are related to configuring and enabling security configurations.

#### Encoding passwords in files:

The purpose of password encoding is to deter casual observation of passwords in server configuration and property files. Use the **PropFilePasswordEncoder** utility to encode passwords stored in properties files. WebSphere Application Server does not provide a utility for decoding the passwords. Encoding is not sufficient to fully protect passwords. Native security is the primary mechanism for protecting passwords used in WebSphere Application Server configuration and property files.

#### About this task

WebSphere Application Server contains several encoded passwords in files that are not encrypted. WebSphere Application Server provides the **PropFilePasswordEncoder** utility, which you can use to encode passwords. The purpose of password encoding is to deter casual observation of passwords in server configuration and property files. The **PropFilePasswordEncoder** utility does not encode passwords that are contained within XML or XMI files. Instead, WebSphere Application Server automatically encodes the passwords in these files. XML and XMI files that contain encoded passwords include the following:

| File name                                                    | Additional information                                                                                                    |
|--------------------------------------------------------------|----------------------------------------------------------------------------------------------------|
| <pre>profile_root/config/cells/cell_name /security.xml</pre> | <ul> <li>The following fields contain encoded passwords:</li> <li>LTPA password</li> <li>JAAS authentication data</li> <li>User registry server password</li> <li>LDAP user registry bind password</li> <li>Keystore password</li> <li>Truststore password</li> <li>Cryptographic token device password</li> </ul> |

Table 1. XML and XMI files that contain encoded passwords

Table 1. XML and XMI files that contain encoded passwords (continued)

| File name                                                                             | Additional information                                                                                                    |
|---------------------------------------------------------------------------------------|----------------------------------------------------------------------------------------------------|
| war/WEB-INF/ibm_web_bnd.xml                                                           | Specifies the passwords for the default basic<br>authentication for the resource-ref bindings<br>within all the descriptors, except in the Java<br>cryptography architecture                                   |
| ejb jar/META-INF/ibm_ejbjar_bnd.xml                                                   | Specifies the passwords for the default basic<br>authentication for the resource-ref bindings<br>within all the descriptors, except in the Java<br>cryptography architecture                                   |
| client jar/META-INF/ibm-appclient_bnd.xml                                             | Specifies the passwords for the default basic<br>authentication for the resource-ref bindings<br>within all the descriptors, except in the Java<br>cryptography architecture                                   |
| ear/META-INF/ibm_application_bnd.xml                                                  | Specifies the passwords for the default basic authentication for the run as bindings within all the descriptors                                                                                                |
| <pre>profile_root/config/cells/cell_name /nodes/node_name/servers/security.xml</pre>  | <ul> <li>The following fields contain encoded passwords:</li> <li>Keystore password</li> <li>Truststore password</li> <li>Cryptographic token device password</li> <li>Session persistence password</li> </ul> |
| profile_root/config/cells/cell_name<br>/nodes/node_name/servers/server1/resources.xml | The following fields contain encoded<br>passwords:<br>• WAS40Datasource password<br>• mailTransport password<br>• mailStore password<br>• MQQueue queue mgr password                                           |
| ibm-webservices-bnd.xmi                                                               |                                                                                                    |
| ibm-webservicesclient-bnd.xmi                                                         |                                                                                                    |

You use the **PropFilePasswordEncoder** utility to encode the passwords in properties files. These files include:

Table 2. The PropFilePasswordEncoder utility - Partial File List

| File name                                                             | Additional information                                                                                                    |
|-----------------------------------------------------------------------|----------------------------------------------------------------------------------------------------|
| <pre>profile_root/properties/sas.client.props</pre>                   | Specifies the passwords for the following files:<br>• com.ibm.ssl.keyStorePassword<br>• com.ibm.ssl.trustStorePassword<br>• com.ibm.CORBA.loginPassword |
| <pre>profile_root/properties/sas.tools.properties</pre>               | Specifies passwords for:<br>• com.ibm.ssl.keyStorePassword<br>• com.ibm.ssl.trustStorePassword<br>• com.ibm.CORBA.loginPassword                         |
| <pre>profile_root/properties/sas.stdclient.properties</pre>           | Specifies passwords for:<br>• com.ibm.ssl.keyStorePassword<br>• com.ibm.ssl.trustStorePassword<br>• com.ibm.CORBA.loginPassword                         |
| <pre>profile_root/properties/wsserver.key</pre>                       |                                                                                                    |
| <pre>profile_root/profiles/AppSrvXX/properties/sib.client.ssl.p</pre> | <ul> <li>proper Specifies passwords for:</li> <li>com.ibm.ssl.keyStorePassword</li> <li>com.ibm.ssl.trustStorePassword</li> </ul>                       |

Table 2. The PropFilePasswordEncoder utility - Partial File List (continued)

| File name                                                           | Additional information                            |
|---------------------------------------------------------------------|---------------------------------------------------|
| <pre>profile_root/UDDIReg/scripts/UDDIUtilityTools.properties</pre> | Specifies passwords for:<br>• trustStore.password |

To encode a password again in one of the previous files, complete the following steps:

- 1. Access the file using a text editor and type over the encoded password. The new password is shown is no longer encoded and must be re-encoded.
- 2. Use the **PropFilePasswordEncode** script in the *profile\_root/bin/* directory to encode the password again.

If you are encoding files that are not SAS properties files, type PropFilePasswordEncoder "file\_name" password\_properties\_list

"*file\_name*" is the name of the SAS properties file and *password\_properties\_list* is the name of the properties to encode within the file.

Note: Only the password should be encoded in this file by using the PropFilePasswordEncoder tool.

Use the **PropFilePasswordEncoder** tool to encode WebSphere Application Server password files only. The utility cannot encode passwords that are contained in XML files or other files that contain open and close tags.

The following is an example of how to use the PropFilePasswordEncoder tool:

PropFilePasswordEncoder C:\WASV6\WebSphere\AppServer\profiles\AppSrv\properties
\sas.client.props com.ibm.ssl.keyStorePassword,com.ibm.ssl.trustStorePassword
where:

*PropFilePasswordEncoder* is the name of the utility that you are running from the profile\_root/profiles/ profile\_name/bin directory.

*C:\WASV6\WebSphere\AppServer\profiles\AppSrv\properties\sas.client.props* is the name of the file that contains the passwords to encode,

com.ibm.ssl.keyStorePassword is a password to encode in the file, and

com.ibm.ssl.trustStorePassword is a second password to encode in the file.

#### Results

If you reopen the affected files, the passwords are encoded. WebSphere Application Server does not provide a utility for decoding the passwords.

Manually encoding passwords in properties files:

To use password encoding with WebSphere Application Server administrative commands and Java clients, passwords must be manually encoded in the soap.client.props and sas.client.props files using the **PropFilePasswordEncoder** tool.

#### Before you begin

To run the script, your user profile must have \*ALLOBJ authority.

#### About this task

Use the **PropFilePasswordEncoder** utility to encode the passwords in properties files. The **PropFilePasswordEncoder** utility is a Qshell script. Complete the following steps to manually encode the passwords:

1. Sign on the server with a user profile that has all object (\*ALLOBJ) special authority.

- 2. Run the Start Qshell (STRQSH) command on a command line to start the Qshell environment.
- 3. Use the **PropFilePasswordEncoder** utility to encode the passwords.

For example, to encode the passwords for properties in the sas.client.props file for the default WebSphere Application Server profile (in a default installation), enter the following command:

```
profile_root/bin/PropFilePasswordEncoder
  -profileName server1
  profile root/properties/sas.client.props -SAS
```

For example, to encode the passwords for properties in the soap.client.props file for the default standalone application server profile, enter the following command:

```
profile_root/bin/PropFilePasswordEncoder
-profileName server1
profile_root/properties/soap.client.props
com.ibm.SOAP.loginPassword,com.ibm.ssl.keyStorePassword,
com.ibm.ssl.trustStorePassword
```

For more information on the sas.client.props utility, see the "PropFilePasswordEncoder command reference."

## Results

The passwords are encoded in the soap.client.props and sas.client.props files.

## What to do next

See "Restoring or replacing damaged validation list objects" on page 104 for information on how to restore or replace a damaged validation list object.

## PropFilePasswordEncoder command reference:

The **PropFilePasswordEncoder** command encodes passwords that are located in plain text property files. This command encodes both Secure Authentication Server (SAS) property files and non-SAS property files. After you encode the passwords, a decoding command does not exist.

To encode passwords, you must run this command from the directory:

To run this script, your user profile must have \*ALLOBJ authority.

## Syntax

## Parameters

The following option is available for the **PropFilePasswordEncoder** command:

## fileName

This required parameter specifies the name of the file in which passwords are encoded.

## passwordPropertiesList

This parameter is required if you are encoding passwords in property files other than the sas.client.props file. Specify one or more password properties that you want to encode. The password properties list should be delimited by commas.

## -SAS

This parameter is required if you are encoding passwords in the sas.client.props file.

## -profileName

This parameter is optional. The profile value specifies an application server profile name. The script uses the password encoding algorithm that it retrieves from the specified profile. If you do not specify this parameter, the script uses the default profile.

## -noBackup

This parameter is optional and the default. The script does not create a backup file. The default value can be altered by adding following Java System Property: "-Dcom.ibm.websphere.security.util.createBackup=true".

#### -Backup

This parameter is optional. The script creates a backup file, <file\_name>.bak, which contains passwords in clear text.

#### -help or -?

If you specify this parameter, the script ignores all other parameters and displays usage text.

The following command encodes the passwords in the soap.client.props file for the default stand-alone application server profile:

app\_server\_root/bin/PropFilePasswordEncoder
profile\_root/default/properties/soap.client.props
com.ibm.SOAP.loginPassword,com.ibm.ssl.keyStorePassword,com.ibm.ssl.trustStorePassword

Note: These commands are displayed on multiple lines for illustrative purposes only.

Enabling the non-default OS/400 password encoding algorithm:

The purpose of password encoding is to deter casual observation of passwords in server configuration and property files.

#### Before you begin

Make sure all server profiles within the administration console reside on the same i5/OS system.

#### About this task

By default, passwords are automatically encoded with a simple masking algorithm in various ASCII configuration files for WebSphere Application Server. You can manually encode passwords in properties files that are used by Java clients and by Application Server administrative commands.

For a description of the OS400 encoding algorithm, see "Password encoding and encryption" on page 95. To enable the OS400 password encoding algorithm for a WebSphere Application Server profile, complete these steps:

1. Set the os400.security.password properties to turn on the OS400 password encoding algorithm and to specify which the validation list object to use.

Use the same validation list object for all WebSphere Application Server profiles. However, it is not recommended if you do not back up the objects and data for all profiles simultaneously. Consider your backup and restore policy when you decide what validation list object to use for each WebSphere Application Server profile.

To set the properties, complete one of these steps:

- Use the **-os400passwords** and **-validationlist** options for the manageprofiles -create utility, which is located in the *app\_server\_root*/bin directory, to set the properties when creating the profile. To create a WebSphere Application Server profile named prod, and to enable that profile for the OS400 encoding algorithm using the /QSYS.LIB/QUSRSYS.LIB/WAS.VLDL validation list object, you can complete the following steps:
  - a. Run the Start Qshell (STRQSH) command on the i5/OS command line.
  - b. In Qshell, run the following command:

```
app_server_root/bin/manageprofiles
-create -profileName prod -startingPort 10150
-templatePath default -os400passwords
-validationlist /QSYS.LIB/QUSRSYS.LIB/WAS.VLDL
```

The previous command is on multiple lines for illustration purposes only.

- Set the Java system properties in the setupCmdLine Qshell script of the WebSphere Application Server profile. To enable the OS400 password encoding algorithm, edit the profile\_root/bin/ setupCmdLine script using the following steps:
  - a. Set the os400.security.password.encoding.algorithm property to 0S400. The default setting is XOR.
  - b. Set the os400.security.password.validation.list.object property to the absolute name of the validation list that you need to use. The default setting is /QSYS.LIB/QUSRSYS.LIB/EJSADMIN.VLDL.
  - c. Save the file.
- 2. Grant the QEJB user profile run authority (\*X) to the library that contains the validation list. If QEJB already has the minimum required authority (\*X) to access the library, then proceed to the next step.
  - a. Use the Display Authority (DSPAUT) to check for the minimum required authority if the validation list is created in the /QSYS.LIB/WSADMIN.LIB file.

```
For example:
DSPAUT OBJ('/QSYS.LIB/WSADMIN.LIB')
```

b. Use the Change Authority (CHGAUT) command to grant run authority to the QEJB profile only if the QEJB profile does not already have this authority.

For example:

CHGAUT OBJ('/QSYS.LIB/WSADMIN.LIB') USER(QEJB) DTAAUT(\*X)

- 3. Create a native validation list object (\*VLDL). This step is optional for server profiles. The validation list object is created when the server is started. For remote profiles, create the validation list if the validation list does not already exist on the system that hosts the remote profile. Also, consider your backup and restore policy when you decide what validation list object to use with each remote profile.
  - **Note:** When you use the OS400 password encoding algorithm, the Java client is not required to reside on the same i5/OS system as the WebSphere Application Server profile that the client accesses.

To create a validation list object, perform the following steps with an i5/OS user profile that has \*ALLOBJ special authority:

- a. Sign on the server with a user profile that has the \*ALLOBJ special authority.
- b. Use the Create Validation List (CRTVLDL) command to create the validation list object.

For example, to create the WSVLIST validation list object in the WSADMIN.LIB library, use the following command:

CRTVLDL VLDL(WSADMIN/WSVLIST)

c. Grant the QEJB user profile \*RWX authority to the validation list object. For example, to grant \*RWX authority to the WSVLIST validation list object in the WSADMIN library , use the following command:

CHGAUT OBJ('/QSYS.LIB/WSADMIN.LIB/WSVLIST.VLDL') USER(QEJB) DTAAUT(\*RWX)

4. Use the Change System Value (CHGSYSVAL) command to set the QRETSVRSEC system value to 1. For example:

CHGSYSVAL SYSVAL(QRETSVRSEC) VALUE('1')

5. For server profile, start or restart the server and wait until the server is ready for service before attempting to manually encode passwords in properties files that belong to the profile.

#### Results

You have enabled the OS400 password encoding algorithm.

## What to do next

After completing the previous steps and restarting the server, you can manually encode passwords in properties files. See "Manually encoding passwords in properties files" on page 100 for more information.

Changing encoding algorithm from OS400 to XOR:

Use these steps to change your encoding algorithm from OS400 to XOR.

## Before you begin

WebSphere Application Server supports both the OS400 and the XOR encoding algorithms. The default encoding algorithm is XOR. For more conceptual information on these algorithms, see "Password encoding and encryption" on page 95.

## About this task

There might be instances where you need to use the OS400 encoding algorithm. See "Enabling the non-default OS/400 password encoding algorithm" on page 102.

If you use the OS400 encoding algorithm, but change the os400.security.password.encoding.algorithm property value to XOR as described in the first step, then all of the passwords remain encoded with the OS400 algorithm. However, after you restart the server, when you make changes to the passwords through the administrative console, the passwords are encoded using the XOR algorithm.

The following steps describe how to change your encoding algorithm from OS400 to XOR:

- 1. Set the os400.security.password.encoding.algorithm property to XOR for each WebSphere Application Server profile that uses the Validation list object.
- 2. Stop all of the servers.
- 3. Edit the configuration files and change all of the encoded passwords to their unencoded values.
- 4. Edit the properties files and change all of the encoded passwords to their clear text values.

## Results

You have changed your encoding algorithm from OS400 to XOR.

## What to do next

After you completing these steps, you can encode the passwords in the properties files. See "Manually encoding passwords in properties files" on page 100 for more information.

## Restoring or replacing damaged validation list objects:

Periodically, you should save your validation list objects with the other configuration data objects that are used by WebSphere Application Server. Use this task if you need to restore or replace a damaged validation list object.

## About this task

You can share validation lists between multiple WebSphere Application Server profiles. For example, if you have two profiles of WebSphere Application Server, default and prod, both profiles can use the /QSYS.LIB/QUSRSYS.LIB/EJSADMIN.VLDL validation list.

To restore or replace a damaged validation list object, complete the following steps:

- 1. Replace the encoded passwords with the unencoded value of the password for all of the WebSphere Application Server profiles that use the validation list object. To replace the password values, complete the following steps:
  - a. Stop each of the servers.
  - b. Set the os400.security.password.validation.list.object property for all of the servers to the absolute name of the new validation list that you want to use. You can use an existing validation list object or specify a new object. For new validation list objects, create them manually or use the objects that are created automatically when the server is restarted. For more information on manually creating validation list objects, see "Manually encoding passwords in properties files" on page 100.
  - c. Edit the configuration files and set each encoded password to the appropriate clear text value.
- 2. Edit the sas.client.props and soap.client.props files and set each encoded password to the appropriate unencoded value before manually encoding the passwords.
- 3. Restart the servers for all of the WebSphere Application Server profiles whose validation list objects that are replaced.

## Results

After restarting the server, you have successfully replaced a damaged validation list object.

## What to do next

For additional information on backing up your data objects, see "Backing up security configuration files" on page 107.

## Enabling custom password encryption:

You need to protect passwords that are contained in your WebSphere Application Server configuration. After creating your server profile, you can added protection by creating a custom class for encrypting the passwords.

## Before you begin

Create your custom class for encrypting passwords. For more information, see Plug point for custom password encryption.

## About this task

Complete the following steps to enable custom password encryption.

1. Add the following system properties for every server and client process. For server processes, update the server.xml file for each process. Add these properties as a genericJvmArgument argument preceded by a **-D** prefix.

Note: If the custom encryption class name is

com.ibm.wsspi.security.crypto.CustomPasswordEncryptionImpl, it is automatically enabled when this class is present in the classpath. Do not define the system properties that are listed previously when the custom implementation has this package and class name. To disable encryption for this class, you must specify com.ibm.wsspi.security.crypto.customPasswordEncryptionEnabled=false as a system property.

2. Add the Java archive (JAR) file containing the implementation class to the *app\_server\_root/classes* directory so that the WebSphere Application Server runtime can load the file.

- 3. Restart all server processes.
- 4. Edit each configuration document that contains a password and save the configuration. All password fields are then run through the **WSEncoderDecoder** utility, which calls the plug point when it is enabled. The {custom:alias} tags are displayed in the configuration documents. The passwords, even though they are encrypted, are still Base64-encoded. They seem similar to encoded passwords, except for the tags difference.
- 5. Encrypt any passwords that are in client-side property files using the **PropsFilePasswordEncoder** (.bat or .sh) utility. This utility requires that the properties listed previously are defined as system properties in the script to encrypt new passwords instead of encoding them.
- 6. To decrypt passwords from client Java virtual machines (JVMs), add the properties listed previously as system properties for each client utility.
- 7. Ensure that all nodes have the custom encryption classes in their class paths prior to enabling this function.

## Results

Custom password encryption is enabled.

## What to do next

If custom password encryption fails or is no longer required, see "Disabling custom password encryption."

## Disabling custom password encryption:

If custom password encryption fails or is no longer required, perform this task to disable custom password encryption.

## Before you begin

Enable custom password encryption.

## About this task

Complete the following steps to disable custom password encryption.

- 1. Change the com.ibm.wsspi.security.crypto.customPasswordEncryptionEnabled property to be false in the security.xml file, but leave the com.ibm.wsspi.security.crypto.customPasswordEncryptionClass property configured. Any passwords in the model that still have the {custom:alias} tag are decrypted by using the customer password encryption class.
- 2. If an encryption key is lost, any passwords that are encrypted with that key cannot be retrieved. To recover a password, retype the password in the password field in plaintext and save the document. The new password must be written out using encoding with the {xor} tag with scripting or from the administrative console.

- 3. Restart all processes to make the changes effective.
- 4. Edit each configuration document that contains an encrypted password and save the configuration. All password fields are then run through the **WSEncoderDecoder** utility, which calls the plug point in the presence of the {custom:alias} tag. The {xor} tags display in the configuration documents again after the documents are saved.

- 5. Decrypt and encode any passwords that are in client-side property files using the **PropsFilePasswordEncoder** (.bat or .sh) utility. If the encryption class is specified, but custom encryption is disabled, running this utility converts the encryption to encoding and causes the {xor} tags to display again.
- 6. Disable custom password encryption from the client Java virtual machines (JVMs) by adding the system properties listed previously to all client scripts. This action enables the code to decrypt passwords, but this action is not used to encrypt them again. The {xor} algorithm becomes the default for encoding. Leave the custom password encryption class defined for a time in case any encrypted passwords still exist in the configuration.

## Results

Custom password encryption is disabled.

## Backing up security configuration files

Back up your security configuration files to prevent the loss of information due to a potential system failure.

## About this task

Consider backing up the following security information:

• Back up your user profiles.

When you use local OS security, back up your user profiles, using the normal save procedures for user profiles. For more information, see the Backup and Recovery Guide by searching for "Saving group and user profiles" in the iSeries information center.

For information about the Directory Services Product (LDAP server), see the iSeries information center. For information about Lotus<sup>®</sup> Domino<sup>®</sup>, see the Lotus Domino reference library.

• Back up your security property files.

Security settings are saved in several properties files. By default, these properties are located in the *profile\_root/properties* directory. The default standalone profile name is default. If you define additional WebSphere Application Server profiles, there are additional properties files located in the directories for those profiles.

The following command saves all of the properties in the /SAS subdirectory:

SAV DEV('/QSYS.lib/wsalib.lib/wsasavf.file')
OBJ(('profile\_root/properties/sas\*'))

This previous command is on two lines for illustrative purposes only. Enter it as one continuous line

You can save security property files while WebSphere Application Server is running.

• Back up your HTTP configuration.

The following information applies to IBM HTTP Server. If you are using Lotus Domino HTTP Server, see the Notes<sup>®</sup>.net Documentation Library.

Changes to the HTTP configuration are often made to enable WebSphere Application Server to serve servlets and JavaServer Pages (JSP) file requests and to enable WebSphere Application Server security. Consider saving your HTTP configuration as a part of your WebSphere Application Server backup and recovery. The IBM HTTP Server configurations are stored as members of the QATMHTTPC file in the QUSRSYS library. HTTP server instances are members of the QATMHINSTC file in the QUSRSYS library. The following example commands back up these files:

SAVOBJ OBJ(QUSRSYS/QATMHTTPC)

SAVOBJ OBJ(QUSRSYS/QATMHINSTC)

• Back up your key files.

The key files contain certificates that are used by the security infrastructure for WebSphere Application Server. These certificates are also used for HTTPS transport between servers. Save all of the files in

the profile\_root/etc directory. Key files are contained in the profile\_root/etc directory, but administrators might create and store these files in other directories.

Back up your validation lists.

Passwords are stored as encrypted data in validation list objects when you use the OS/400<sup>®</sup> password encoding algorithm. The default validation list is /QSYS.LIB/QUSRSYS.LIB/EJSADMIN.VLDL, but you can change it in the administrative console by specifying it as a system property for the application server. For more information, see Administering application servers.

## What to do next

For more information on backup and recovery strategies, see the following references:

- · iSeries Information Center
- iSeries Backup and Recovery Version 5
- · Security: Resources for learning

# Learn about WebSphere programming extensions

Use this section as a starting point to investigate the WebSphere programming model extensions for enhancing your application development and deployment.

See the *Developing and deploying applications* PDF book for a brief description of each WebSphere extension.

Your applications can use the Eclipse extension framework. Your applications are extensible as soon as you define an extension point and provide the extension processing code for the extensible area of the application. You can also plug an application into another extensible application by defining an extension that adheres to the target extension point requirements. The extension point can find the newly added extension dynamically and the new function is seamlessly integrated in the existing application. It works on a cross Java Platform, Enterprise Edition (Java EE) module basis.

The application extension registry uses the Eclipse plug-in descriptor format and application programming interfaces (APIs) as the standard extensibility mechanism for WebSphere applications. Developers that build WebSphere application modules can use WebSphere Application Server extensions to implement Eclipse tools and to provide plug-in modules to contribute functionality such as actions, tasks, menu items, and links at predefined extension points in the WebSphere application.

# **Dynamic cache**

## Tuning dynamic cache with the cache monitor

Use this task to interpret cache monitor statistics to improve the performance of the dynamic cache service.

## Before you begin

Verify that dynamic cache is enabled and that the cache monitor application is installed on your application server.

## About this task

See the Displaying cache information topic in the *Administering applications and their environment* PDF to configure the cache monitor application.

Use the cache monitor to watch cache hits versus misses. By comparing these two values, you can determine how much dynamic cache is helping your application, and if you can take any additional steps

to further improve performance and decrease the cost of processing for your application server.

1. Start cache monitor and click on Cache Statistics. You can view the following cache statistics:

| Cache statistic   | Description                                                                                                    |
|-------------------|----------------------------------------------------------------------------------------------------|
| Cache Size        | The maximum number of entries that the cache can hold.                                                                                                    |
| Used Entries      | The number of cache entries used.                                                                                                    |
| Cache Hits        | The number of request responses that are served from the cache.                                                                                           |
| Cache Misses      | The number of request responses that are cacheable but cannot be served from the cache.                                                                   |
| LRU Evictions     | The number of cache entries removed to make room for new cache entries.                                                                                   |
| Explicit Removals | The number of cache entries removed or invalidated from<br>the cache based on cache policies or were deleted from<br>the cache through the cache monitor. |

2. You can also view the following cache configuration values:

| Cache configuration value | Description                                                                                                    |
|---------------------------|----------------------------------------------------------------------------------------------------|
| Default priority          | Specifies the default priority for all cache entries. Lower<br>priority entries are moved from the cache before higher<br>priority entries when the cache is full. You can specify the<br>priority for individual cache entries in the cache policy. |
| Servlet Caching Enabled   | If servlet caching is enabled, results from servlets and JavaServer Pages (JSP) files are cached. See the <i>Administering applications and their environment</i> PDF for more information.                                                          |
| Disk Offload Enabled      | Specifies if entries that are being removed from the cache<br>are saved to disk. See the <i>Administering applications and</i><br><i>their environment</i> PDF for more information.                                                                 |

- 3. Wait for the application server to add data to the cache. You want the number of used cache entries in the cache monitor to be as high as it can go. When the number of used entries is at its highest, the cache can serve responses to as many requests as possible.
- 4. When the cache has a high number of used entries, reset the statistics. Watch the number of cache hits versus cache misses. If the number of hits is far greater than the number of misses, your cache configuration is optimal. You do not need to take any further actions. If you find a higher number of misses with a lower number of hits, the application server is working hard to generate responses instead of serving the request using a cached value. The application server might be making database queries, or running logic to respond to the requests.
- 5. If you have a large number of cache misses, increase the number of cache hits by improving the probability that a request can be served from the cache.

To improve the number of cache hits, you can increase the cache size or configure additional cache policies. See the *Administering applications and their environment* PDF for more information to increase the cache size and to configure cache policies.

## Results

By using the cache monitor application, you optimized the performance of the dynamic cache service.

## What to do next

See the *Administering applications and their environment* PDF for more information about the dynamic cache.

# Chapter 15. Troubleshooting performance problems

This topic illustrates that solving a performance problem is an iterative process and shows how to troubleshoot performance problems.

## About this task

Solving a performance problem is frequently an iterative process of:

- · Measuring system performance and collecting performance data
- · Locating a bottleneck
- · Eliminating a bottleneck

This process is often iterative because when one bottleneck is removed the performance is now constrained by some other part of the system. For example, replacing slow hard disks with faster ones might shift the bottleneck to the CPU of a system.

## Measuring system performance and collecting performance data

- Begin by choosing a *benchmark*, a standard set of operations to run. This benchmark exercises those application functions experiencing performance problems. Complex systems frequently need a warm-up period to cache objects, optimize code paths, and so on. System performance during the warm-up period is usually much slower than after the warm-up period. The benchmark must be able to generate work that warms up the system prior to recording the measurements that are used for performance analysis. Depending on the system complexity, a warm-up period can range from a few thousand transactions to longer than 30 minutes.
- If the performance problem under investigation only occurs when a large number of clients use the system, then the benchmark must also simulate multiple users. Another key requirement is that the benchmark must be able to produce repeatable results. If the results vary more than a few percent from one run to another, consider the possibility that the initial state of the system might not be the same for each run, or the measurements are made during the warm-up period, or that the system is running additional workloads.
- Several tools facilitate benchmark development. The tools range from tools that simply invoke a URL to script-based products that can interact with dynamic data generated by the application. IBM Rational<sup>®</sup> has tools that can generate complex interactions with the system under test and simulate thousands of users. Producing a useful benchmark requires effort and needs to be part of the development process. Do not wait until an application goes into production to determine how to measure performance.
- The benchmark records throughput and response time results in a form to allow graphing and other analysis techniques. The performance data that is provided by WebSphere Application Server Performance Monitoring Infrastructure (PMI) helps to monitor and tune the application server performance. Request metrics is another sources of performance data that is provided by WebSphere Application Server component boundaries, enabling a determination of the time that is spent in each major component.

## Locating a bottleneck

Consult the following scenarios and suggested solutions:

- Scenario: Poor performance occurs with only a single user.
  - **Suggested solution:** Utilize request metrics to determine how much each component is contributing to the overall response time. Focus on the component accounting for the most time. Use Tivoli Performance Viewer to check for resource consumption, including frequency of garbage collections. You might need code profiling tools to isolate the problem to a specific method. See the *Administering applications and their environment* PDF for more information.
- Scenario: Poor performance only occurs with multiple users.

**Suggested solution:** Check to determine if any systems have high CPU, network or disk utilization and address those. For clustered configurations, check for uneven loading across cluster members.

• Scenario: None of the systems seems to have a CPU, memory, network, or disk constraint but performance problems occur with multiple users.

## Suggested solutions:

- Check that work is reaching the system under test. Ensure that some external device does not limit the amount of work reaching the system. Tivoli Performance Viewer helps determine the number of requests in the system.
- A thread dump might reveal a bottleneck at a synchronized method or a large number of threads waiting for a resource.
- Make sure that enough threads are available to process the work both in IBM HTTP Server, database, and the application servers. Conversely, too many threads can increase resource contention and reduce throughput.
- Monitor garbage collections with Tivoli Performance Viewer or the verbosegc option of your Java virtual machine. Excessive garbage collection can limit throughput.

## Eliminating a bottleneck

Consider the following methods to eliminate a bottleneck:

- · Reduce the demand
- Increase resources

Reducing the demand for resources can be accomplished in several ways. Caching can greatly reduce the use of system resources by returning a previously cached response, thereby avoiding the work needed to construct the original response. Caching is supported at several points in the following systems:

- IBM HTTP Server
- Command
- Enterprise bean
- · Operating system

Application code profiling can lead to a reduction in the CPU demand by pointing out hot spots you can optimize. IBM Rational and other companies have tools to perform code profiling. An analysis of the application might reveal areas where some work might be reduced for some types of transactions.

Change tuning parameters to increase some resources, for example, the number of file handles, while other resources might need a hardware change, for example, more or faster CPUs, or additional application servers. Key tuning parameters are described for each major WebSphere Application Server component to facilitate solving performance problems. Also, the performance advisors can provide advice on tuning a production system under a real or simulated load.

Some critical sections of the application and server code require synchronization to prevent multiple threads from running this code simultaneously and leading to incorrect results. Synchronization preserves correctness, but it can also reduce throughput when several threads must wait for one thread to exit the critical section. When several threads are waiting to enter a critical section, a thread dump shows these threads waiting in the same procedure. Synchronization can often be reduced by: changing the code to only use synchronization when necessary; reducing the path length of the synchronized code; or reducing the frequency of invoking the synchronized code.

## What to do next

## Additional references

WebSphere Application Server V6 Scalability and Performance Handbook

WebSphere Application Server Performance Web site

All SPEC jAppServer2004 Results Published by SPEC.

# **Appendix. Directory conventions**

References in product information to *app\_server\_root*, *profile\_root*, and other directories infer specific default directory locations. This topic describes the conventions in use for WebSphere Application Server.

## Default product locations (i5/OS)

These file paths are default locations. You can install the product and other components in any directory where you have write access. You can create profiles in any valid directory where you have write access. Multiple installations of WebSphere Application Server products or components require multiple locations.

#### app\_client\_root

The default installation root directory for the Java EE WebSphere Application Client is the /QIBM/ProdData/WebSphere/AppClient/V7/client directory.

#### app\_client\_user\_data\_root

The default Java EE WebSphere Application Client user data root is the /QIBM/UserData/ WebSphere/AppClient/V7/client directory.

#### app\_client\_profile\_root

The default Java EE WebSphere Application Client profile root is the /QIBM/UserData/WebSphere/ AppClient/V7/client/profiles/*profile\_name* directory.

#### app\_server\_root

The default installation root directory for WebSphere Application Server - Express is the /QIBM/ProdData/WebSphere/AppServer/V7/Express directory.

#### cip\_app\_server\_root

The default installation root directory is the /QIBM/ProdData/WebSphere/AppServer/V7/Express/ cip/*cip\_uid* directory for a customized installation package (CIP) produced by the Installation Factory.

A CIP is a WebSphere Application Server - Express product bundled with optional maintenance packages, an optional configuration archive, one or more optional enterprise archive files, and other optional files and scripts.

## cip\_profile\_root

The default profile root directory is the /QIBM/UserData/WebSphere/AppServer/V7/Express/cip/ *cip\_uid*/profiles/*profile\_name* directory for a customized installation package (CIP) produced by the Installation Factory.

#### cip\_user\_data\_root

The default user data root directory is the /QIBM/UserData/WebSphere/AppServer/V7/Express/cip/ cip\_uid directory for a customized installation package (CIP) produced by the Installation Factory.

*if\_root* This directory represents the root directory of the IBM WebSphere Installation Factory. Because you can download and unpack the Installation Factory to any directory on the file system to which you have write access, this directory's location varies by user. The Installation Factory is an Eclipse-based tool which creates installation packages for installing WebSphere Application Server in a reliable and repeatable way, tailored to your specific needs.

#### iip\_root

This directory represents the root directory of an *integrated installation package* (IIP) produced by the IBM WebSphere Installation Factory. Because you can create and save an IIP to any directory on the file system to which you have write access, this directory's location varies by user. An IIP is an aggregated installation package created with the Installation Factory that can include one or more generally available installation packages, one or more customized installation packages (CIPs), and other user-specified files and directories.

#### java\_home

The following directories are the root directories for all supported Java Virtual Machines (JVMs).

| JVM                            | Directory                                  |
|--------------------------------|--------------------------------------------|
| Classic JVM                    | /QIBM/ProdData/Java400/jdk6                |
| 32-bit IBM Technology for Java | /QOpenSys/QIBM/ProdData/JavaVM/jdk60/32bit |
| 64-bit IBM Technology for Java | /QOpenSys/QIBM/ProdData/JavaVM/jdk60/64bit |

#### plugins\_profile\_root

The default Web server plug-ins profile root is the /QIBM/UserData/WebSphere/Plugins/V7/ webserver/profiles/*profile\_name* directory.

#### plugins\_root

The default installation root directory for Web server plug-ins is the /QIBM/ProdData/WebSphere/ Plugins/V7/webserver directory.

#### plugins\_user\_data\_root

The default Web server plug-ins user data root is the /QIBM/UserData/WebSphere/Plugins/V7/ webserver directory.

## product\_library

## product\_lib

This is the product library for the installed product. The product library for each Version 7.0 installation on the system contains the program and service program objects (similar to .exe, .dll, .so objects) for the installed product. The product library name is QWAS7*x* (where *x* is A, B, C, and so on). The product library for the first WebSphere Application Server Version 7.0 product installed on the system is QWAS7A. The *app\_server\_root*/properties/product.properties file contains the value for the product library of the installation, was.install.library, and is located under the *app\_server\_root* directory.

#### profile\_root

The default directory for a profile named *profile\_name* for WebSphere Application Server - Express is the /QIBM/UserData/WebSphere/AppServer/V7/Express/profiles/*profile\_name* directory.

## shared\_product\_library

The shared product library, which contains all of the objects shared by all installations on the system, is QWAS7. This library contains objects such as the product definition, the subsystem description, the job description, and the job queue.

#### updi\_root

The default installation root directory for the Update Installer for WebSphere Software is the /QIBM/ProdData/WebSphere/UpdateInstaller/V7/updi directory.

#### user\_data\_root

The default user data directory for WebSphere Application Server - Express is the /QIBM/UserData/WebSphere/AppServer/V7/Express directory.

The profiles and profileRegistry subdirectories are created under this directory when you install the product.

#### web\_server\_root

The default web server path is /www/web\_server\_name.

# **Notices**

References in this publication to IBM products, programs, or services do not imply that IBM intends to make these available in all countries in which IBM operates. Any reference to an IBM product, program, or service is not intended to state or imply that only IBM's product, program, or service may be used. Any functionally equivalent product, program, or service that does not infringe any of IBM's intellectual property rights may be used instead of the IBM product, program, or service. Evaluation and verification of operation in conjunction with other products, except those expressly designated by IBM, is the user's responsibility.

IBM may have patents or pending patent applications covering subject matter in this document. The furnishing of this document does not give you any license to these patents. You can send license inquiries, in writing, to:

IBM Director of Intellectual Property & Licensing IBM Corporation North Castle Drive Armonk, NY 10504-1785 USA

# Trademarks and service marks

IBM, the IBM logo, and ibm.com are trademarks or registered trademarks of International Business Machines Corporation in the United States, other countries, or both. If these and other IBM trademarked terms are marked on their first occurrence in this information with a trademark symbol (<sup>®</sup> or <sup>™</sup>), these symbols indicate U.S. registered or common law trademarks owned by IBM at the time this information was published. Such trademarks may also be registered or common law trademarks in other countries. For a current list of IBM trademarks, visit the IBM Copyright and trademark information Web site (www.ibm.com/legal/copytrade.shtml).

Microsoft and Windows are trademarks of Microsoft Corporation in the United States, other countries, or both.

UNIX is a registered trademark of The Open Group in the United States and other countries.

Java is a trademark of Sun Microsystems, Inc. in the United States, other countries, or both.

Other company, product, or service names may be trademarks or service marks of others.